## - 般条件の設定

一般条件の設定では、各種フラッグの設定、配分時の分割率の設定、出 カレポートの設定などを行う。

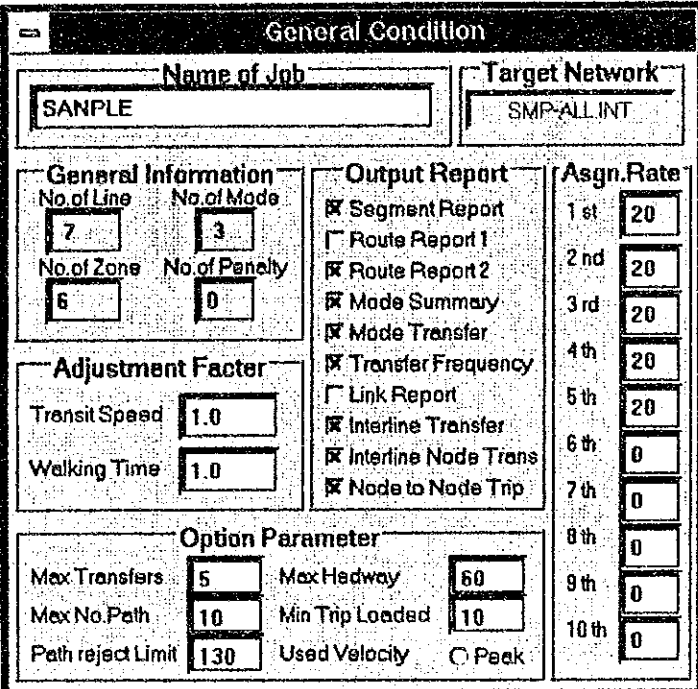

なお、条件入力フォームのテキストボックスが灰色になっている箇所は ユーザーが直接入力することはできないものである。

## ジョブ名

配分計算の名称を入力する。この名称は、単にユーザーの識別に利用さ れるのみであり、配分計算に影響を及ぼさない。

## 一般条件

ライン数、モード数

ネットワークデータが読み込まれている場合は、ユーザーが直接入 力する必要はなく、自動的にネットワークの情報から設定される。

ゾーン数

「ソーン中心入力フォーム」で設定されたソーン数が自動的に表示 され、ユーザーがここに入力することはできない。

### ターミナルペナルティー数

ターミナルペナルティーで設定された数が自動的に表示されるので ユーザーが直接入力することはできない。

### 補正係数

公共交通速度補正係数

ネットワークデータに記載された速度にこの係数を乗じたものが公 共交通の速度となる。なお、最短経路探索に使用される速度は、以 下の3種類の速度のうち、最も小さなものが用いられる。

- 1 ネットワークデータの速度
- ② ライン別のオペレーション速度

③ 配分計算時に入力される道路自動車配分結果の速度 なお、モード別の仕様として入力される最高・最低速度の範囲とし、 上記速度がこの範囲を逸脱する場合、逸脱した側により最高または 最低速度が適用される。

### 徒歩時間調整係数

徒歩時間は、リンク長を5 km/h で移動すると仮定して算定される。 しかし、この徒歩時間にここで入力する係数を乗じたものとするこ とができる。デフォルトは、1.0である。

配分オプション

### ● 最大乗り換え数

1つのODペアーに対し可能な最大乗り換え数

#### ● 费大经路数

1つのODペアーに対し選択する最大の経路数 (5経路以下)

#### 経路抽出基準

最短経路を選択する場合に最も一般化費用の少ないものの何%以内 ならば採用するかの判定。一般には110~150%程度とする。

### 最大ヘッド修正率

ヘッドウエイを修正する場合の最大値で、修正しない場合を0%と する。修正する場合、60%程度でよい。

### 最小配分交通量

配分交通量が小さい場合、全体の分割配分率にかかわらずこの限界 値以上となるようにOD交通量を分割する。一般には数10人程度 を設定すればよい。

使用速度の種別

道路交通配分結果を入力する場合に、結果の速度として平均速度を

用いるのか、あるいはピーク時速度を用いるのかを指定する。ピー ク時速度を用いる場合、オプションボタンをクリックする。なお、 道路交通配分結果を入力しない場合は、設定する必要はない。

## 出力レポート

配分結果として出力するレポートの内容を指定する。原則的に全てのレ ポートを出力するのが望ましい。ただし、以下の3つについては、レ ポートデータで、対象ラインあるいはノードを指定する必要があり、こ れらの指定がない場合は、出力されない。

- 8 Interline transfer report
- **9** Interline transfers at nodes report
- (0) Node to node trip report

## 配分分割率

配分計算で交通量を分割する率 (%) を記入する。最大10分割できる。 分割数の合計は、100とする。

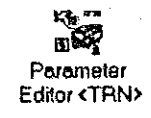

259

## ゾーン中心の設定

ゾーンの中心 (発生点) となるノードを指定するものである。ゾーンの 指定は、ゾーン1から順に発生点のノード名称を入力する。また、各 ノード名の左側に域内外を示すマークを入力する。設定されたゾーン中 心は、ネットワーク図上に「黄色●」で表示される。

ゾーン中心を設定する場合、公共交通のライン上あるいは駅に直接ゾー ン中心を接続してはならなず、必ず、ゾーン中心と公共交通の駅との間 にグミーリンクを設ける必要がある。このグミーリンクは、ゾーン中心 に対する徒歩アクセス用リンクとみなされる。そのため、P&Rなどに より自動車を利用する場合などは、自動車を仮の公共交通モードとして 設定し、自動車リンクを付ける必要がある。この自動車リンクに対して もゾーン中心を直接接続せずに徒歩のダミーリンクによって接続するよ うにする。

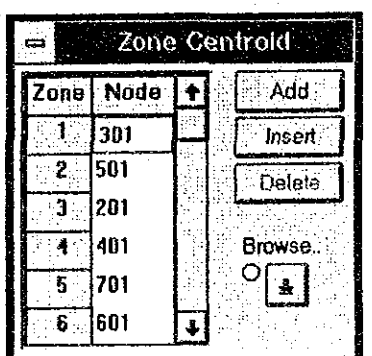

### ゾーンの追加・挿入

ソーンを追加・挿入する場合、まず「追加」または「挿入」ボタン をクリックする。追加の場合、ゾーンの最後に新たなゾーン番号が 追加され、挿入の場合は、カーソルのあるソーン位置にゾーンが追 加され、カーソル以降のゾーンが1つづつ後ろにずれる。新たに作 られたノード名入力欄をクリックし、ノード名を入力する。

#### ゾーンの削除

ゾーンを削除するには、削除するゾーンのノード名欄をクリックし た後、「削除」ボタンをクリックする。削除されたゾーン以降が1 つづつ前に詰められ、ソーンが1つ少なくなる。

#### ノード名の変更

ノード名の変更を行いたい箇所をクリックし、新たなノード名を入 力することでノード名の変更が実行できる。

## レポートデータの設定

特定のラインあるいはノードに関し詳細な情報を出力できる。この特定 ライン及びノードを設定するものである。ここで指定した対象の詳細レ ポートの出力は、一般条件設定フォーム上でも指定する必要がある。

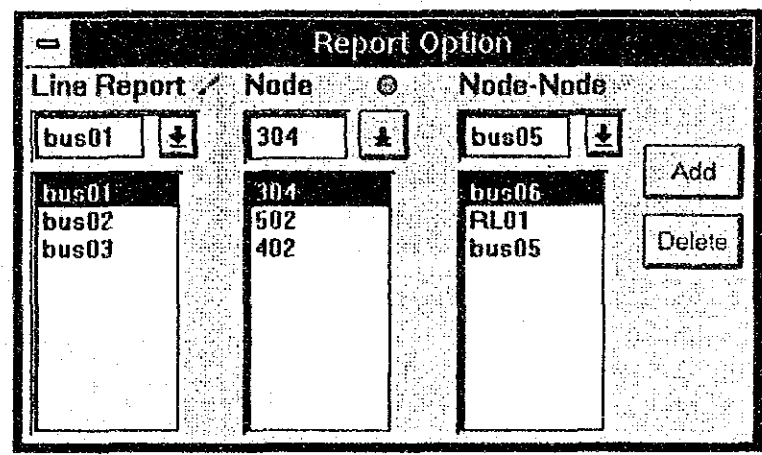

### ラインレポート

公共交通のライン別に詳細な情報が必要な場合にここでライン名を 指定する。ライン名の指定は、コンボボックスの「↓」ボタンを押 すとライン名の一覧表が表示されるので、この中から選択し、「追 加」ボタンをクリックすることで設定される。設定したラインは緑 色の線で表示される。

設定ラインの消去は、リストボックスから対象ラインを選定し、 「削除」ボタンをクリックする。

設定できるライン数は、20ラインまでである。

### ノードレポート

乗り換えノードでの詳細な情報が必要な場合にここでノード名を指 定する。ノード名の指定は、リストボックスの上のボックスにカー ソルを入れてから「↓」ボタンを押すとマウスが「手」のマークに 変化し、表示されているネットワーク上でノードの選択が可能とな る。選択すると、ボックスにノード名が記載されるので、「追加」 ボタンをクリックすることでリストボックスの追加設定される。設 定したノードは緑色の丸で表示される。

設定ノードの消去は、リストボックスから対象ノードを選定し、 「削除」ボタンをクリックする。

設定できるノード数は、20ノードまでである。

#### ノード開交通量レポート

公共交通のライン別にノード間交通量に関する詳細な情報が必要な 場合にここでライン名を指定する。ライン名の指定は、コンボボッ クスの「↓」ボタンを押すとライン名の一覧表が表示されるので、

この中から選択し、「追加」ボタンをクリックすることで設定され る。設定したラインは水色の線で表示される。 設定ラインの消去は、リストボックスから対象ラインを選定し、 「削除」ボタンをクリックする。 設定できるライン数は、20ラインまでである。

> KG<sup>T</sup>  $\mathbb{R}^2$ Parameter Editor <TRN>

## モード別仕様の設定

公共交通のモード別にその仕様を設定するものである。ここで設定すべ き仕様は、ラインデータに設定されているモード番号に対応するモード であるため、ラインデータに記載されたモード数分のデータが必要とな る。

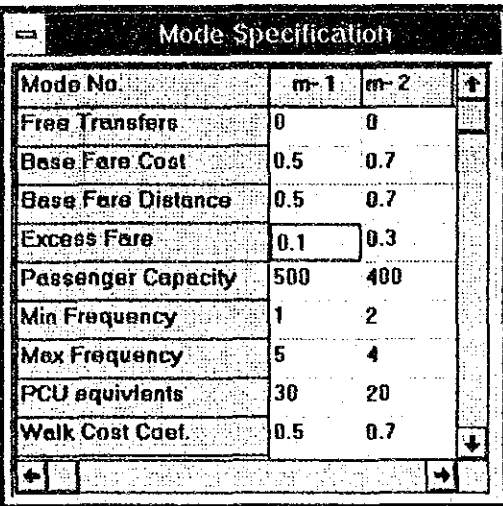

設定するデータは、以下のとおりである。

- 乗り換え自由フラッグ (T:自由、F:不能)
- 基本料金 (a) é
- 基本料金適用距離 (d) ۵
- 距離比例料金 (c) ó
- 乗客容量
- 最小運行頻度 e
- 最大運行頻度
- PCU換算値 ä
- 徒歩時間評価値
- 待ち時間評価値 A
- 乗降時間評価値
- 料金評価値 Ò.
- 旅行時間評価値 œ
- 乗り換え時間評価値 ä
- 快適性評価値
- 最低運行速度
- 最高運行速度

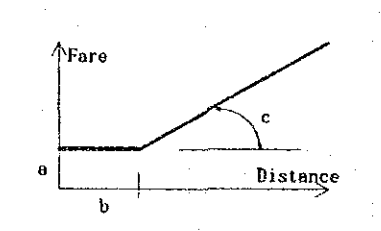

## ターミナルペナルティの設定

乗り換え地点では、簡単に乗り換え可能な場所と、そうでない場所があ り、乗り換え困難なモード間には、乗り換え抵抗(ターミナルペナル ティ)を設定することができる。

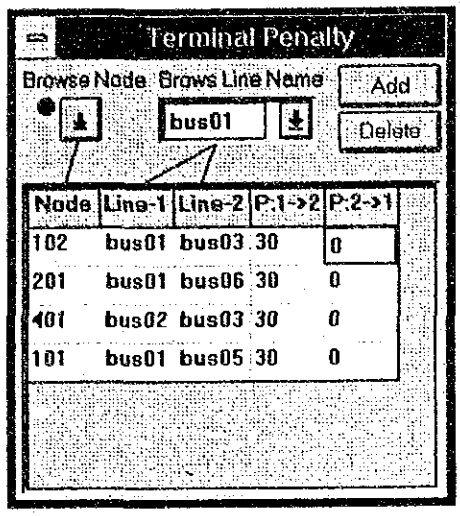

### 乗り換えノードの設定

ノード欄にカーソルを入れ、参照ボタンをクリックした後、該当す るノードを画面上で指定する。

### ライン名の指定

ノードを指定すると、当該ノードを通過している全てのラインがコ ンボボックスに設定される。設定したいライン欄にカーソルを入れ、 コンボボックス内のリストから該当するラインを選択する。

#### ペナルティーの設定

ライン1から2に向かう場合とその逆の方向についてそれぞれペナ ルティーを入力する。ペナルティーの単位は、一般化費用である。 また、ペナルティーを課さない方向については、ゼロとすればよい。  $\sim 10^{-10}$  $\mathcal{A}^{\text{max}}_{\text{max}}$ 

 $\label{eq:2.1} \frac{1}{\sqrt{2}}\left(\frac{1}{\sqrt{2}}\right)^{2} \left(\frac{1}{\sqrt{2}}\right)^{2} \left(\frac{1}{\sqrt{2}}\right)^{2} \left(\frac{1}{\sqrt{2}}\right)^{2} \left(\frac{1}{\sqrt{2}}\right)^{2} \left(\frac{1}{\sqrt{2}}\right)^{2} \left(\frac{1}{\sqrt{2}}\right)^{2} \left(\frac{1}{\sqrt{2}}\right)^{2} \left(\frac{1}{\sqrt{2}}\right)^{2} \left(\frac{1}{\sqrt{2}}\right)^{2} \left(\frac{1}{\sqrt{2}}\right)^{2} \left(\$ 

Assignment **TTRNS** 

# トランジット配分計算

## プログラムの概要

第18章

トランジット配分は、人数ベースの公共交通OD交通量を設定された公 共交通ルートに一般化費用を最小化する経路に配分するものである。配 分のロジックには、利用者最適化、システム最適化のいずれを目指すの かといった問題や、経路選択では単一経路か、多経路配分かといった問 顕がある。本モジュールでは、利用者からみて最適な多経路配分を採用 した。

### 一般化費用の算定方法

2地点間の旅行費用は、トリップの発生集中・分布・分担等に大きな影 響を与え、経路もそれによって大きく変化する。トランジット配分では、 この旅行費用を一般化し、7つのコスト要素の積和として定義している。 これを一般化費用という。

Cost<sup>a</sup> =  $T^1$ \*M<sup>n, 1</sup> +  $T^2$ \*M<sup>n, 2</sup> + ....... +  $T^7$ \*M<sup>n, 7</sup>

ここで、Cost":モードmの一般化費用

Ti :コスト要素iの時間 (または時間換算値)

M<sup>i</sup>: モードm、コスト要素iの係数

コスト要素は次の通りである。

- ① 歩行時間
- ② 待ち時間
- (3) 乗降時間
- 4) 旅行時間
- 6 乗換時間
- ⑥ 料金 (料金換算値)
- ⑦ 混雑ファクター (容量制限ファクター)
- 各コスト要素の算出法は以下の通りである。

### 歩行時間

ゾーン中心と公共交通乗降ノード間の距離に対し、時速5Kmと仮 定して計算。ただし、モード間のアクセシビリティの差があるとき や、時速を変えたいときは、モードの係数を変えて調整。また、歩 行時間調整係数により、実際の歩行時間を反映させることが可能で ある。

$$
W_{\text{TT}} = L \times F + (1.0 - F) \times 0.2
$$

$$
= 50
$$

ここでWT : 歩行時間

: ゾーン中心と乗降ノード間距離 (歩行距離) L

歩行時間調整係数 R

歩行距離は、歩行時間調整係数を1.0にセットすれば、入力した距 離そのままとなり、0.0にセットすれば一律に200 mとなる。

### 待ち時間

待ち時間は、ヘッドウェイ(車頭感覚、サービス頻度の逆数)が相 対的に短いとき、ヘッドウェイの1/2となるが、ヘッドウェイが 長いときは、乗客は時刻表を見ると考え、これより短くなると仮定。 近似的に次式で計算する。

$$
特ち時間 =  $\frac{\wedge \gamma \overrightarrow{y} \overrightarrow{y} = \gamma}{2}$  +  $\frac{\wedge \gamma \overrightarrow{y} \overrightarrow{y} = \gamma^2}{2.0.0}$
$$

この式では、ヘッドウェイが50分の時待ち時間が12.5分で最大と なるが、入力するサービス頻度は1時間当たりの整数で与えるため、 ヘッドウェイはとびとびの値 (60分、30分、20分、15分、12分、 10分.....)となり、実際上矛盾は生じない。

#### 乗降時間

乗車時間は、6秒+乗客数×2秒で計算 (ただし最小30秒)する。 降車時間は、6秒+乗客数×2/3 秒で計算(ただし最小 12 秒)す る。乗降時間としては、この両者の合計ではなく、どちらか大きい 方を採用。マルチドアの鉄道車両などについては、モードの係数に より対応する。

#### 旅行時間

旅行時間は、公共交通データ編集モジュールにより定義されたリン ク別スピードを用いて計算する。このスピードは、通常、公共交通 ルートファイルに指定される表定速度であるが、①道路配分結果 ファイル(オプション)を指定すると、ピーク時スピードが、②パ ラメータファイルにリンク速度調整係数を指定すると、道路ネット ワークファイルにあるリンク別スピードにこれを乗じたスピードが 採用される。また、これらのどのスピードが用いられても、最小値 と最大値は、パラメータファイルにモード間に指定した値により規 定される。

なお、オフピーク時のトランジット配分用に道路配分結果ファイル から、ピーク時スピードではなく、日平均スピードを取り出すオプ ションもある。

#### 乗換時間

通常、待ち時間と同じ式で計算する。ただし、乗換ノードが「イン ターチェンジ」に指定されているとき、最大の乗換時間は2分とす る。また、パラメータファイルに、乗換ペナルティが指定されてい るときは、これが加算される。

料金

料金は、6通貨単位/時間の比率で、時間に変換する。これを変更 したいときは、モード係数を調整する必要がある。料金は、ある ルートに乗車したときに基本料金がチャージされ、一定距離の後、 距離比例料金が加算される。乗り継ぎの場合、あとのルートの料金 を減額するオプションがあるが、基本料金は、先のルートのみに計 上される。ゾーン料金システムは、扱うことができない(ただし、 ルートを分割する等の方法で近似的に扱う方法はある)。

#### 混雑ファクター

混雑によるコスト(快適性評価)を近似的に計算。定量制限を反映 させるためのファクターである。

混雑ファクターは、混雑度が 0.8 未満の場合は、ゼロとし、0.8 以 上の場合、次式で算定する。

混雑ファクター=旅行時間× (混雑率×5-4)

### フィージブルパスの探索法

一般化費用が最小となる経路を探索することが必要であるが、一般化費 用の中には、混雑ファクターという乗客数に関係する要素があるため、 最初から最短経路を厳密に定義することは不可能である。このため、混 雑ファクターを除いて最短経路探索を行い、最短経路からユーザーの指 定する範囲内(最短経路の一般化費用の 1.1 倍というように指定)に入 る経路(^'ス)を上位からユーザーの指定する数以内で記録しておくとい う方法を採っている。これをここでは「フィージブルパス」と呼ぶ。

## プログラムモジュールの構成

トランジット配分では、フィージブルパスの探索など演算時間のかかる モジュールを独立させて、以下の3つのプラグラムモジュールとしてい る。そのため、ユーザーは、任意のモジュール以下を繰り返し適用して 計算することにより演算時間の短縮を図ることができる。ただし、それ 以前に実行した中間ファイルを保持しておく必要がある。

公共交通データ編集 (EDIT PUBLIC TRANSPORT LINES)

入力ルートデータを編集し、道路リンクと関連づけるとともに、次 の経路探索モジュールで使うバイナリーのルートファイル及びネッ トワークファイルを作成する。

公共交通経路探索 (BUILD PUBLIC TRANSPORT PATHS)

全ての起点ノードから終点ノードへの経路を探索し、ユーザーの指 定するコストの範囲内(例えば最小コストの 1.15 倍)の全ての経 路(フィージブルパス)を保管する。オプションとして、指定ノー ドからのフィージブルパス及びその各コスト要素を出力することが てきる。

### 公共交通配分 (LOAD PUBLIC TRANSPORT LINES)

分割配分によりフィージブルパスにトリップを配分する。分割の大 きさと回数はユーザーの指定による。1回の分割配分の中では、全 てのフィージブルパスのコストが混雑費用を加味して再計算され、 最短経路に配分が行われる。公共交通各ルートのサービス頻度を、 この段階で、配分量に応じて再計算することもできる。このモ ジュールは、配分結果を各種のレポートにして出力する。

## 入出カファイルの構成

プログラムモジュールと入出力ファイルの構成を下図に示す。

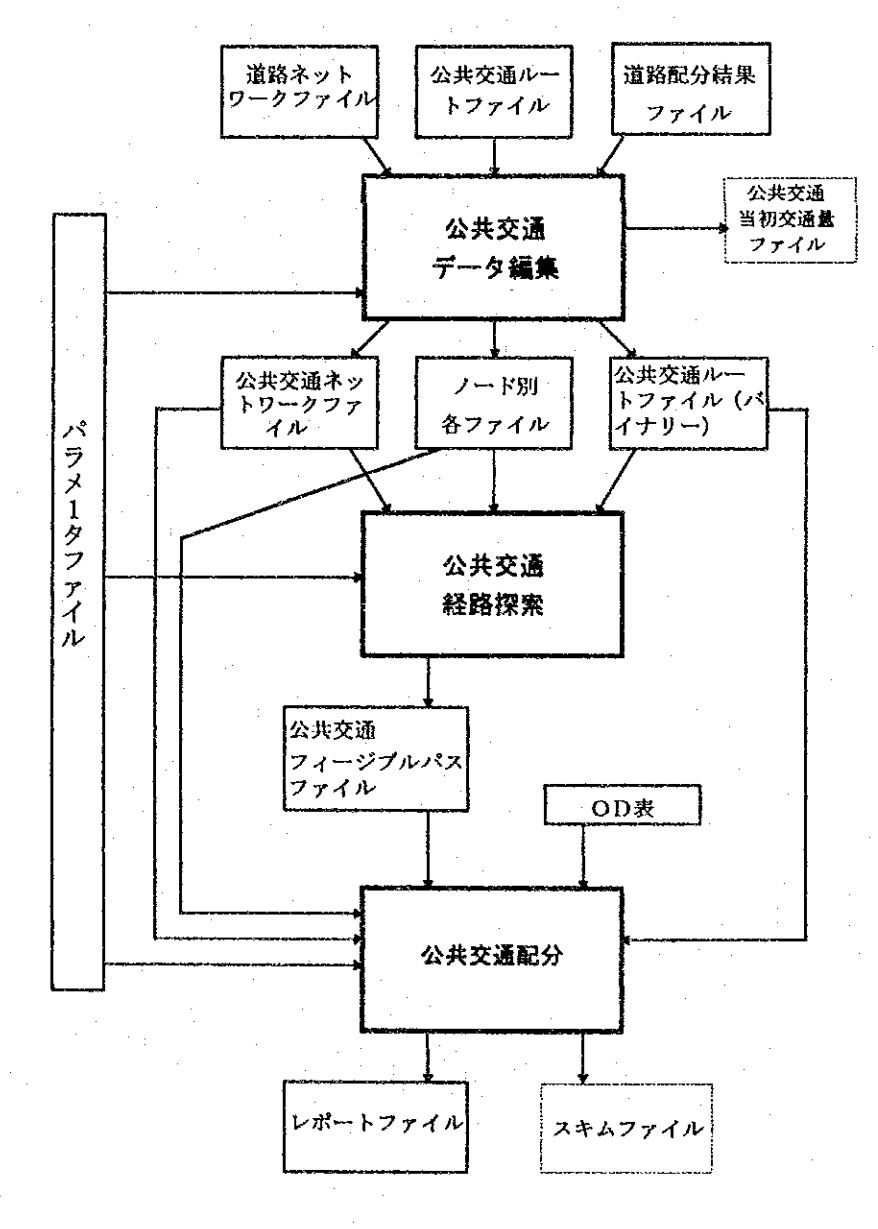

## 入力ファイル

### ① パラメータファイル

各プログラムモジュールに関する各種パラメータを含み、データ処 理をコントロール情報が記述されたファイルである。

### ② 道路ネットワークファイル

ネットワークを構成するリンクデータを含む。鉄道等の全ての公共 交通が利用するリンクを含むものである。

### ③ 公共交通のルート(ライン)ファイル

各モードのルート別に、サービス頻度、表定速度及びノードのつな がりとしてのルートの形状が指定される。各ノードでの乗降の禁止 等も指定できる。

### **40 OD表**

ゾーン間のトリップ数を行列形式で示したものである。公共交通の OD表のみをまとめたものである。

### (5) 道路配分結果ファイル

オプショナルの入力ファイルで、公共交通のリンク別スピードを配 分結果によるスピードで定義したいときに指定するファイルである。

## 出力ファイル

### (1) レポートファイル

公共交通配分モジュールによる作成されたレポートを含む最も重要 なファイル。10 種類のレポート (種類数はパラメータファイルで の指定により異なる)があり、プリンター出力は選択による。

### ② 最終スキムファイル

オプショナルファイル。公共交通配分モジュールにより作成され、 混雑を考慮したゾーン間最小コストを出力する。

### ③ 公共交通当初交通量ファイル

オプショナルファイル。公共交通の道路交通量を乗用車換算(P CU) でリンク別に出力する。道路配分の初期交通量として利用さ れる。

### 中間ファイル

トランジット配分では、多くの中間ファイルが作成されるが、3つのモ ジュールを単独で実行する上で保持する必要のある中間ファイルは、以 下のとおりである。ユーザーは、段階的に配分計算する場合にはこれら のファイルを削除せずに保持する必要がある。

A. 公共交通ネットワークファイル (~JAS03@@.PTN)

公共交通で用いる全リンクについて、利用ルート (方向別)、速度 及び長さを含む。

B. ノード名ファイル (~JAS03@@.NNF)

全ノードとルートの名称及び各ノードのXY座標を含む。

C. 公共交通ルートファイル (~JAS03@@.PTR)

上記40Cに同じであるが、バイナリーファイルであるため、エディ ター等で見ることはできない。

D. 公共交通フィージブルパス (~JAS03@@.PTP)

全ODについて、指定されたコスト範囲内のフィージブルパスを全 て保持する。

### その他の出力ファイル

計算に直接関係した入出力ファイルの他に、エラーメッセージやワーニ ングエラーなどが出力されたログファイル(固定名称: 「~jas0300.log」)が作成される。このファイルは、配分計算の実行に 際しエラーが発生した旨のメッセージが表示された場合に見る必要があ るが、一般的には無視してもかまわない。

### 配分計算の基本的流れ

配分は、ユーザー指定の分割回数と分割比率に応じて行われる。また、 ユーザーは、「最小配分トリップ数」を指定できる。これは、1回の分 割配分において、配分される最小トリップ数を指定するもので、これに よってOD表の大部分を占めるゼロや小さい数を早い段階で配分を完了 し、計算時間を大幅に短縮することが可能となる。

配分のアルゴリズムは以下の通りである。

1. 各配分回数につき

2. ・発ソーンごとに

- 3. ·· OD表の各行を読む。
- 4. ・・着ゾーンごとに
- 5.・・・OD表から配分トリップ数を計算
- 6.・・・OD別のフィージブルパスを読む。

7. ・・・各パスについて

8. ·····一般化費用再計算

9. ・・・・・フィージブルパス間の分担を計算 10. ・・・・各パスにトリップを配分 11. ・・・ヘッドウェイの見直し (オプション) 上記のうち、フィージブルパス間の分担は、次のように計算。 ルート別比率= ルートのコスト比<br>全ルートのコスト比合計 ここで、コスト比= (最小コストパスのコスト) 2<br>(ルート別のコスト)<sup>2</sup> なお、トリップ数はパスごとに整数で配分される。

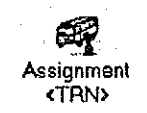

## 計算の開始と終了

## 起動と終了

配分計算の開始と終了は、Windows の共通規則に従って実施する。すな わち、起動は、プログラムマネージャーに表示されている配分計算のア イコンをダブルクリックすることで実行でき、終了は、画面左上のコン トロールメニューボタンをクリックし、「閉じる」を選択することで実 行できる。なお、配分計算が正常に終了した場合は、自動的にウインド ウは閉じられる。

### 画面の構成

配分計算の基本画面は、次図に示すとおりであり、入出力ファイル名の 設定を中心とする画面構成となっている。ここに入出力ファイル名を指 定し、計算開始を指示すると、画面下段に配分計算の進捗状況が表示さ れる。

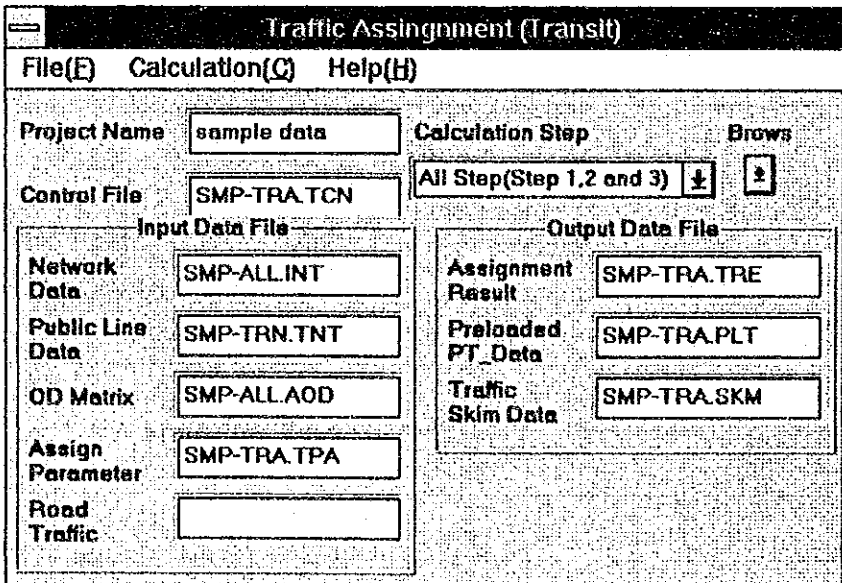

## 基本操作

## メニューバーの内容

配分計算では、ツールバーの設定はなく、全てメニューバーから作業を 選択する。

メニュー項目  $File(F)$  $Open(0)$  $Save(S)$ Save As. (A)  $New(N)$  $Exit(x)$ Calculation(C)  $Start(S)$ Cancel (C)  $\text{He1p(R)}$ How to Use Help(H) About (A)

コントロールデータの読み込み コントロールデータの保存 コントロールデータの名前を付けて保存 コントロールデータの新規作成 終了

処理内容

計算開始 計算中断

使用方法ヘルプ 概要ヘルプ

## ファイルの指定

ファイル名の指定は、該当するファイル名のテキストボックスにカーソ ルを移動し、「参照ボタン」をクリックすると、下図に示すファイル名 選択画面が表示され、ファイル名を設定できる。

なお、出力ファイルの名称は、一般には表示されないので、ユーザーが キーボードから入力する。この場合、拡張子は、規定値のままとするこ とが望ましい。

また、必要な入力ファイルが指定されていない場合、計算は実行されず、 出力ファイル名が指定されていない場合は、計算は実行するが、結果の ファイルが作成されないので注意する。

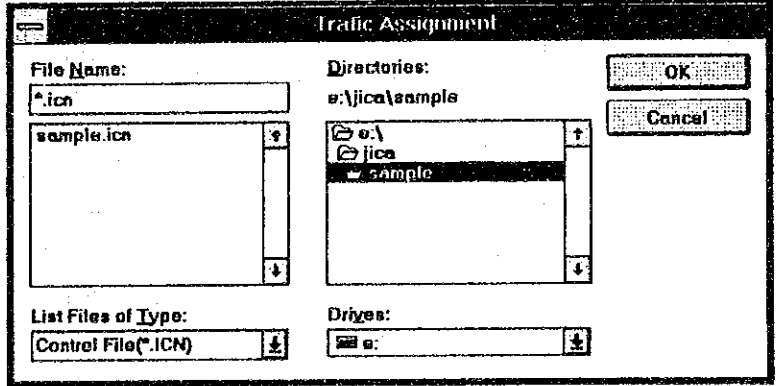

## コントロールデータの入出力

既に作成したコントロールデータを入力し、再編集することができる。 コントロールデータは、ファイル名と計算方法が記載されたファイルで あり、一般には、初めての配分計算時に作成しておき、2回目からは、 このコントロールデータを読込み、修正を加えて、名前を付けて保存す るのがよい。このコントロールデータは、作業の履歴としても利用でき る。

なお、市販のエディター等で作成したコントロールデータを入力するこ とも可能であるが、データ記録様式に従って記載されていない場合はエ ラーとなり入力できないので注意すること。

## 実行ステップの指定

トランジット配分は、3つのモジュールを用いた3ステップで演算を実 行している。そのため、どのステップについて実行するかをコンボボッ クスから選択する。選択可能なステップの組み合わせは、以下のとおり である。

- ① 全て (ステップ1から3まで)
- ② ステップ2及び3
- ③ ステップ3のみ

## エラーメッセージと対処の方法

配分計算では、まず入力データがチェックされ、続いて実際の配分計算 が開始される。これらの過程においてエラーが発見された場合は、画面 上にエラーが発生した旨のメッセージを表示し、実行を中止する。この 場合、入出力ファイルを指定したディレクトリにエラー状況などを記載 したログファイルが作成されるので、これを市販のエディター等で見て、 エラー箇所の修正をする。なお、このログファイルには、エラーとは言 えないが、データとして疑問があるときのワーニングについても出力さ れているので、最初に配分計算する場合には注意してログファイルを読 むことをお奨めする。

> Assianment **<TRN>**

ログファイルの名称は固定で、「 "jas0300.log」である。

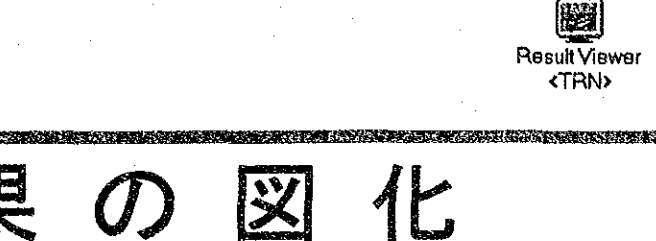

# 配分結果の図化 (トランジット配分用)

## プログラムの概要

19章

第

配分結果の図化(以下、本アプリケーションをリザルトビューワー 「Result Viewer」と呼ぶ) は、トランジット配分計算の結果求められ たライン別情報と乗り換え情報を画面上あるいはプリンターに図化する ものである。図化に際しては、白黒プリンターの他にカラープリンター による描画が可能となっている。

## 配分結果の面的表示

ライン別の配分結果をネットワーク上に表示することができる。最も関 心の高い配分交通量については、交通量を線の幅で示し、混雑度をラン ク別に色表示(白黒プリンターではハッチングで区別)される。また、 乗り換え乗客数も円グラフの形でリンク上に表示され、面的に結果を把 握することができる。

## 配分結果の印字

面的に表示可能な情報以外については、レポートの種別を指定すること によりプリンターに表形式で出力できる。

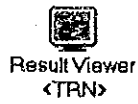

275

## リザルトビューワーの起動と終了

## 記動と終了

リザルトビューワーの起動と終了は、Windows の共通規則に従って実施 する。すなわち、起動は、プログラムマネージャーに表示されているリ ザルトビューワーのアイコンをダブルクリックすることで実行でき、終 了は、画面左上のコントロールメニューボタンをクリックし、「閉じ る」を選択することで実行できる。

## 画面の構成

リザルトビューワーの基本画面は、次図に示すとおりであり、配分結果 の表示領域に指定した情報が図化される。なお、表示範囲を拡大・縮小 することが可能であると同時に画面をスクロールバーでスクロールさせ ることができる。

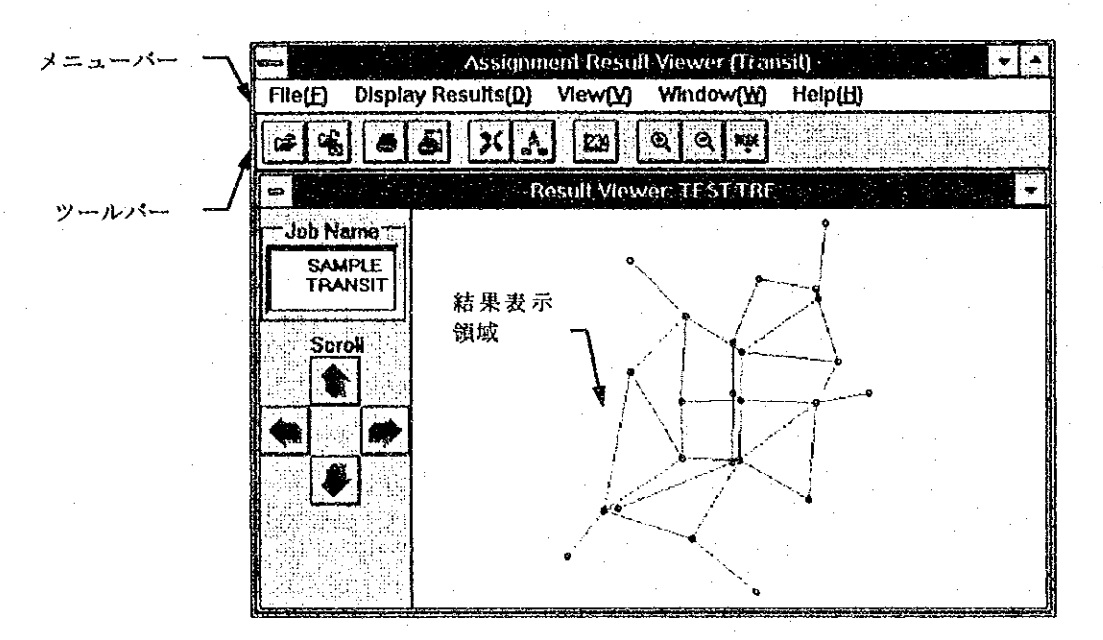

## 基本操作

リザルトビューワーの基本操作は、配分結果のファイルを読み込み、希 望する表示内容を示すメニューあるいはツールバー上のアイコンをマウ スでクリックするだけである。また、結果をプリンターに出力でき、こ の場合は、原則的に画面に表示している情報と範囲が出力される。

## 画面の拡大、縮小とスクロール

画面に表示されるネットワークは、データ入力直後は、全域のネット ワークが全画面に入るように自動的に設定される。その後、ユーザーの 指定により範囲を拡大・縮小して表示することができる。操作の詳細は、 「ネットワークエディター:基本操作」を参照のこと。

また画面に表示された結果は、上下左右にスクロールして見ることがで きる。スクロールは、スクロールボタンを押すか、キーボード上の矢印 キーを押すことによって実行できる。スクロールボタンによる移動量は 大きく、矢印キーによる移動量は少なく設定されている。なお、スク ロールできる範囲は、画面に表示された範囲の約2倍までであり、この 範囲外を見たい場合は、再度表示範囲の指定をする必要がある。

### 配分結果の印刷

配分結果を印刷する場合、プリンターの設定と印字の2つの作業が必要 となるが、通常は、プリンターの設定は、リザルトビューワーを起動す る前に Windows 標準の設定アプリケーションによって設定しておくこと が望ましく、1度設定すれば、印刷のつど設定する必要はない。

### プリンターの設定

プリンターの設定を選択すると、印刷する用紙サイズや方向など、 接続されているプリンターの設定が可能である。しかし、これらの 設定が有効になるのは次回にリザルトビューワーを起動した時であ る。そのため、リザルトビューワーを起動する前に、Windows 標準 のプリンターの設定プログラムによって用紙等の設定をしておくこ とが望ましく、リザルトビューワー上から設定した場合は、一度リ ザルトビューワーを終了させて再起動する必要がある。

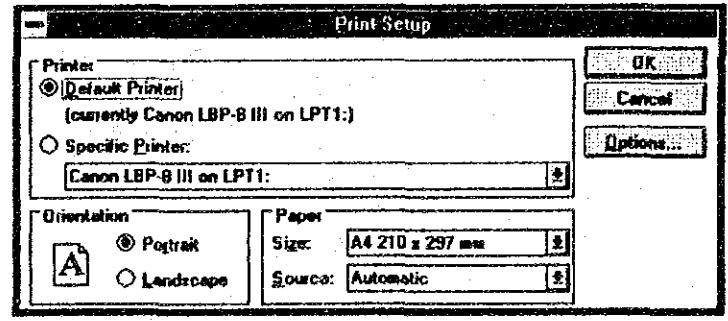

#### 結果の印字

配分結果をプリンターに出力する場合、メニューバーから [印刷] を選択するか、ツールバーの印刷アイコンをクリックする。次に、 下図に示すプリント条件の設定フォームが表示されるので、以下の 手順で条件を設定し、 [PRINT] をクリックすることで印刷が開始 される。

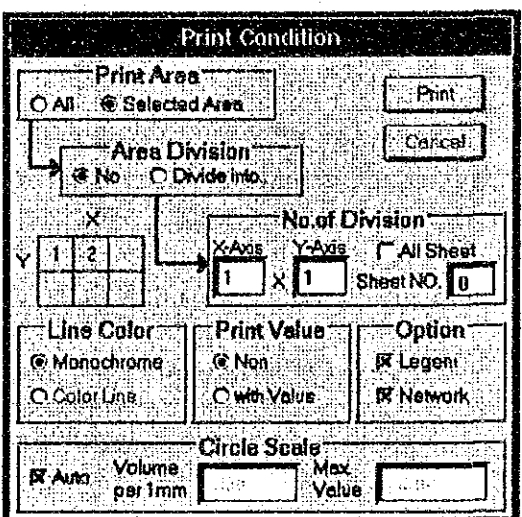

### プリントエリアの設定

配分対象ネットワーク全体を出力するのか、あるいは現在画面表示 している部分を出力するのかを設定する。

#### エリアの分割出力

プリントエリアを分割して出力するのか、1枚に出力するのかを設 定する。細かなネットワークの場合、分割出力すると拡大されて出 力されたのと同じ効果があり見やすくなる。

### 分割数

分割出力を行う場合、X方向とY方向にそれぞれ何分割するかを設 定し、分割したエリアのどのシートを出力するかを指定する。例え ば、X方向に3分割、Y方向に2分割した場合、条件設定フォーム に示すようなシート番号の付け方で出力シート番号を入力する。全 シートを出力する場合、全シートを選択する。

### 出力内容のオプション設定

出力内容をより細かに設定するオプションとして、「線の色」、 「数値の印字」、「凡例の印字」及び「線の幅」の4種類の指定が できる。

#### 線の色

線の色は、プリンターに依存し、カラープリンターの場合のみカ ラー印字が可能である。デフォルトは、「白黒」である。 交通量を混雑度ランク別にカラーを用いる場合に「カラー」を選択 するとよい。白黒が選択されている場合、ランク分けには線の種類 を変えて印刷される。

数値の印字

印字される情報の実数をネットワーク上に重ねて印字する場合に選 択する。デフォルトは、「なし」である。

凡例等の印字

凡例の印刷及び、ネットワークの印字の有無を指定する。凡例が必 要な場合、チェックボタンをクリックすることで、用紙の左上に凡 例が印字される。また、ネットワークが読み込まれれている場合、 ネットワークの印字を選択すると、結果と共に薄い線でネットワー クが印字される。

緯の幅

交通量を流図で示す時には線の太さ、乗り換え乗客数の場合は円の 大きさを指定する。ここで、プログラムが設定した線の幅または円 の大きさが表示されているので、これと最大値を参考にユーザーが 基本単位の交通量を指定することができる。

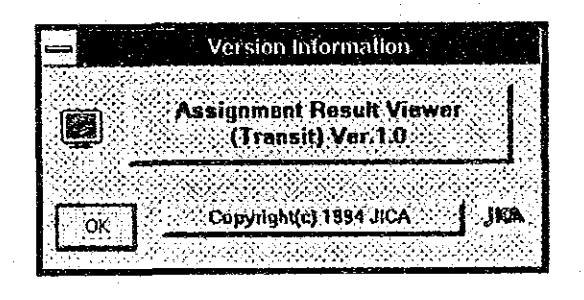

## ツールバーのアイコン

ツールバーには、多く利用する作業用のアイコンが設定されている。各 アイコンの用途は、以下のとおりである。

#### $\vec{a}$ 配分結果ファイルの入力

配分結果のファイルをオープンし、データを入力する場合に選択す る。

ာျ ネットワークデータファイルの入力

ネットワークのファイルをオープンし、データを入力する場合に選 択する。結果の表示は、配分結果のみでも可能であるが、ネット ワークを入力した方がよい。

### 配分結果の印字

配分結果の面的表示をプリンターに出力する場合に選択する。

a I 配分結果の印字

配分結果のリストを印字する場合に選択する。

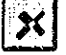

 $\omega$  |

### 交通量流図の表示

交通量を線の幅で示し、混雑度を色で示して流図の形で表示する場 合に選択する。

 $|A_n|$ 

### 乗降客数の表示

ノード別の乗降客数を円グラフで表示する場合に選択する。

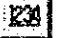

### 数値の表示

配分結果を図化した上に数値を重ね書きする場合に選択する。この ボタンは、トグルスイッチであり、押す毎に表示と非表示が切り替 わる。

 $\bigcirc$ 

#### 表示範囲の拡大表示

範囲を指定してネットワークを拡大表示する場合に使用する。

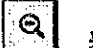

### 表示範囲の縮小表示

ネットワークを縮小して表示する場合に使用する。

**KODE** 

### ノード名の表示・非表示

これをクリックすることにより、ノード名の表示・非表示を切り替 えることができる。

## メニューバーの内容

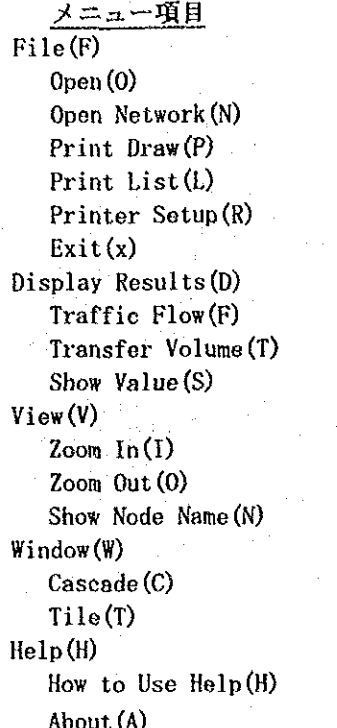

### 処理内容

パラナーダブータの読込み ネットワークデータの読込み 結果 (図) の印刷 結果 (表) の印刷 プリンターの設定 終了

流図の表示 乗降客数の表示 数値の表示

### 拡大表示 縮小表示 ノード名の表示・非表示

重ねて表示 並べて表示

使用方法ヘルプ 概要ヘルプ

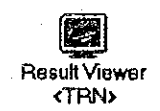

## ファイルの読み込み

## 配分結果の読み込み

配分結果のファイルの読み込みは、ファイル選択メニューまたはファイ ル選択アイコンをクリックして、ファイル選定画面を表示し、表示した い配分結果のファイルを選択することにより実行する。

なお、ネットワークデータの読み込みも同様であり、結果を図示する場 合、ぜひともネットワークも読み込むことを勧める。

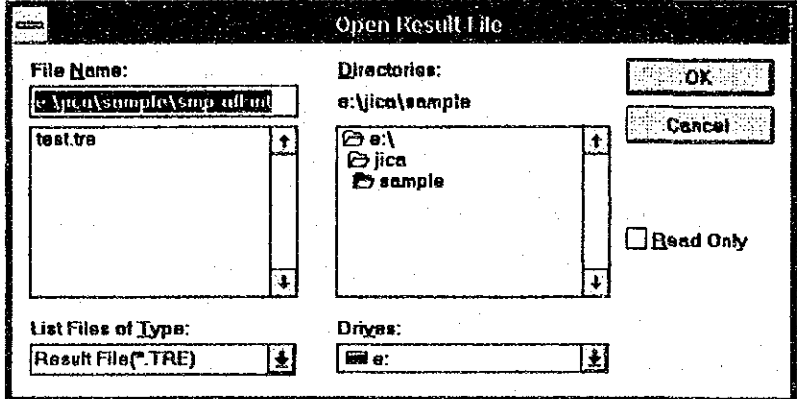

## 配分結果の出力内容

配分結果のリザルトファイルには多くの情報が出力されるが、リザルト ビューワーでは、ルート (ライン) 別の乗客数及び乗降客数については、 リンク上に面的に表示する。残りの情報については、プリンターにリス トの形で出力する。

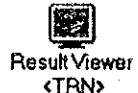

## 乗客数及び車両数の表示

### 表示内容

配分計算結果として求められるルート(ライン)別乗客数及び車両数を 流図の形で表示するものである。

流図は、全ルート(ライン)の合計値を表示することも、ルート別に表 示することもできる。ルート別に乗客数を表示する場合は、線の太さが 乗客数に比例し、線の色を混雑度のランクに従って表示する。なお、車 両数については、全ルートのみ表示する。また、全ルートの合計値を表 示する場合は、混雑度によるランク分けは行わない。

### 数値の表示

流図の交通量は、線の幅で表現しているが、実際の交通量が知りたい場 合は、数値の表示メニューあるいは数値表示アイコンをクリックするこ とにより、リンク上に交通量を数値で表示することができる。

## 表示内容の選択

流図の表示アイコンまたは、メニューから流図の表示を選択した場合、 表示内容を選択する画面が示される。

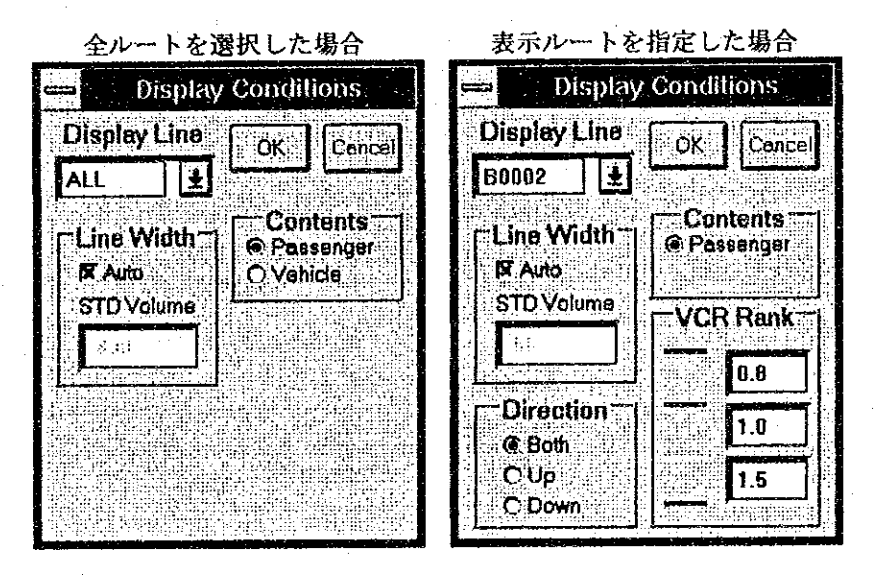

#### 表示ルートの選択

表示可能なルートの一覧表がコンボボックスに設定されているため、 この中から表示したいルートを選択する。全ルートの合計値を表示 したい場合は、「ALL」を選択する。

### 表示内容の選択

表示内容として、乗客数か車両数かを選択する。なお、車両数の表 示は、全ルートの合計値の場合のみ可能である。

### 線幅の設定

表示する線の幅を設定するものであるが、一般には「自動」を選択 しておくだけでよいが、ユーザーが線の幅を変更したい場合に「自 動」を解除することにより数値の設定ができる。

### 表示方向の選択

ルートを指定した場合、当該ルートの上り、下り及び両方向につい て個別に表示できる。表示したい方向のオプションボタンをクリッ クすることで選択する。なお、全ルートの場合、上下方向がないた め、両方向の合計値のみ表示される。

### 混雑度ランクの設定

ルートを指定した場合、混雑度別に色を変えて表示できる。表示色 を割り振るランクを入力することで設定する。なお、プリンターへ の印刷もここで設定した混雑度ランクに従って出力される。

in a shirt

全ルートを表示し、かつ数値も表示した例

 $\sim$  10

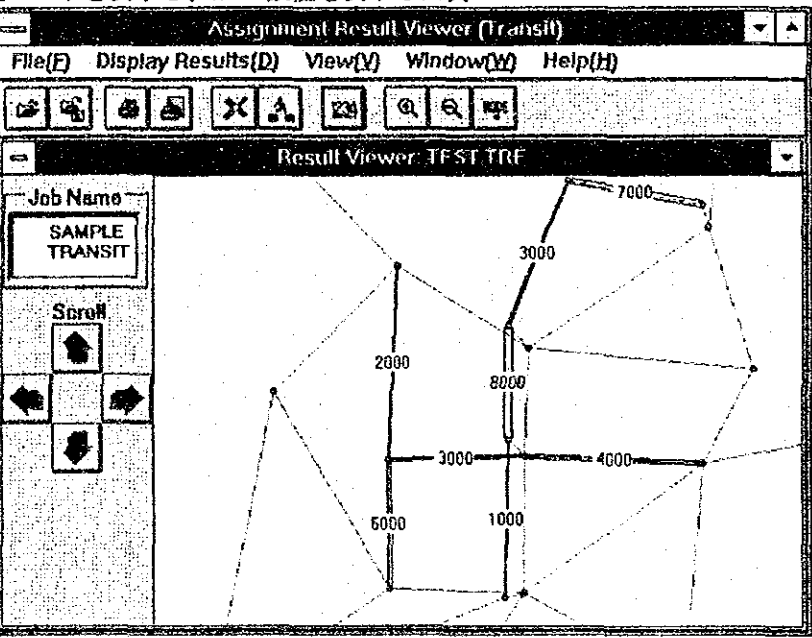

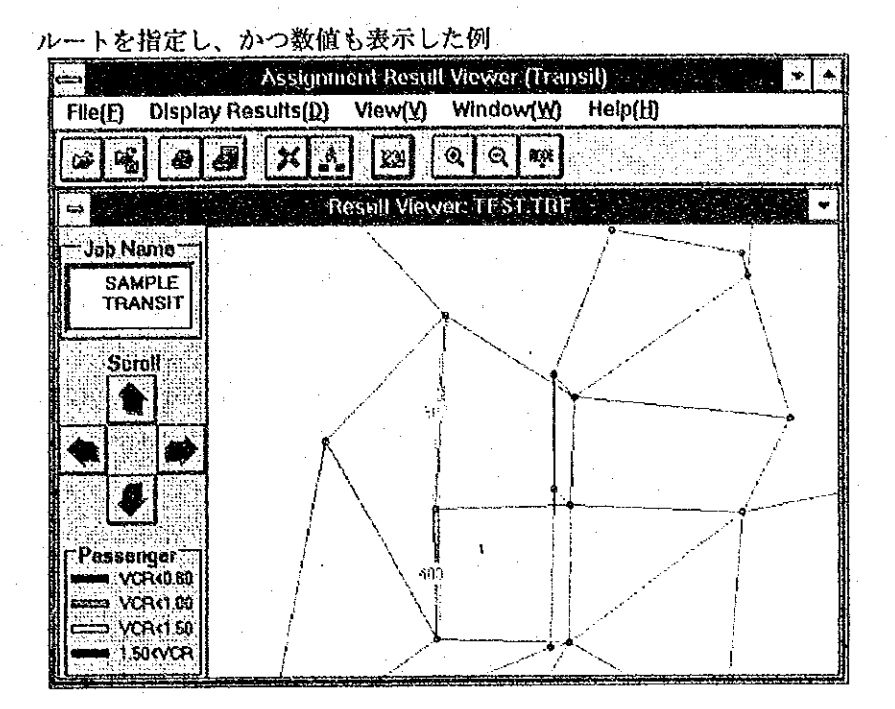

## 乗降客数の表示

## 表示内容

配分計算結果として求められるルート (ライン) 別乗降客数を円グラフ の形で表示するものである。

表示は、全ルート (ライン) の合計値を表示することも、ルート別に表 示することもできる。ルート別に乗降客数を表示する場合は、乗車と降 車に分けて表示し、全ルートの乗降客数を表示する場合は、乗車、降車、 乗り換え客数に分けて表示する。また、円の大きさが乗降客数に比例す るように表示する。

### 数値の表示

円グラフの乗降客数は、円の大きさで表現しているが、実際の交通量が 知りたい場合は、数値の表示メニューあるいは数値表示アイコンをク リックすることにより、リンク上に交通量を数値で表示することができ る。なお、表示される数値は、乗降客の総数である。

### 表示内容の選択

乗降客の表示アイコンまたは、メニューから乗降客の表示を選択した場 合、表示内容を選択する画面が示される。

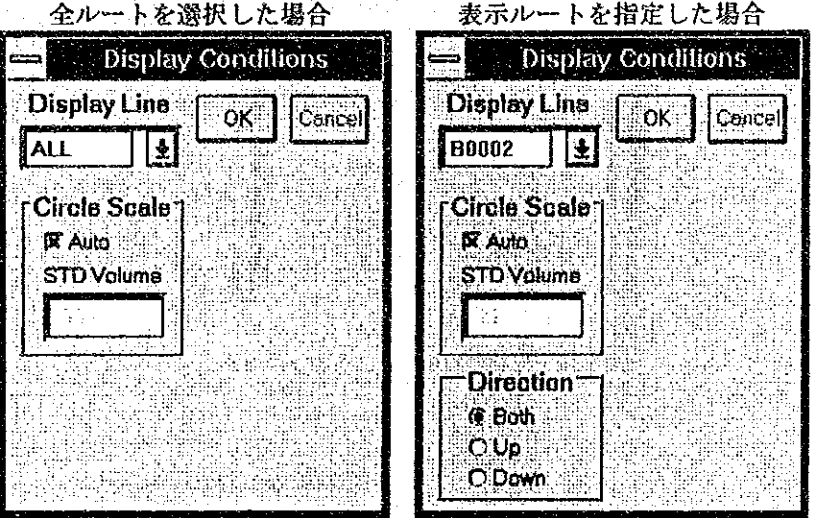

表示ルートの選択

表示可能なルートの一覧表がコンボボックスに設定されているため、 この中から表示したいルートを選択する。全ルートの合計値を表示 したい場合は、「ALL」を選択する。

### 円の大きさの設定

表示する円の大きさを決める基準値を設定するものであるが、一般 には「自動」を選択しておくだけでよいが、ユーザーが円の大きさ を変更したい場合に「自動」を解除することにより数値の設定がで きる。

### 表示方向の選択

ルートを指定した場合、当該ルートの上り、下り及び両方向につい て個別に表示できる。表示したい方向のオプションボタンをクリッ クすることで選択する。なお、全ルートの場合、上下方向がないた め、両方向の合計値のみ表示される。

287

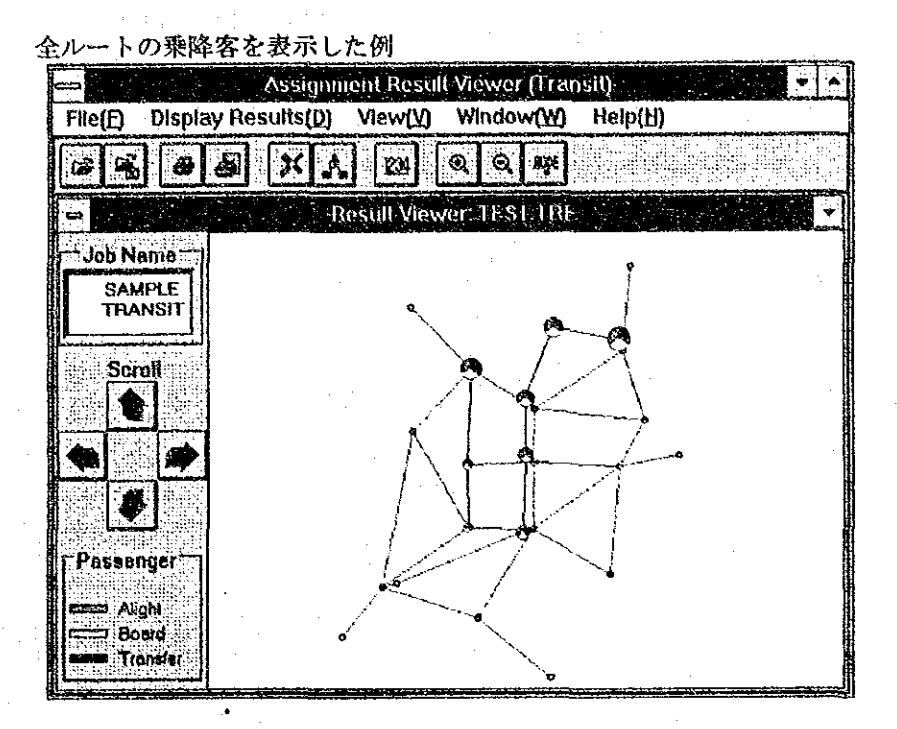

部を拡大表示し、かつ数値を表示した例

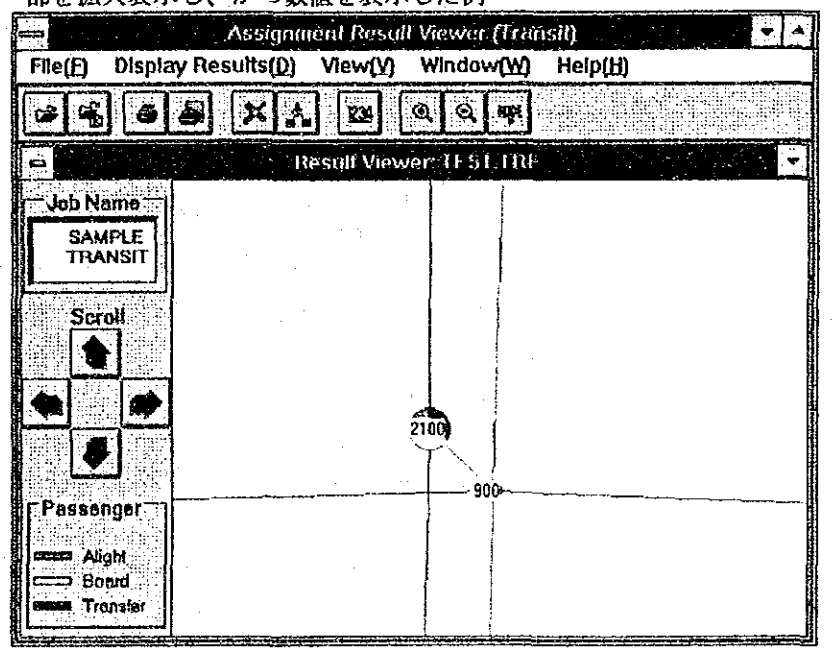

## 配分結果のリスト印字

配分計算結果として求められる乗降客など面的に表示可能な項目以外に も多くの情報がリザルトファイルに出力されている。このリザルトファ イルの内容をリスト形式でプリンターに出力するものである。

## 印字項目の選択

メニューからリストの印字を選択するか、ツールバーよりリスト印字ア イコンをクリックすると、印字項目選択画面が表示される。出力項目の 総数は、10項目に分類されているが、配分パラメータとして出力を指 定した項目のみリザルトファイルに出力されている。リスト選択フォー ムには、この出力されている項目のみ表示されており、この中から印字 したい項目をクリックする。

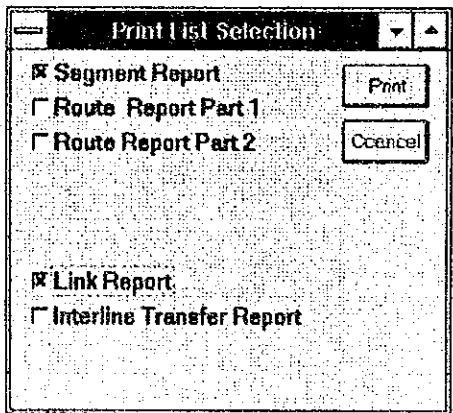

なかでもセグメントレポートは、ルート(ライン)別、上下別、リンク 別(ノード間別)にデータが出力されているため膨大な量となっている ので出力にあたっては注意すること。

なお、リザルトファイルを見るだけであれば、市販のエディターを利用 することで可能であるため、印字は、限定して実行した方がよい。

 $\sim 0.01$ 

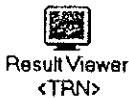

付録

# 付録  $A$ モデル都市と サンプルデータについて

# 付録A モデル都市と サンプルデータについて

本パッケージをインストールすると、ユーザーの指定したディレ クトリに「SAMPLE」というサブディレクトリが作成され、 ここにモデル都市をベースに作成されたサンプルデータが格納さ れる。ユーザーは、このデータを用いて自由に本パッケージを試 すことができると共に、データ記録様式だけでは不明な点の解明 にも役立たせることができる。

以下の説明では、このモデル都市の概要を述べる。この都市のイ メージをもとにサンプルデータを眺め、道路の追加、OD表の修 正、公共交通機関の増設などデータを修正して配分計算を実行し てみることをお勧めする。なお、配分計算のコントロールデータ ファイルについては、そのまま利用することはできず、ユーザー のインストール先のディレクトリ等を指定しなおす必要がある。

## モデル都市の概要

本パッケージのモデル都市は、次ページの図に示すとおりの簡単な都市 構造となっている。

## モデル都市のシナリオ

モデル都市は、河口に発達した都市で、CBDを通過する幹線道路を中 心に南北に市街地が伸びている。また、この市街地に沿って、鉄道が敷 設されており、重要な公共交通機関となっている。

近年の人口増加に伴い、河川を横断している4つの橋梁部分で渋滞も発 生し、CBDの北側から北西の郊外に向けての道路は、特に混雑を極め ている。

また、CBDの東部にある港湾からCBDあるいは近郊への物流も盛ん であり、単に人の移動のみならず、物の移動についても検討を加える必 要が生じている。
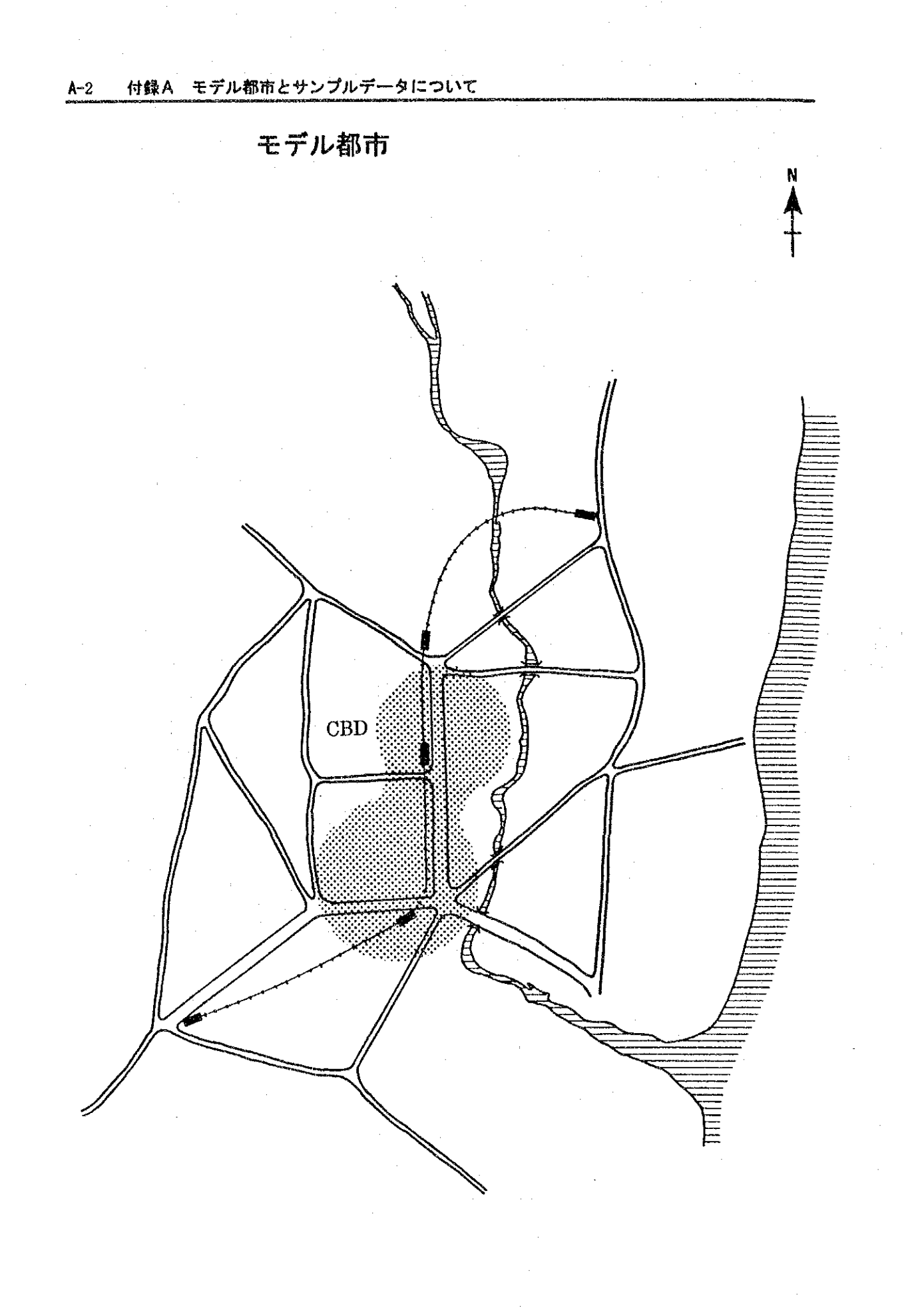

# モデル都市のゾーニングと交通網

モデル都市のゾーニングは、CBDを2つのゾーンとし、その周辺に5 つの郊外ソーンを設定している。また、対象地域外(域外)ソーンとし て5つのソーンを配置し、合計12ソーンとなっている。

また、4車線の主要幹線道路は、CBDを南北に連結した後、都市南部 において東西方向の連結を担っている。その他の幹線道路は、2車線で 隣接ゾーンを結ぶ道路となっている。

さらに、南北方向に鉄道が延びており、重要な公共交通機関となってい る。

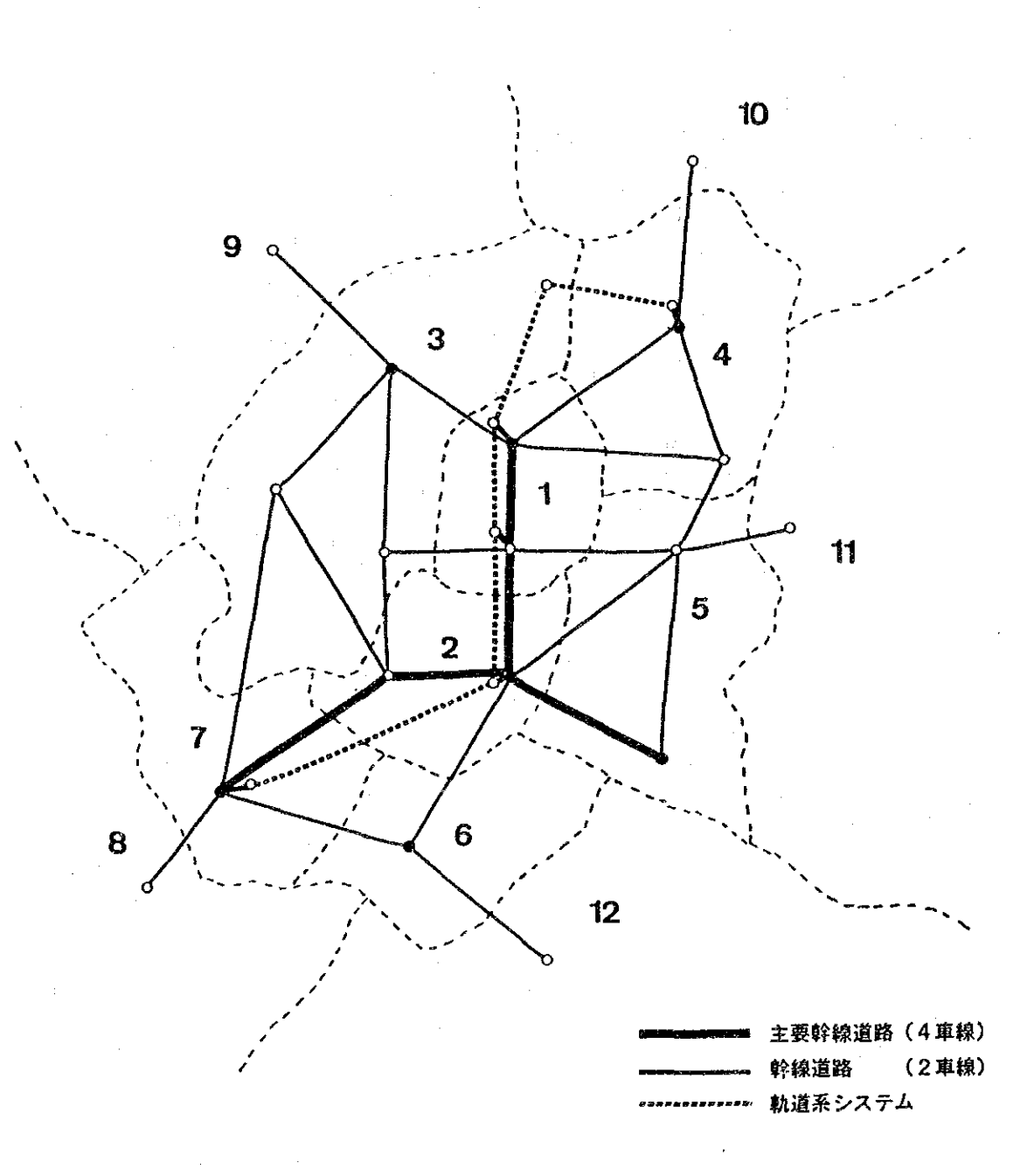

# モデル都市のネットワーク

モデル都市のネットワークとして、ノード名、リンク名を次図のとおり 設定した。リンク条件等は、ネットワークデータ (SMP-ALL. INT) を参照 されたい。

ノード名の設定

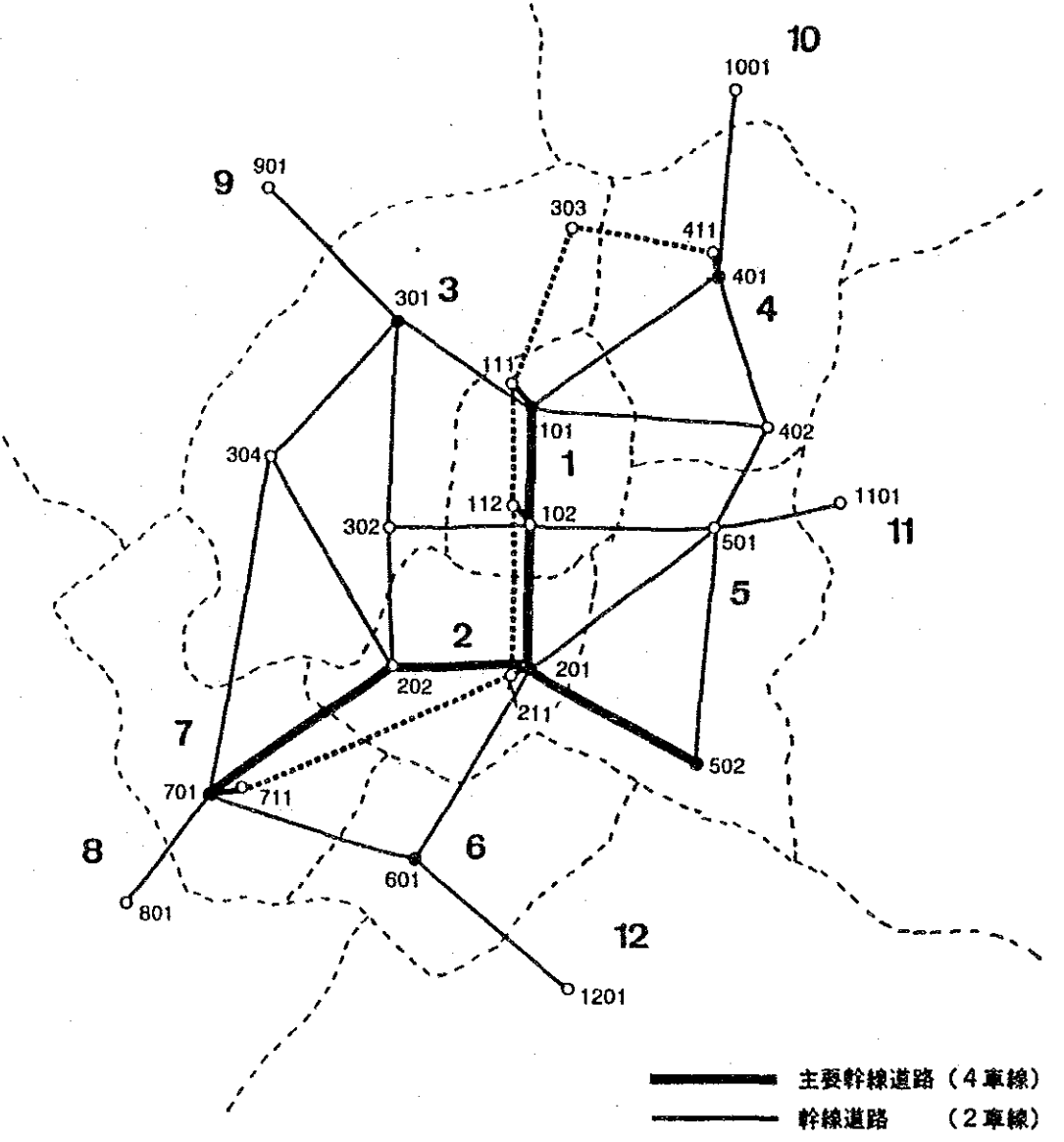

軌道系システム

リンク名の設定

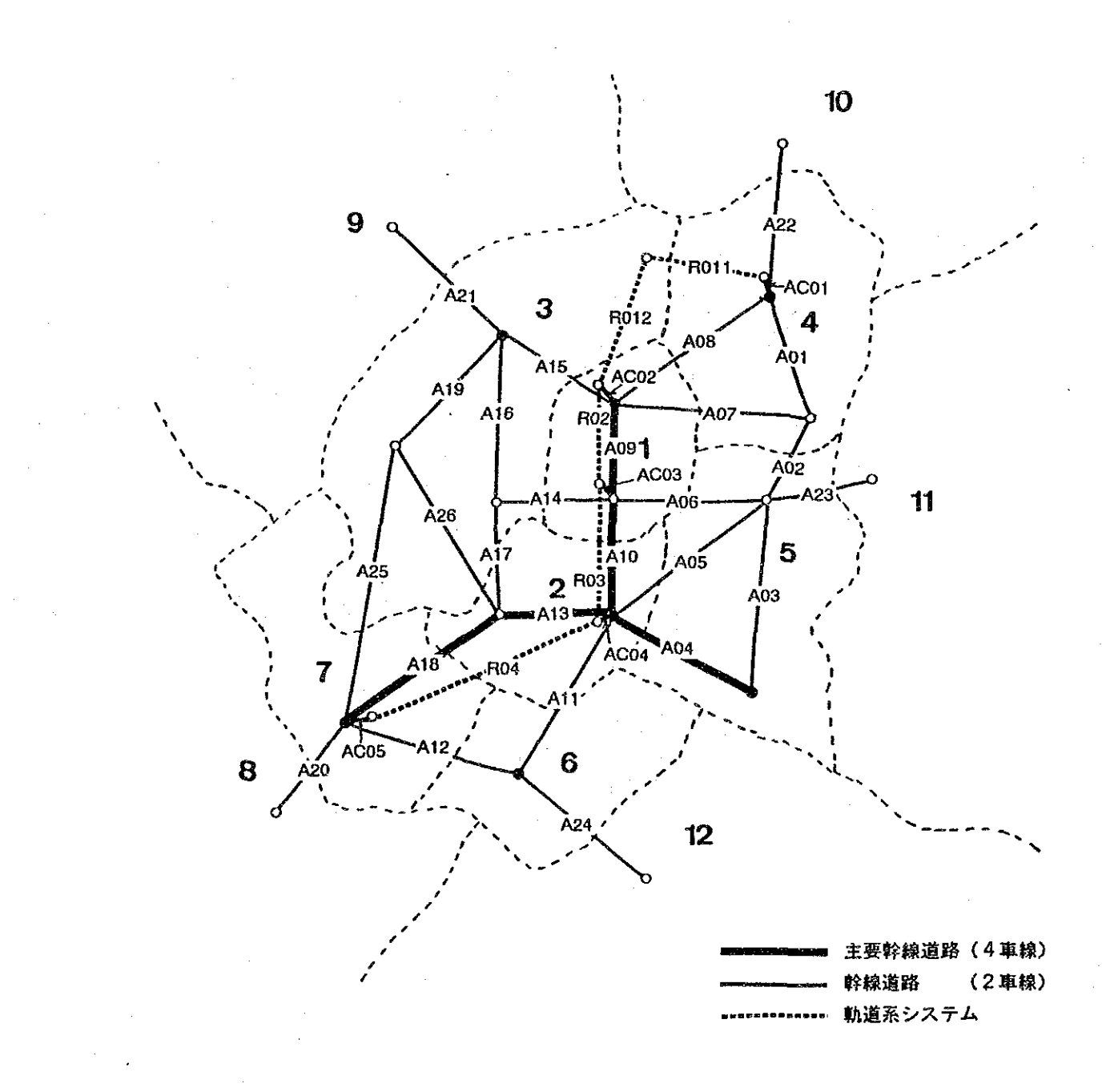

### 公共交通網の設定

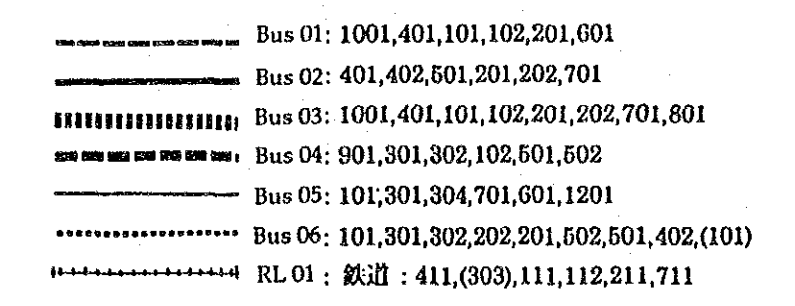

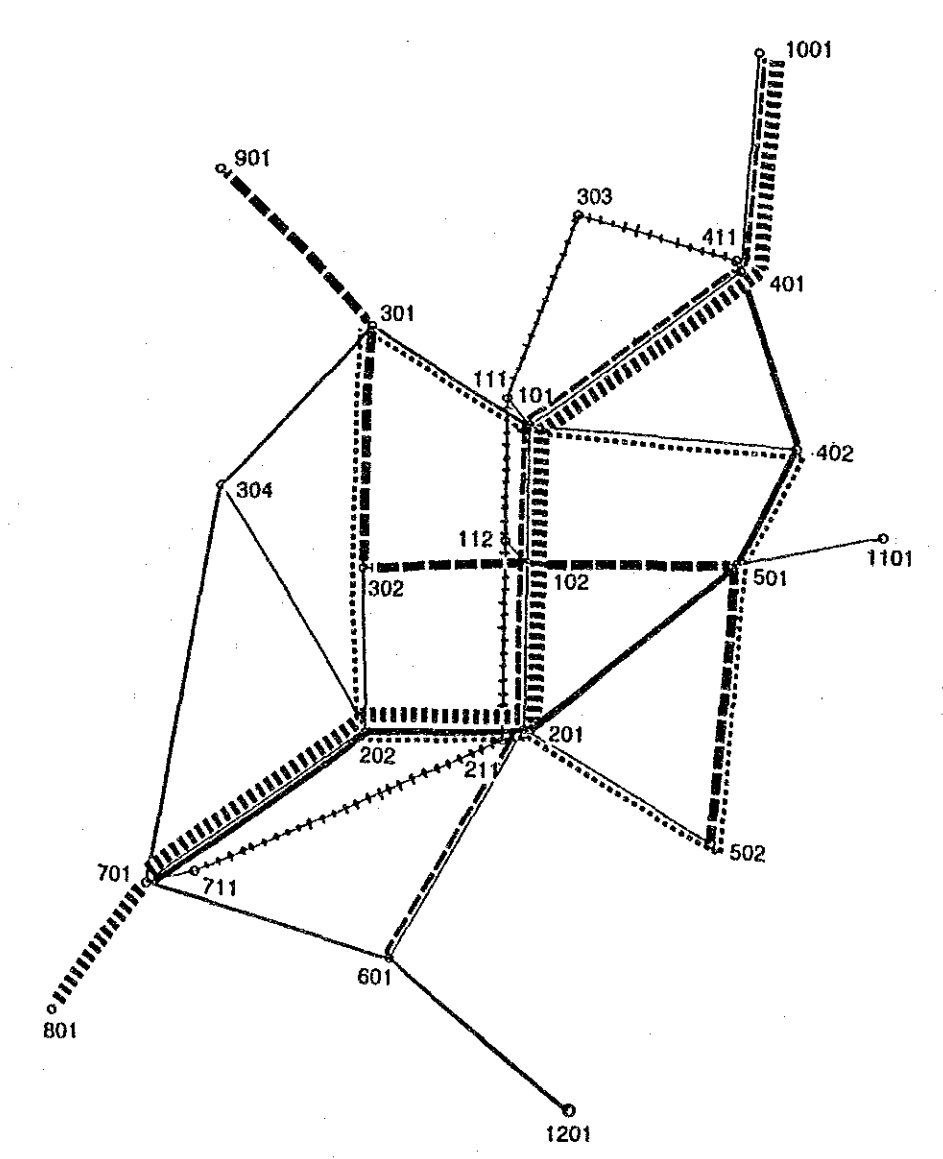

# モデル都市における配分計算例

モデル都市のサンプルデータを用いて配分計算を行った例を以下に示す。 なお、この配分結果もサンプルデータと同様のディレクトリに自動的に インストールされているので参照されたい。

## 交通流図

 $\label{eq:2.1} \begin{split} \frac{1}{\sqrt{2\pi}}\frac{1}{\sqrt{2\pi}}\frac$ 

 $\frac{1}{2}$ 

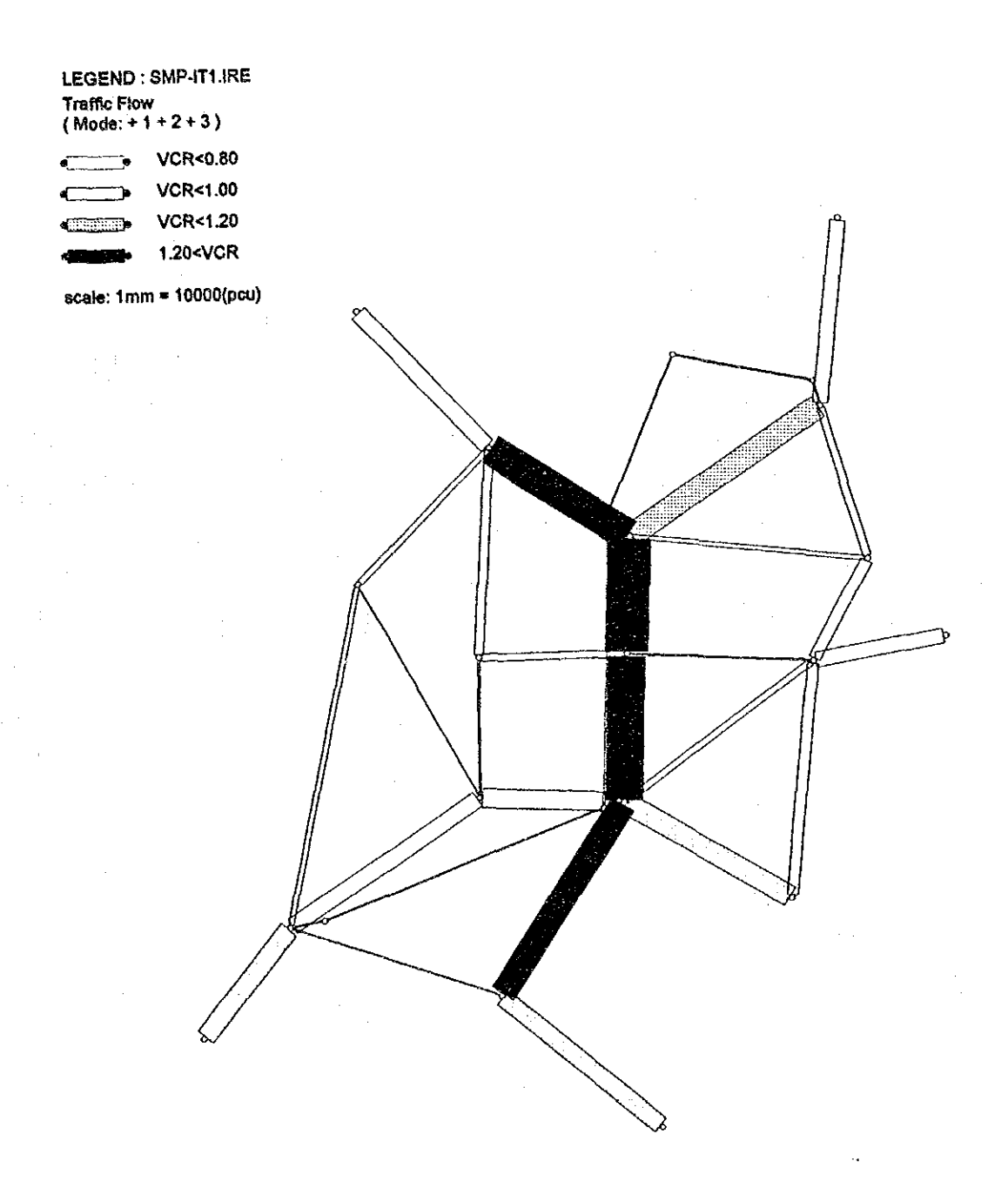

# 通過交通率

 $\frac{1}{2} \left( \frac{1}{2} \right)^2 \left( \frac{1}{2} \right)^2 \left( \frac{1}{2} \right)^2$ 

 $\mathcal{L}_{\mathcal{A}}$ 

LEGEND: SMP-IT1.IRE Through Rate<br>(Mode: + 1 + 2 + 3)

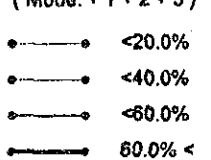

 $\bar{z}$ 

# 平均トリップ長

### LEGEND: SMP-IT1.IRE Trip Length

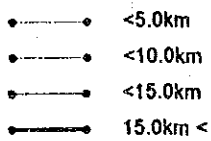

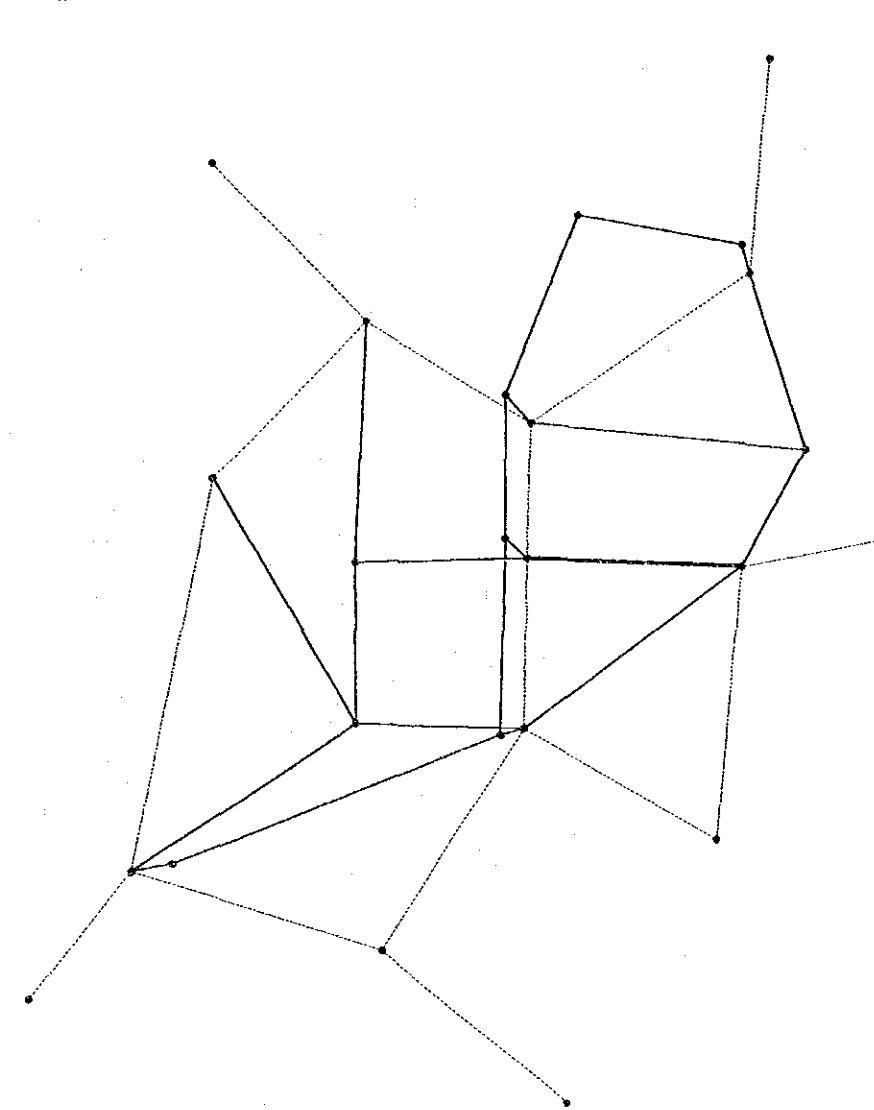

 $\sim$  .

# 公共交通比率

 $\label{eq:2.1} \mathcal{I}(\mathcal{I}) = \mathcal{I}(\mathcal{I}) = \mathcal{I}(\mathcal{I}) = \mathcal{I}(\mathcal{I}) = \mathcal{I}(\mathcal{I}) = \mathcal{I}(\mathcal{I})$ 

LEGEND: SMP-IT1.IRE Mode Rate<br>(Mode: +2)  $\bullet$  420.0%  $\overline{a}$ 

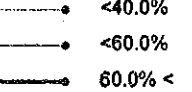

# 公共交通乗客数

LEGEND: SMP-TRA.TRE Line:ALL (Both)<br>scale: 1mm= 20000(person)

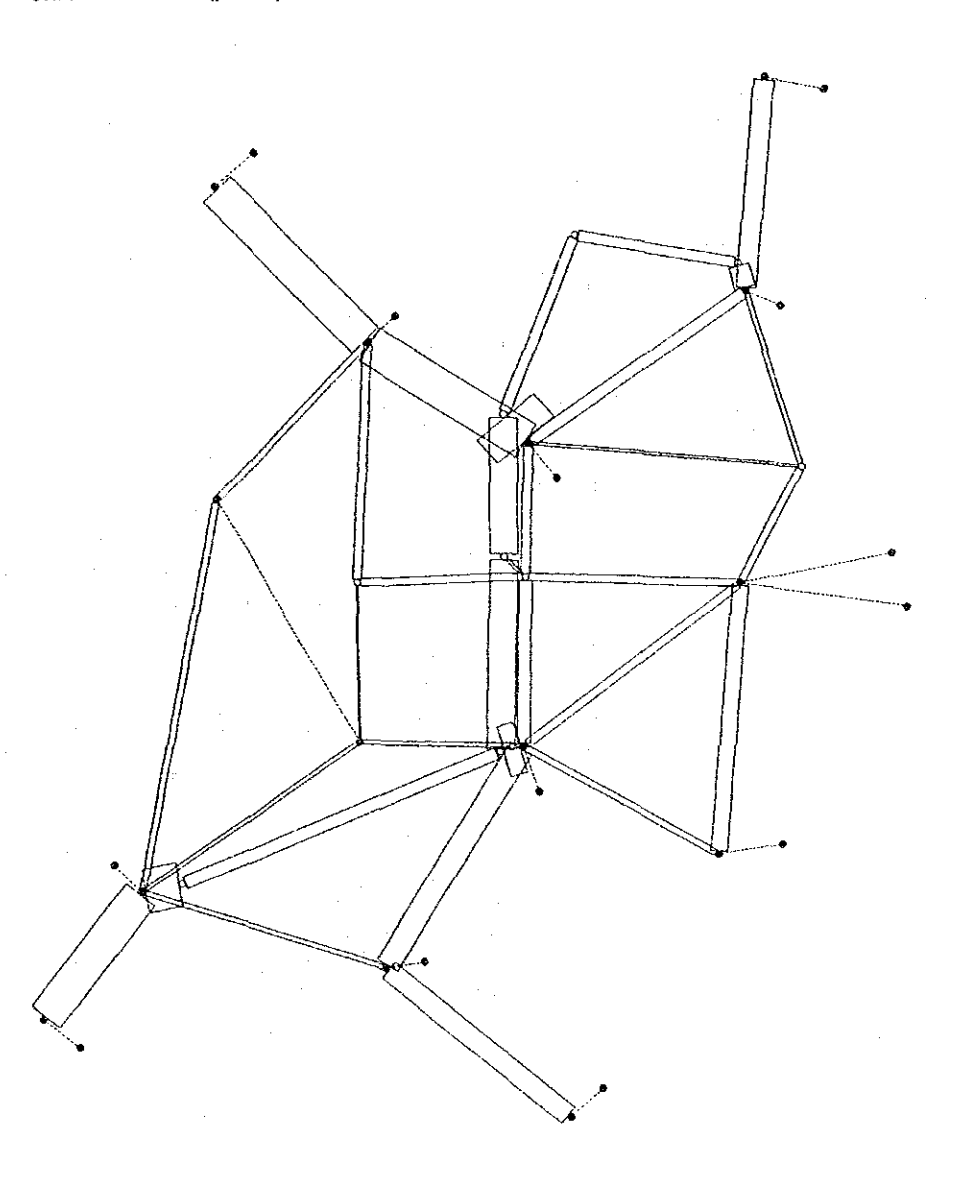

# 公共交通乗降客数

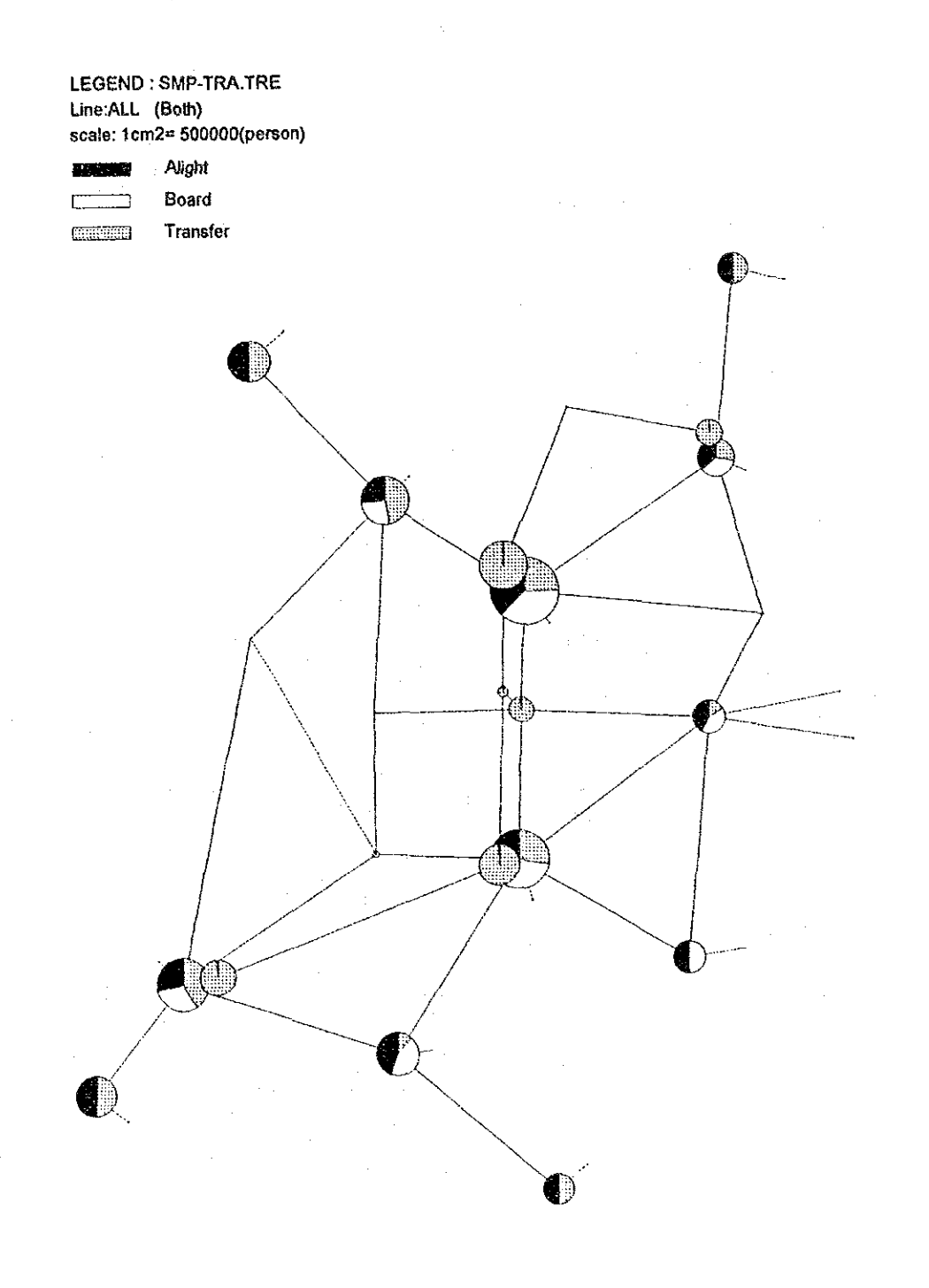

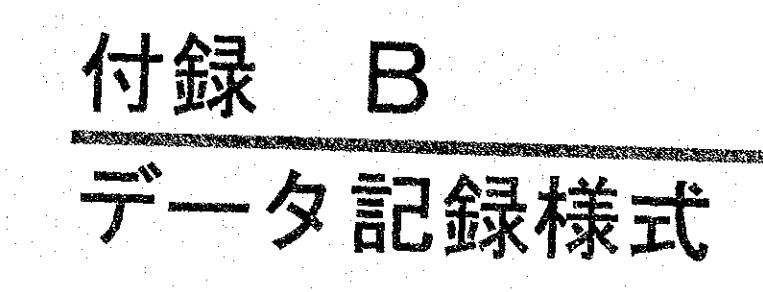

# 付録B データ記録様式

本パッケージで使用するデータベースの記録様式を以下に示す。ここに示す記録様式は、以下 のファイルに関するものであり、データ毎に付けられた識別子(拡張子の英字)順に掲載してい  $5<sub>o</sub>$ 

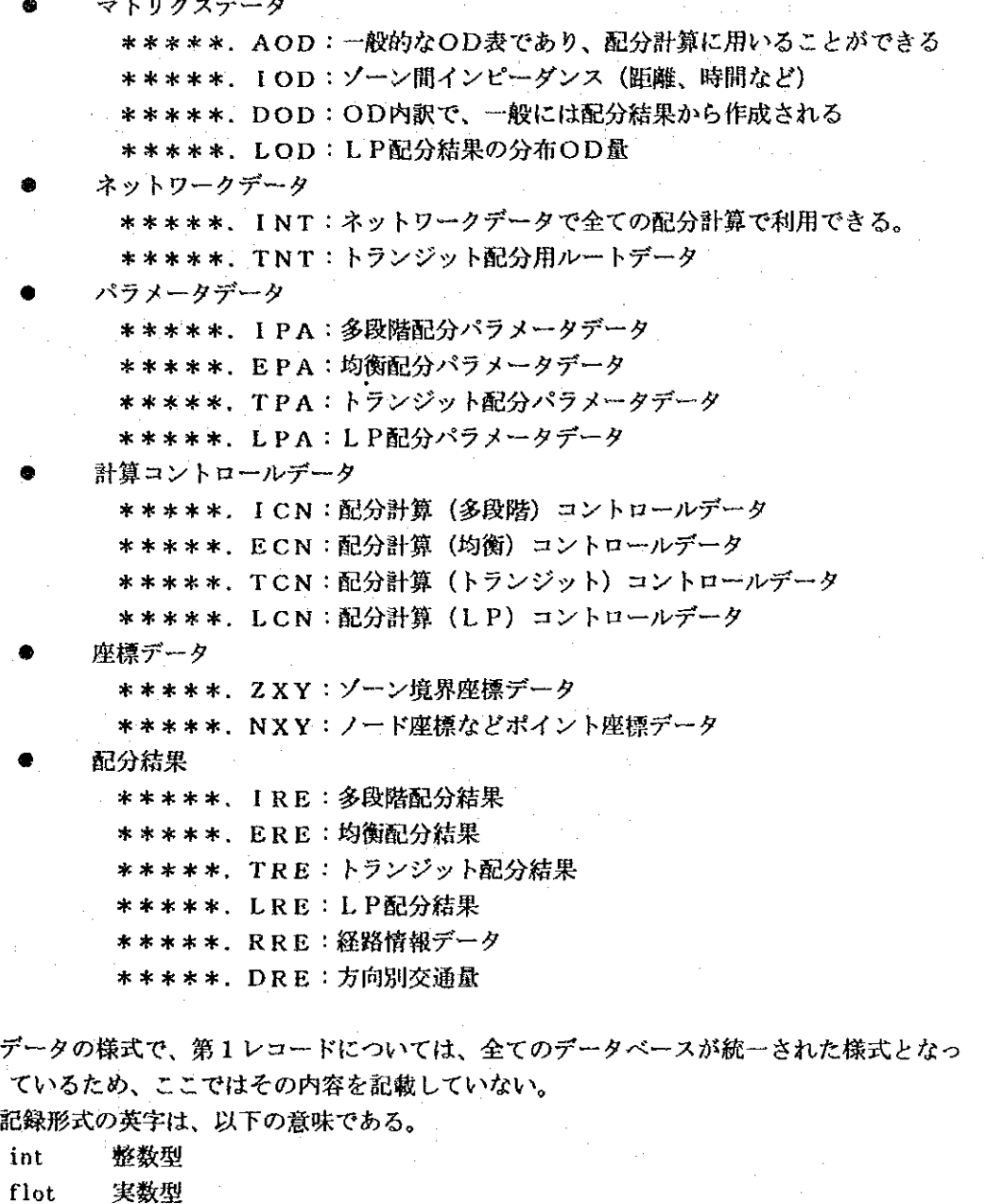

 $chr$ 文字型

 $\circled{0}$ 

 $^{\circledR}$ 

論理型 (FまたはT)  $log<sub>1</sub>$ 

なお、文字型は左詰め、数値は右詰めで記載することを標準とする。

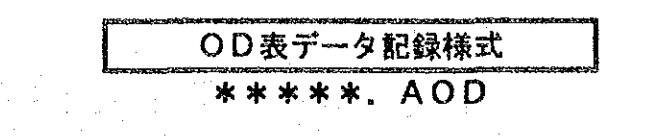

#### データの概要 1.

一般的OD表のデータであり、配分計算用の入力データとしても利用される。

#### データファイルの構成  $2.$

データファイルは、以下の4種類で構成されている。

- (I) ヘッダー情報 処理モジュール及びバージョン情報、データ形式、作成年月日などから構成されるデータ でユーザーには直接関係ないものである。(記録様式は、需要予測パッケージのデータ共 通仕様による)
- ② データ規模情報 ゾーン数、車種数、OD表形式OD表名称から構成されるデータ
- 3 OD表の記録様式情報 OD表の記録様式をFORTRANの入力様式の記述規則に従って記載したものである。 40 OD表

OD表の本体であり、OD表の形式及び記録様式に従って記載されたものである。

#### 3. - データ記録様式

### 3. 1 データ規模情報

記録カラム 形式 内容説明  $1 - 5$ ゾーン数 int  $6 - 10$ 車種数:必ずしも車種数である必要はなく、目的別OD表の場合、目 int 的数と読みかえる。そのため、目的別·機関別OD表の場合などは、 目的数 x 機関数を記載する。 OD表形式を示すコードを記載する。  $11 - 15$ int

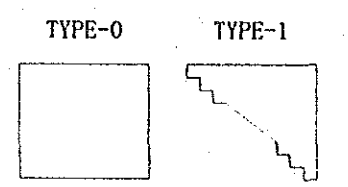

 $16 - 35$ chr OD表名称

#### $3.2$ ○D表記録様式

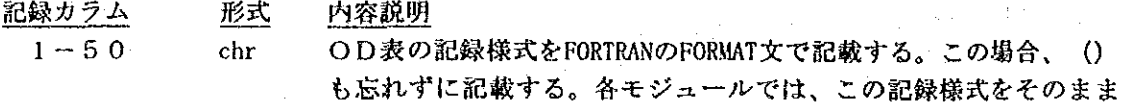

FORMAT文として利用する。

データの読み込みは、四角OD表の場合

FOR  $K=1$  TO NC :車種数繰り返す

FOR  $I=1$  TO NZ :1行づつの読み込み

READ (6, FMT) (OD (1, J, K), J=1, NZ)

NEXT I

NEXT K

として行う。

#### $3.3$ ODデータ

記録カラム 形式 内容説明 (指定) int

ユーザー指定の記録様式に従ったOD表

### 【サンプルデータ】

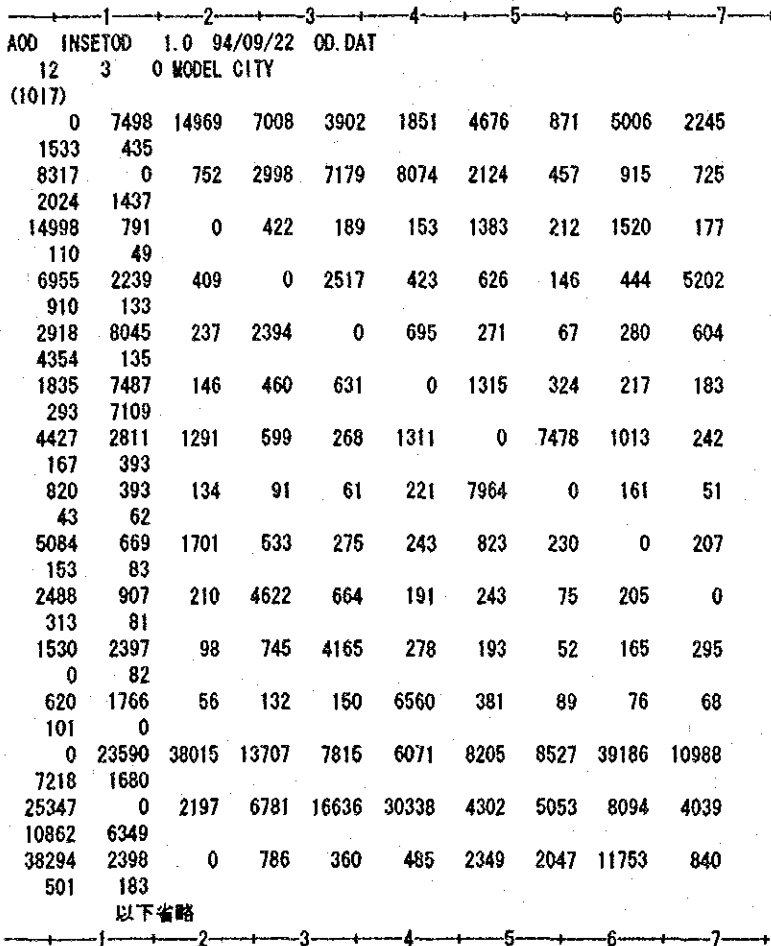

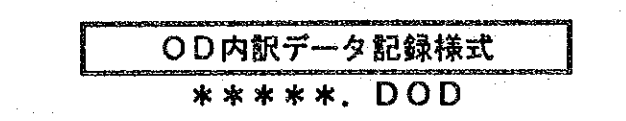

#### データの概要  $\mathbf{1}$ .

配分計算の結果出力されるOD内訳を記載したデータである。OD内訳は、配分条件データで 指定したリンクについて計算される。このファイルは、配分計算の途中で逐次出力されるもので あり、これをOD表の型にまとめると膨大なデータとなるため、一般のOD表の型では出力され ていないので注意する。

#### データファイルの構成  $2.$

データファイルは、以下の3種類で構成されている。

- **① ヘッダー情報** 処理モジュール及びバージョン情報、データ形式、作成年月日などから構成されるデータ でユーザには直接関係ないものである。(記録様式は、需要予測パッケージのデータ共通 仕様による)
- ② データ規模情報 対象リンク数、車種数、計算ケース名称から構成されるデータ 3 OD内訳

OD内訳の本体であり、指定リンクのOD内訳がランダムに出力されたものである。

#### $3.$ データ記録様式

#### データ規模情報  $3.1$

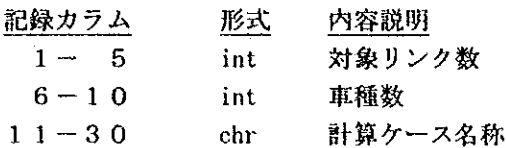

#### $3.2$ OD内訳

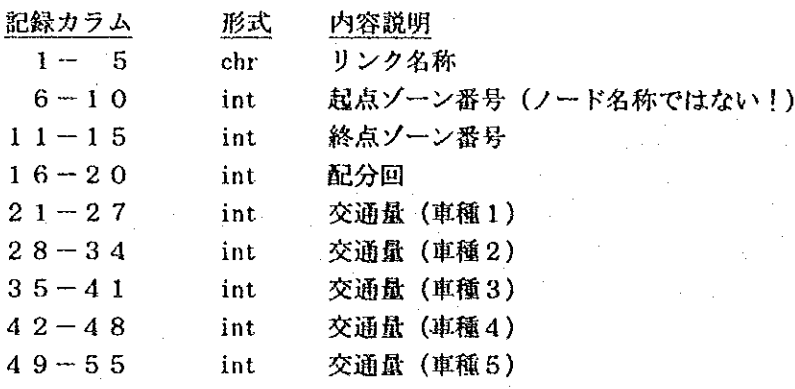

【備考】

- OD内訳データは、配分計算時に逐次出力されるため、指定リンク順にソートされたりせず、 ランダムに出力されている。そのため、OD内訳を集計するときは、まず目的リンク名で該 当するレコードを選択する必要がある。
- 配分計算時に逐次出力されるため、車種別に最短経路探索などを実施して配分した場合には、 各車種毎に1レコードが作成されるので、そのデータ量は、膨大なものとなるので、ディス ク容量が十分あるか否か確認の上、計算を実施する。

【サンプルデータ】

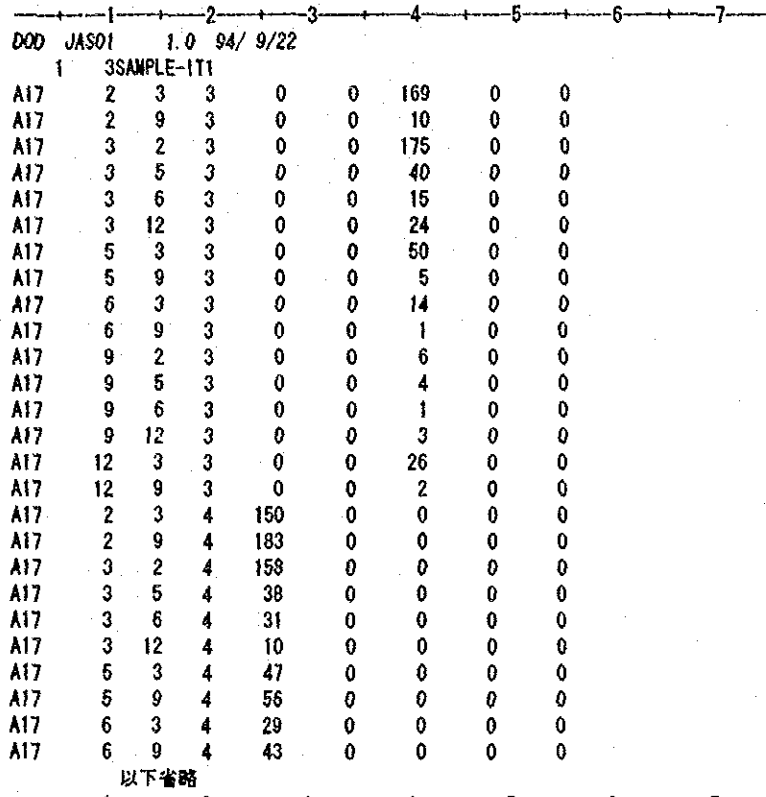

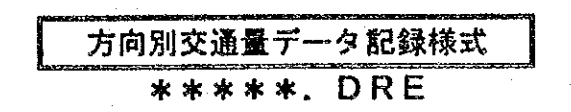

#### データの概要  $1<sup>1</sup>$

配分計算結果として出力される方向別交通量のデータであり、配分条件データで指定された ノードについて車種別交通量が記載される。

### 2. データファイルの構成

データファイルは、以下の3種類で構成されている。

- 1 ヘッダー情報 処理モジュール及びバージョン情報、データ形式、作成年月日などから構成されるデータ でユーザには直接関係ないものである。(記録様式は、需要予測パッケージのデータ共通 仕様による)
- ② データ規模情報 対象ノード数、車種数、計算ケース名称から構成されるデータ
- ③ 方向別交通量データ 方向別交通量データの本体で、1ノードの1方向の交通量が1レコードで出力される。

対象、流出の順にx,y座標を5カラムずつ記

#### データ記録様式  $3<sub>1</sub>$

### 3. 1 データ規模情報

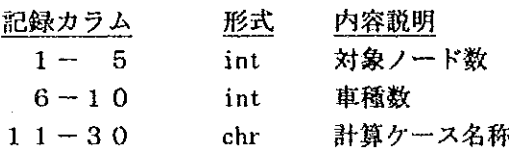

#### $3.2$ 方向別交通量データ

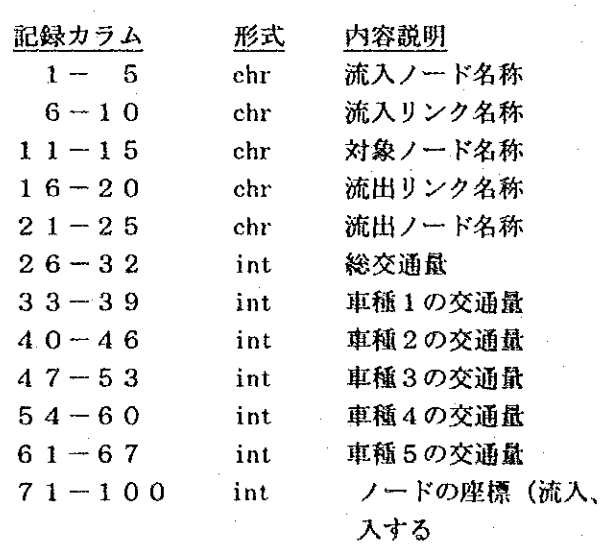

 $\hat{\boldsymbol{\beta}}$ 

ー<br>【サンプルデータ】

 $\frac{1}{2}$ 

 $\hat{\mathcal{A}}$ 

 $\label{eq:2} \frac{1}{\sqrt{2\pi}}\int_{0}^{\infty}\frac{dx}{\sqrt{2\pi}}\,dx\,dx\,dx.$ 

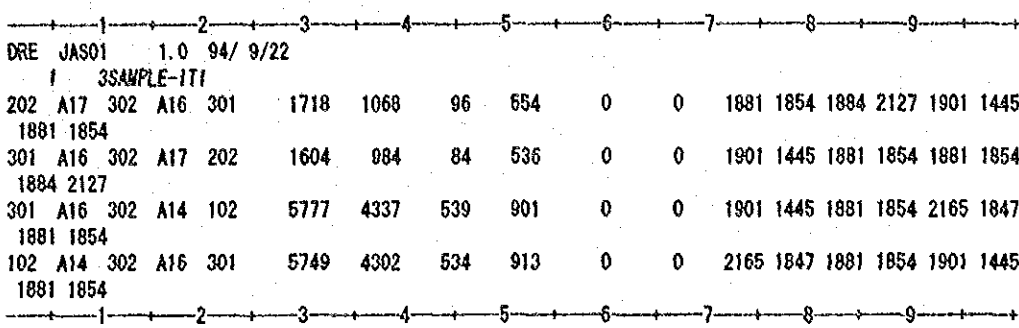

 $\hat{\mathcal{A}}$ 

 $\mathcal{L}_{\text{max}}$ 

 $\frac{1}{2}$ 

 $\sim 10^{11}$  km  $^{-1}$ 

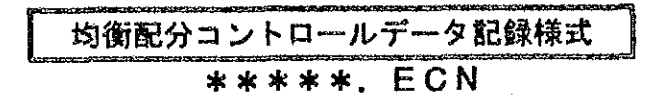

#### データの概要 1.

均衡配分計算の方法を制御するデータファイルである。このデータファイルは、他の配分計算 コントロールデータと同様に入出力ファイル名を指定するものである。なお、実際の配分計算で は、このデータの他に、ネットワークデータや配分条件ファイル、OD表などが必要となる。

#### データファイルの構成  $2.$

データファイルは、以下の3種類で構成されている。

- (i) ヘッダー情報 処理モジュール及びバージョン情報、データ形式、作成年月日などから構成されるデータ でユーザーには直接関係ないものである。(記録様式は、需要予測バッケージのデータ共 通仕様による)
- ② 計算ケース情報 計算方法、計算ケース名称から構成されるデータ ③ コントロールデータ

入出カファイル名が記載されたデータである。

#### - データ記録様式  $3.$

### 3. 1 データ規模情報

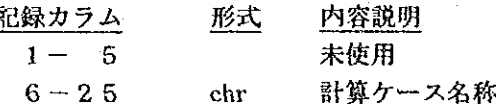

### 3. 2 コントロールデータ

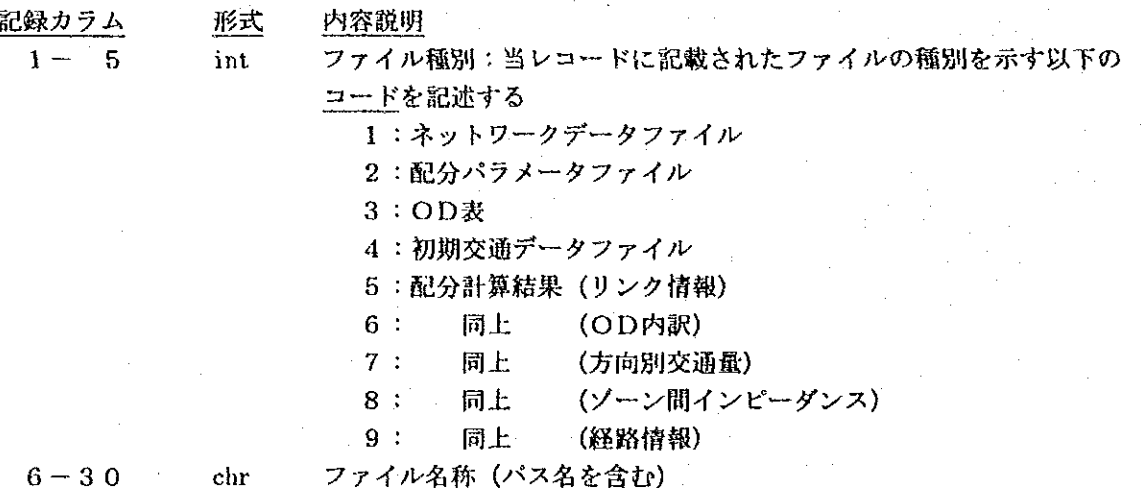

コントロールデータで指定するファイルの順序は自由であるが、計算に必要な全てのファイル と、結果として出力する全てのファイルを指定する必要がある。ファイルが指定されていない場 合は、以下のとおり処理される。

- 入力ファイルの未指定:計算を中止する。  $\bullet$
- 出力ファイルの未指定:計算を実施するが、未指定のファイルは作成されない。

【サンプルデータ】

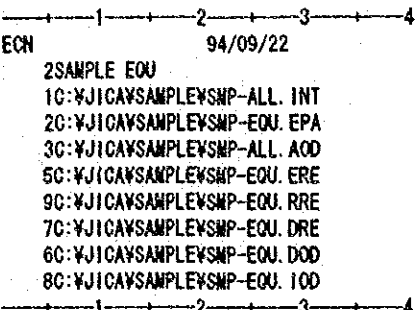

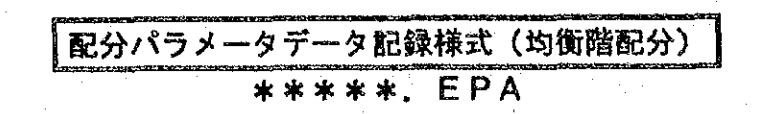

#### データの概要  $\mathbf 1$ .

均衡配分計算用の配分条件を記載したデータである。このデータでは、配分計算を実施する上 でのオプションが指定できるようになっている。特に、ネットワークデータを一時的に変更する ような条件も記述でき、プロジェクト評価が容易に実施できる。

この配分パラメータデータファイルは、市販のエディターにより作成してもよいが、本パッ ケージに含まれている均衡配分パラメータエディタを用いると簡単に設定できる。

#### データファイルの横成  $2.$

データファイルは、以下の12種類で構成されている。なお、オプションとして指定する特定 リンクあるいはノードに対する情報などは、必要がなければ除外することができる。そのため、 ①~6のデータは、必ず入力し、その他のデータについては、データの種別を示す英文字を1カ ラム目に記載して入力することで区別している。また、他の配分パラメータデータ記録様式と類 似した様式としているため、記録カラムで利用していない部分や、データ識別子が飛んでいるも のがあるので注意する。

- (I) ヘッダー情報 処理モジュール及びバージョン情報、作成年月日などから構成されるデータでユーザには 直接関係ないものである。(記録様式は、需要予測パッケージのデータ共通仕様による)
- ② データ規模情報 リンク数、ノード数、ゾーン数及び配分条件名称から構成されるデータ
- 3 一般条件データ 配分計算全体の一般的条件が記述されたデータである。
- 4) ソーンデータ 発生点及び城内外を指示するデータである。
- 6) 時間評価値データ 時間評価値、車種別速度補正値、基準車種などを設定するデータである。
- 6 速度計算式パラメータデータ BPR式、DAVY式のパラメータを指定するデータである。
- 7 方向規制データ 進入方向規制、右左折抵抗(ターンペナルティ)を指示するデータである。
- 8 方向別交通量算定ノード指定データ 方向別交通量を算定するノードを指定するデータである。
- ⑨ OD内訳算定リンク指定データ OD内訳を算定するリンクを指定するデータである。
- 10 経路情報出力対象リンク指定データ 経路情報を出力する対象リンクを指定するデータである。
- 10 トリップ長分布修正データ トリップ長分布を算定するためのランクデータの一部を修正するためのデータである。 ⑫ リンク修正データ
	- ネットワークデータの一部を修正するためのデータである。

### 3. データ記録様式

### 3. 1 データ規模情報

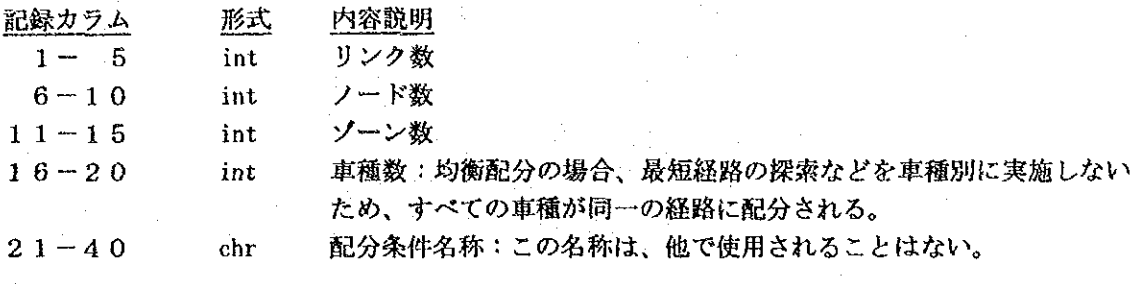

### 3. 2 一般条件データ

一般条件データでは、各種オプションの有無に関する指定があり、このフラッグによって関係 データの有無を判断している。そのため、オプションを選択した場合、後述の関係データを付け なければならない。逆にオプションを指定しない場合は、関連データを除外する必要がある。

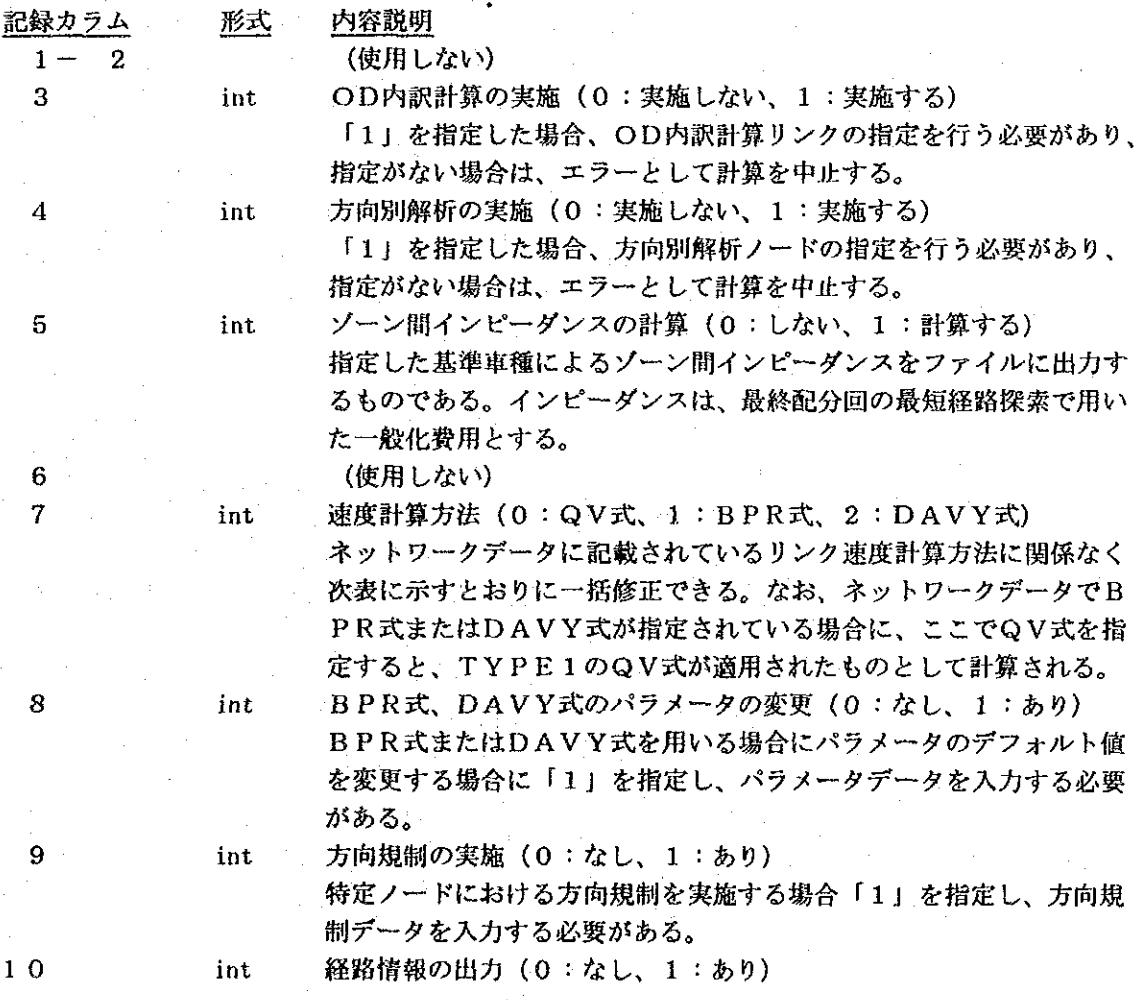

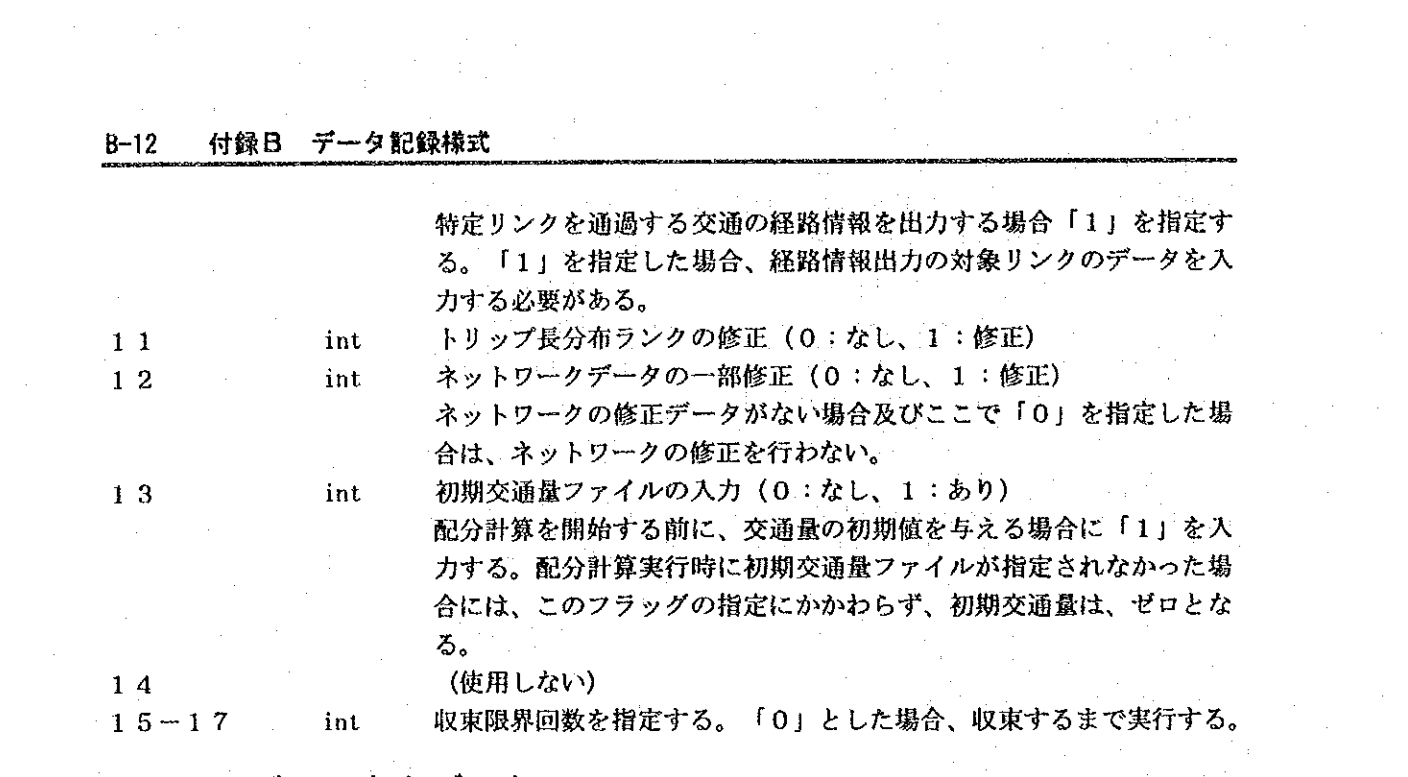

# 3. 3 ソーン中心データ

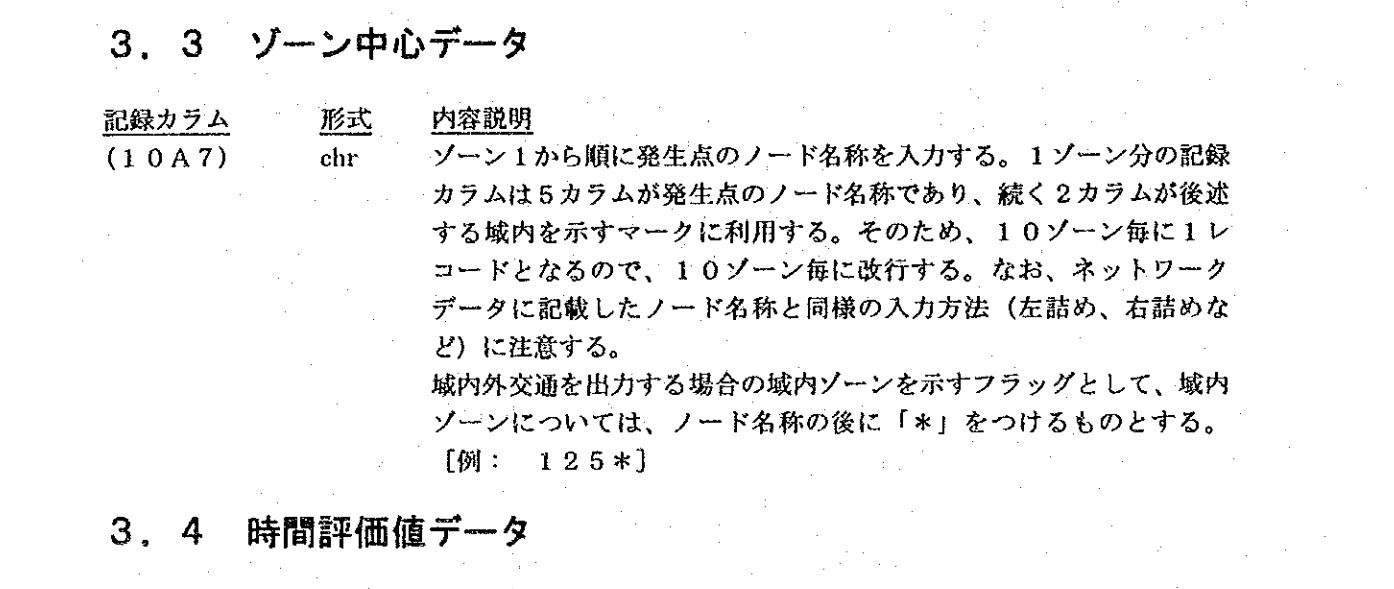

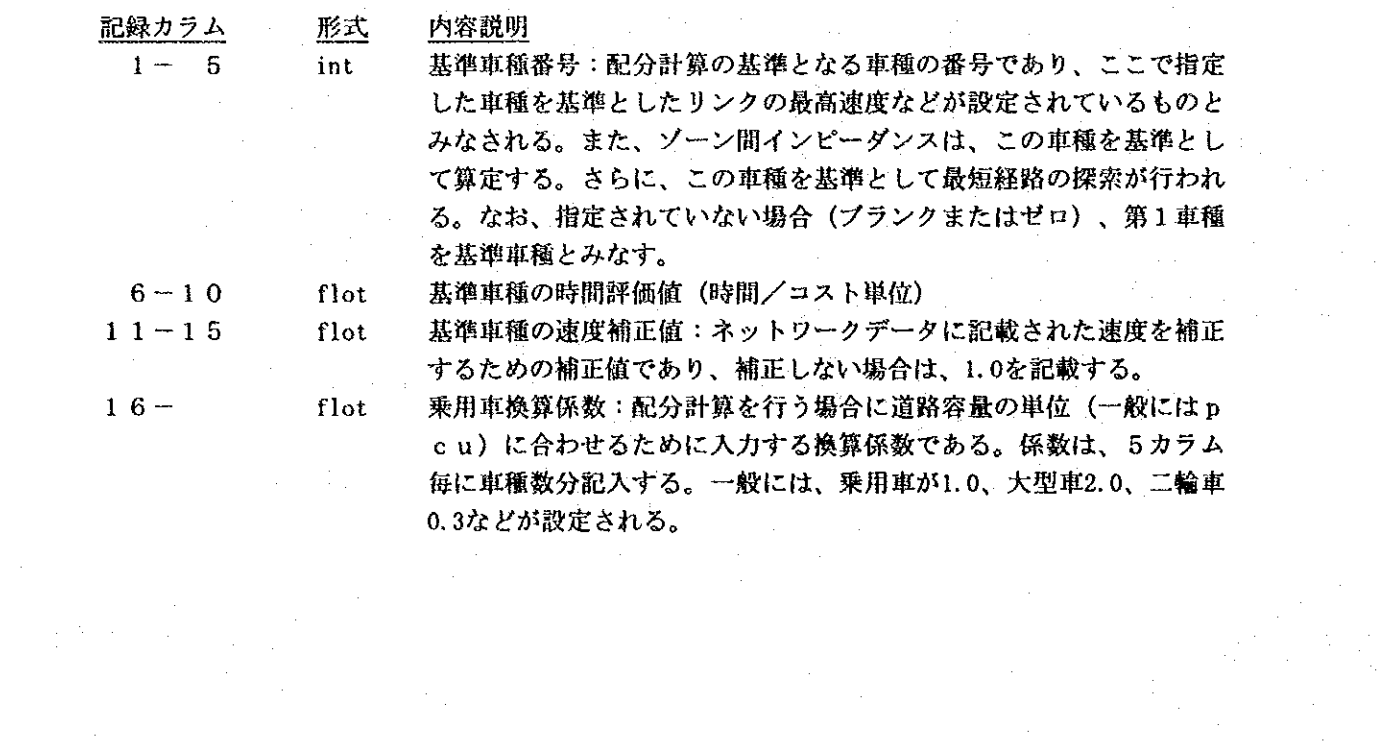

#### 速度計算式パラメータデータ  $3.5$

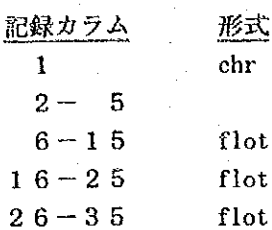

述 内容説明 速度計算式パラメータデータを示す「A」を記載する ır. (未使用) **ot** パラメータ (A) パラメータ (B) ot パラメータ (C)

 $[BFR\vec{x}]$ 

$$
T'c = T_0 + Kx \cdot \left(\frac{Q}{C}\right)^{\alpha}, \qquad T_c = T_{c-1} + D_{\alpha m p} \cdot (T'c - T_{c-1})
$$

[DAVY式]

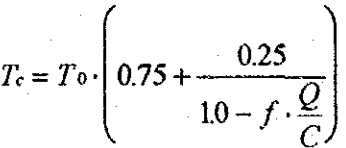

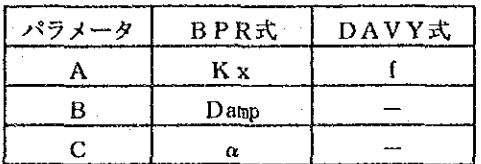

#### 方向規制データ  $3.6$

形式

 $chr$ 

int

chr

flot

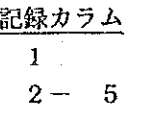

 $6 - 20$ 

内容説明

方向規制データを示す「B」を記載する。

第1レコードには方向規制を行うノード名称の組み合わせ数を記載す る。第2レコード以降は、ブランクとする。

5カラムx3個で1つの方向規制を表し、各カラムには方向規制を行 うノード名の組み合わせを記載する。下図のようにA→E→Bと行け ないように規制するときは、A、E、Bの順にノード名を記載する。

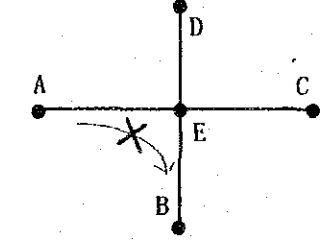

なお、第1レコードで指定した組数と実際に指定された組数が異なる 場合は、エラーとして配分計算は行わない。

 $21 - 25$ 

ターンペナルティを課す場合に右左折抵抗値を記載する。この欄がゼ ロの場合は、右左折禁止を意味するものとする。

 $\sim$ 

 $\frac{1}{2}$ 

### 3. 7 方向別交通量算定ノード指定データ

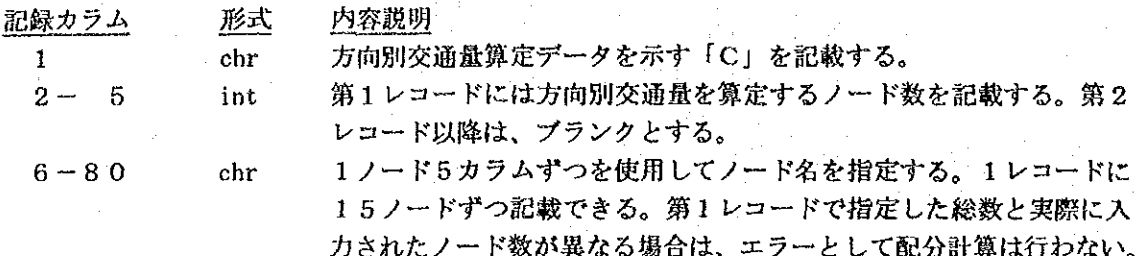

### 3. 8 OD内訳算定リンク指定データ

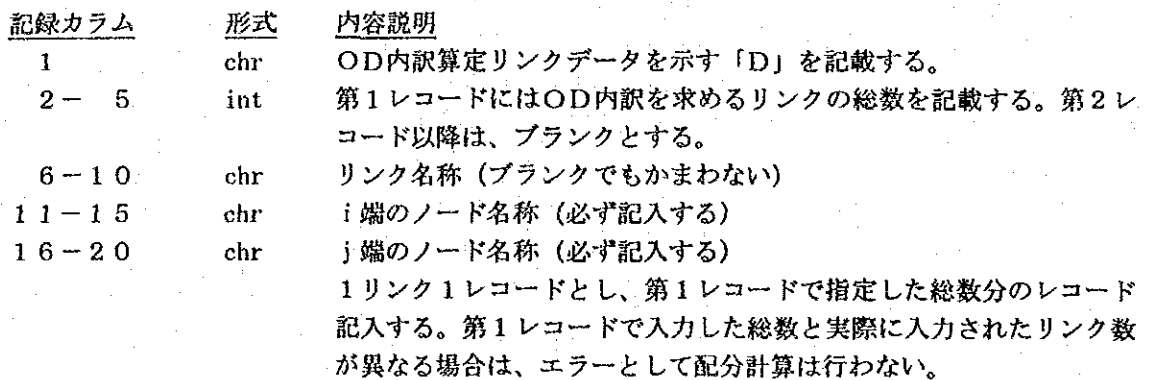

#### 3. 9 経路情報出力対象リンク指定データ  $\frac{1}{2}$  ,  $\frac{1}{2}$  ,  $\frac{1}{2}$

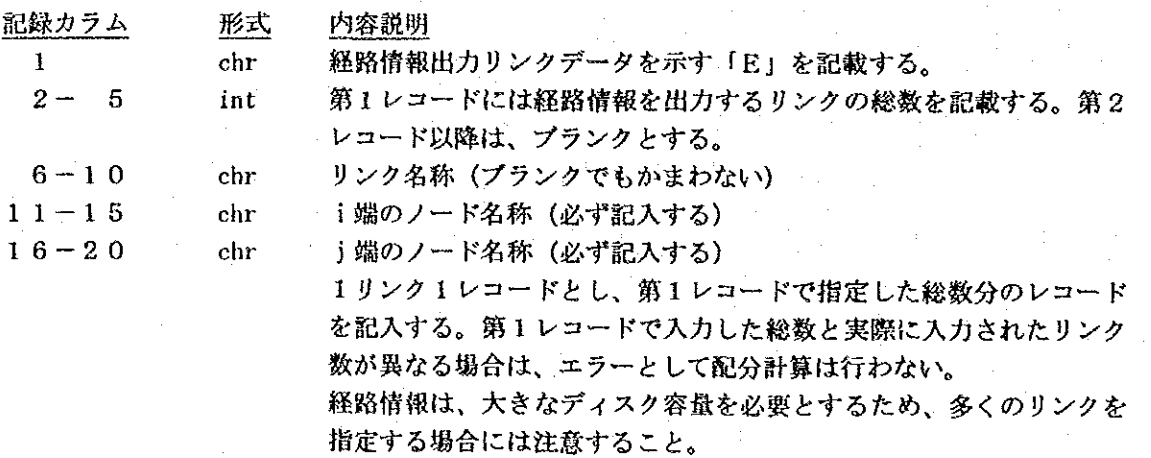

### 3. 10 トリップ長分布ランク修正データ

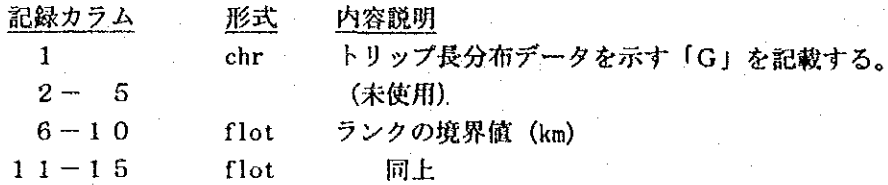

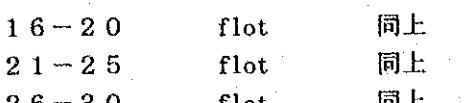

トリップ長分布のランクは、規定値では、以下のとおりである。

 $\sim$ 5km,  $\sim$ 10km,  $\sim$ 15km,  $\sim$ 20km,  $\sim$ 30km, 30km $\sim$ 

この5個の境界値を変更する場合にこのデータを入力する。

なお、ランク数は、6ランクに固定されているので5つの境界値全て を記入する。また、境界値は、正の実数で昇順に並んでいる必要があ ろ。

#### リンク修正データ  $3.11$

ネットワークデータの内、特定リンクのデータを一時的に修正したい場合に利用するデータで あり、ネットワークデータの記録様式と同様で、1リンクを1レコードで表したものである。た だし、リンク両端のノード名及び修正個所のみ記入されたデータでよく、ブランクとなっている カラムについては、元のネットワークデータと同じとみなされる。例えば、最高速度のみ変更し たい場合、ノード名称(カラム6-15)及び最高速度(カラム21-25)のみ記入し、他は ブランクのままでよい。

このデータは、必要リンクのものだけ入力すればよく、基本的にはここで入力されたリンク データが優先されて処理が行われる。ただし、入力したデータに誤りや矛盾がある場合には、こ のデータは無視され、元のネットワークデータが用いられる。また、リンク名称の変更は、認め られず、たとえリンク名称が変更されていても、元のリンク名称が使用される。

### 【備考】

- 一般条件データなど、データ種別を示す英文字が付かないものについては必ずデータを作成 しなければならない。
- 速度計算式パラメータ以下のデータ種別を示す英文字の付いたデータは、必要に応じて作成 するが、必ずこのデータ様式に示した並び順となっている必要がある。これらの並びなどに 間違いがある場合、データエラーとして配分計算が実行しないことを原則としているが、た とえ実行されても結果が正しい保証はない。

【サンプルデータ】

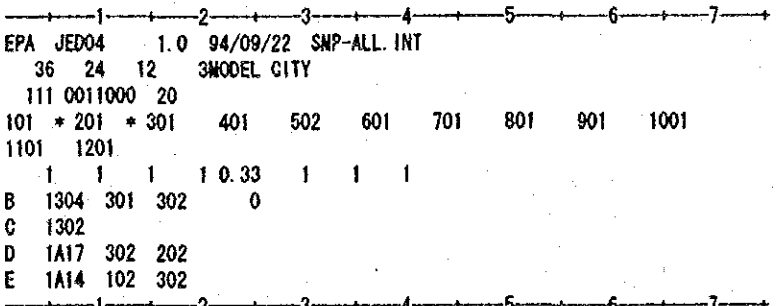

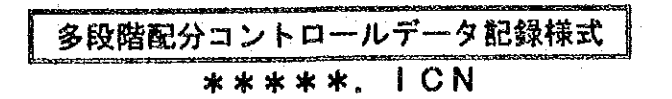

#### $1.$ データの概要

多段階配分計算の方法を制御するデータファイルである。このデータファイルは、他の配分計 算コントロールデータと同様に入出力ファイル名を指定するものである。なお、実際の配分計算 では、このデータの他に、ネットワークデータや配分条件ファイル、OD表などが必要となる。

#### データファイルの構成  $2.$

データファイルは、以下の3種類で構成されている。

- ① ヘッダー情報 処理モジュール及びバージョン情報、データ形式、作成年月日などから構成されるデータ でユーザには直接関係ないものである。(記録様式は、需要予測パッケージのデータ共通 仕様による)
- ② 計算ケース情報 計算方法、計算ケース名称から構成されるデータ 3 コントロールデータ
- 入出力ファイル名が記載されたデータである。

#### データ記録様式 3.

#### $3.1$ データ規模情報

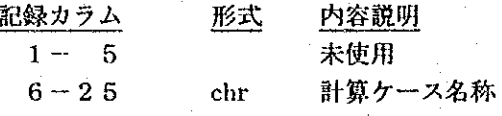

#### $3.2$ コントロールデータ

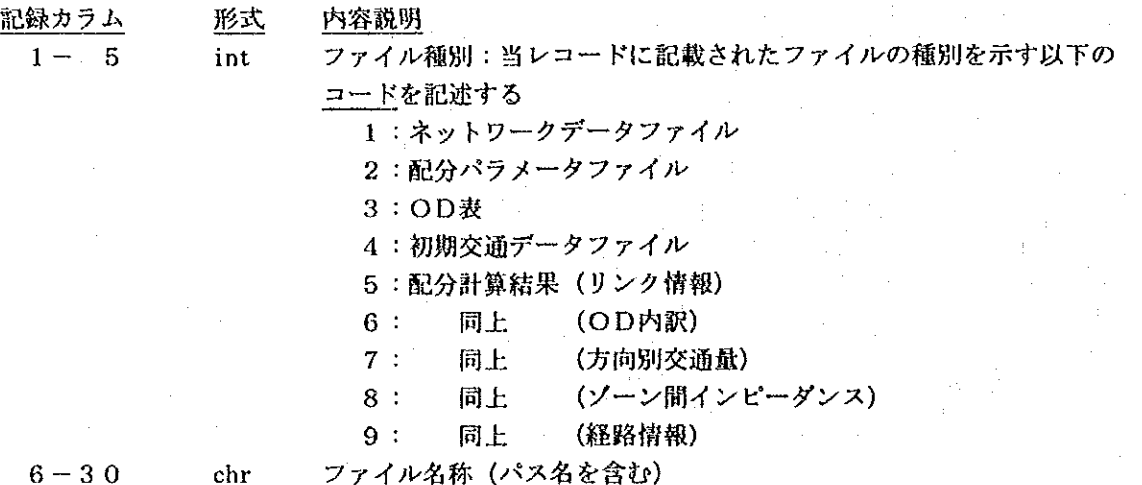

コントロールデータで指定するファイルの順序は自由であるが、計算に必要な全てのファイル と、結果として出力する全てのファイルを指定する必要がある。ファイルが指定されていない場 合は、以下のとおり処理される。

- 入力ファイルの未指定:計算を中止する。  $\bullet$
- 出力ファイルの未指定:計算を実施するが、未指定のファイルは作成されない。  $\bullet$

【サンプルデータ】

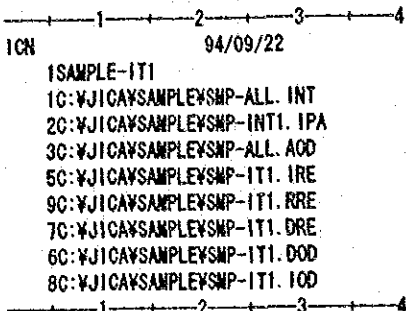

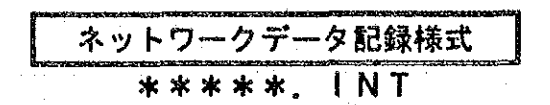

### 1. データの概要

配分計算用のネットワークデータであり、リンク毎に各種属性を記述したものである。また、 各リンク両端の座標も保持している。なお、配分計算で用いる他のデータは、計算コントロール ファイル(???. ACN)及び配分パラメータファイル(???. IPA)に記述するものと する。

#### $2<sup>2</sup>$ データファイルの構成

データファイルは、以下の3種類で構成されている。

- (I) ヘッダー情報 処理モジュール及びバージョン情報、データ形式、作成年月日などから構成されるデータ でユーザには直接関係ないものである。(記録様式は、需要予測パッケージのデータ共通 仕様による)
- ② データ規模情報
	- リンク数、ノード数、ネットワーク名称から構成されるデータ
- 3 ネットワークデータ

ネットワークデータの本体で、1リンク1レコードとなっている。

#### $3<sub>1</sub>$ |データ記録様式

### 3. 1 データ規模情報

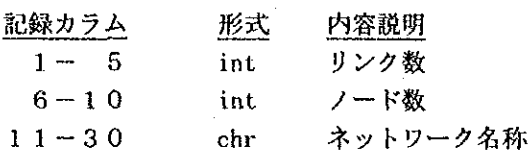

### 3. 2 ネットワークデータ

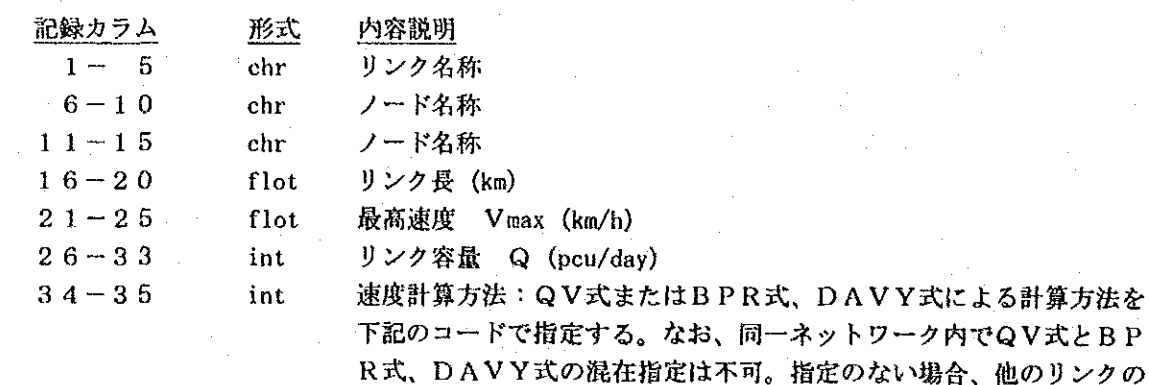

指定と同様の式のデフォルト値 (1 or -1) とみなされる。

AVY式による計算方法を トワーク内でQV式とBP

 $\overline{\mathbf{a}}$ 

[QV式] 以下の形式に従ったタイプのコード番号を指定する。  $V1=0, 1$  Vmax,  $V2=0, 3 \cdot Vmax$ Vsax Vaa Vma:  $TYPE-1$  $TYPE-2$ TYPE-3 V)  $\mathbf{v}_1$ 5  $1.50$ Vaax Vanx **Ync** TYPE-5  $TYPE-4$ TYPE-6  $\mathbf{v}_2$  $\sqrt{2}$  $v_1$ γţ.  $Y1$  $0.30$  $0.30$  $0, 50$  $\frac{1}{1.50}$ ō **Vgaz** Vga) TYPE-8  $TYPE-9$  $IYPE-7$ Vmax  $\mathbf{v}_2$  $v_1$ 

 $0.30$ 

 $[BFR\vec{x}]$ BPR式 (速度-容量低減式) は、次式で示されるものとし、このパ ラメータのデフォルトは、下記のとおりである。パラメータを変更す る場合は、配分パラメータファイルでオプションとして指定できる。 タイプコードは、「一1」とする。

 $\overline{\mathbf{o}}$ 

$$
T'_{c} = T_0 + Kx \cdot \left(\frac{Q}{C}\right)^{\alpha}, \qquad T_{c} = T_{c-1} + D_{amp} \cdot (T'_{c} - T_{c-1})
$$

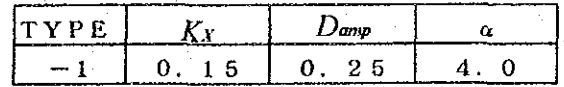

 $[DAVYK]$ 

 $0.60$ 

 $1.60$ 

DAVY式 (速度-容量低減式)は、次式で示されるものとし、この パラメータのデフォルトは、下記のとおりである。パラメータfを変 更する場合は、配分パラメータファイルでオプションとして指定でき る。タイプコードは、「一2」とする。

$$
T_c = T_0 \cdot \left(0.75 + \frac{0.25}{10 - f \cdot \frac{Q}{C}}\right) \quad \text{ks.,} \quad f = 1.0
$$

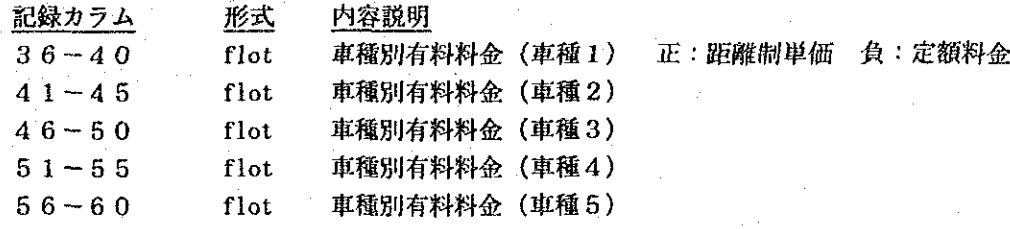

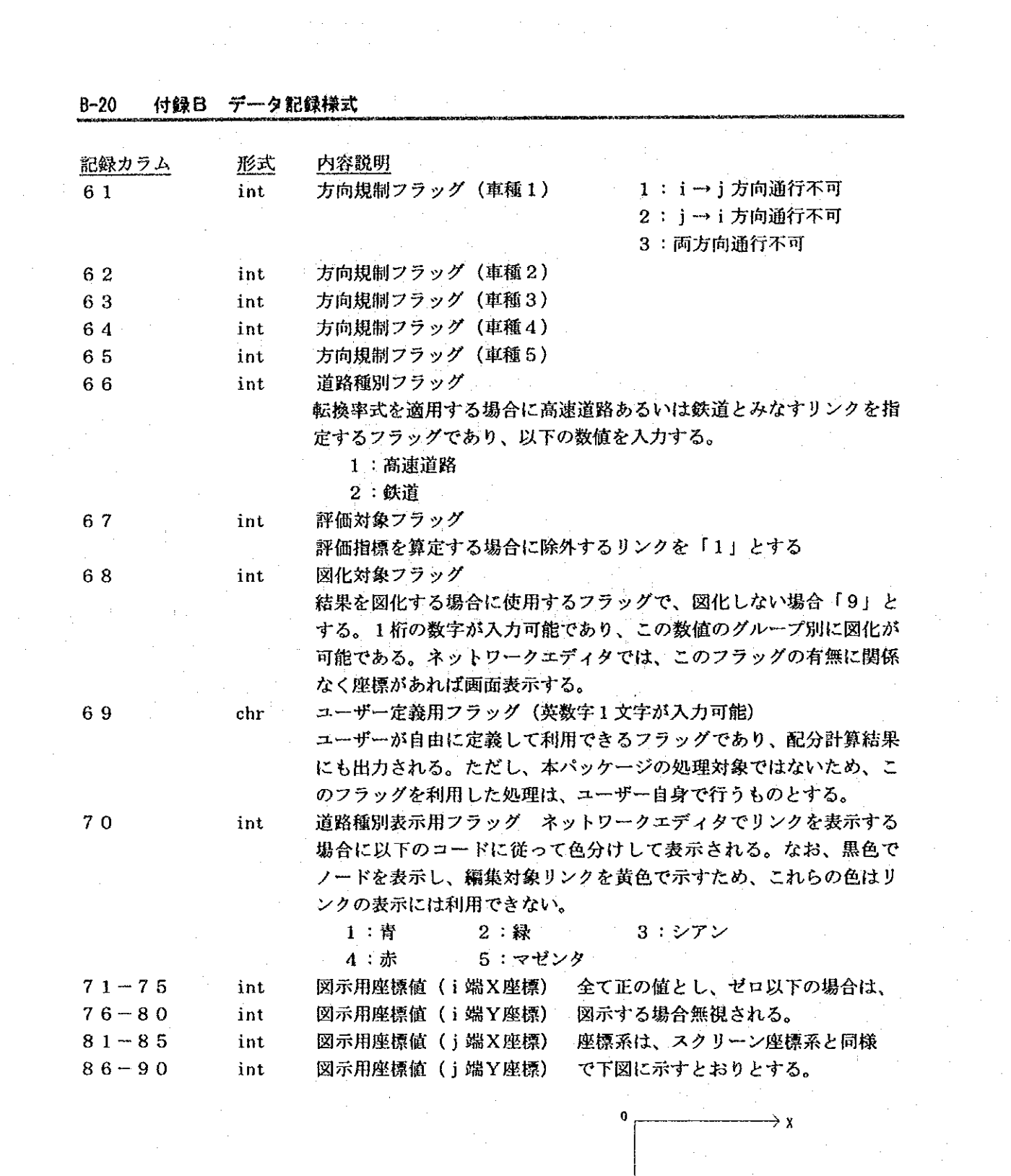

 $\label{eq:2.1} \mathcal{L}(\mathcal{L}) = \mathcal{L}(\mathcal{L}^{\text{max}}_{\mathcal{L}}(\mathcal{L})) \times \mathcal{L}(\mathcal{L}^{\text{max}}_{\mathcal{L}}(\mathcal{L}))$ 

 $\label{eq:2.1} \begin{split} \mathcal{L}_{\text{max}}(\mathbf{1}_{\text{max}},\mathbf{1}_{\text{max}},\mathbf{1}_{\text{max}},\mathbf{1}_{\text{max}}),\\ \mathcal{L}_{\text{max}}(\mathbf{1}_{\text{max}},\mathbf{1}_{\text{max}},\mathbf{1}_{\text{max}}), \mathcal{L}_{\text{max}}(\mathbf{1}_{\text{max}},\mathbf{1}_{\text{max}}), \mathcal{L}_{\text{max}}(\mathbf{1}_{\text{max}}), \mathcal{L}_{\text{max}}(\mathbf{1}_{\text{max}}), \mathcal{L}_{\text{max}}(\mathbf{1}_{\text{max}}), \$ 

 $\frac{1}{2} \sum_{i=1}^n \frac{1}{2} \sum_{j=1}^n \frac{1}{2} \sum_{j=1}^n \frac{1}{2} \sum_{j=1}^n \frac{1}{2} \sum_{j=1}^n \frac{1}{2} \sum_{j=1}^n \frac{1}{2} \sum_{j=1}^n \frac{1}{2} \sum_{j=1}^n \frac{1}{2} \sum_{j=1}^n \frac{1}{2} \sum_{j=1}^n \frac{1}{2} \sum_{j=1}^n \frac{1}{2} \sum_{j=1}^n \frac{1}{2} \sum_{j=1}^n \frac{1}{2} \sum_{j=$ 

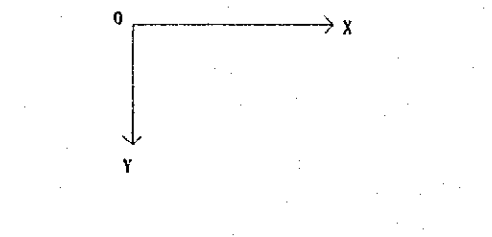

 $\mathcal{A}^{\mathcal{A}}$ 

 $\hat{\phi}$ 

 $\sim 10^{-1}$ 

 $\hat{u}(\hat{x})$  .

 $\sim$   $\lambda$ 

 $\hat{A}$ 

 $\frac{1}{2}$ 

【サンプルデータ】

 $\frac{d}{dt} \left( \frac{d}{dt} \right) = \frac{1}{2} \left( \frac{d}{dt} \right)$ 

 $\mathcal{L}_{\mathrm{c}}$ 

 $\hat{\lambda}$  ,  $\hat{\lambda}$ 

 $\mathcal{A}^{\mathcal{A}}$  .

 $\hat{\mathcal{L}}$ 

- 2

 $\mathcal{F}_{\text{max}}$ 

 $\hat{\boldsymbol{\beta}}$ 

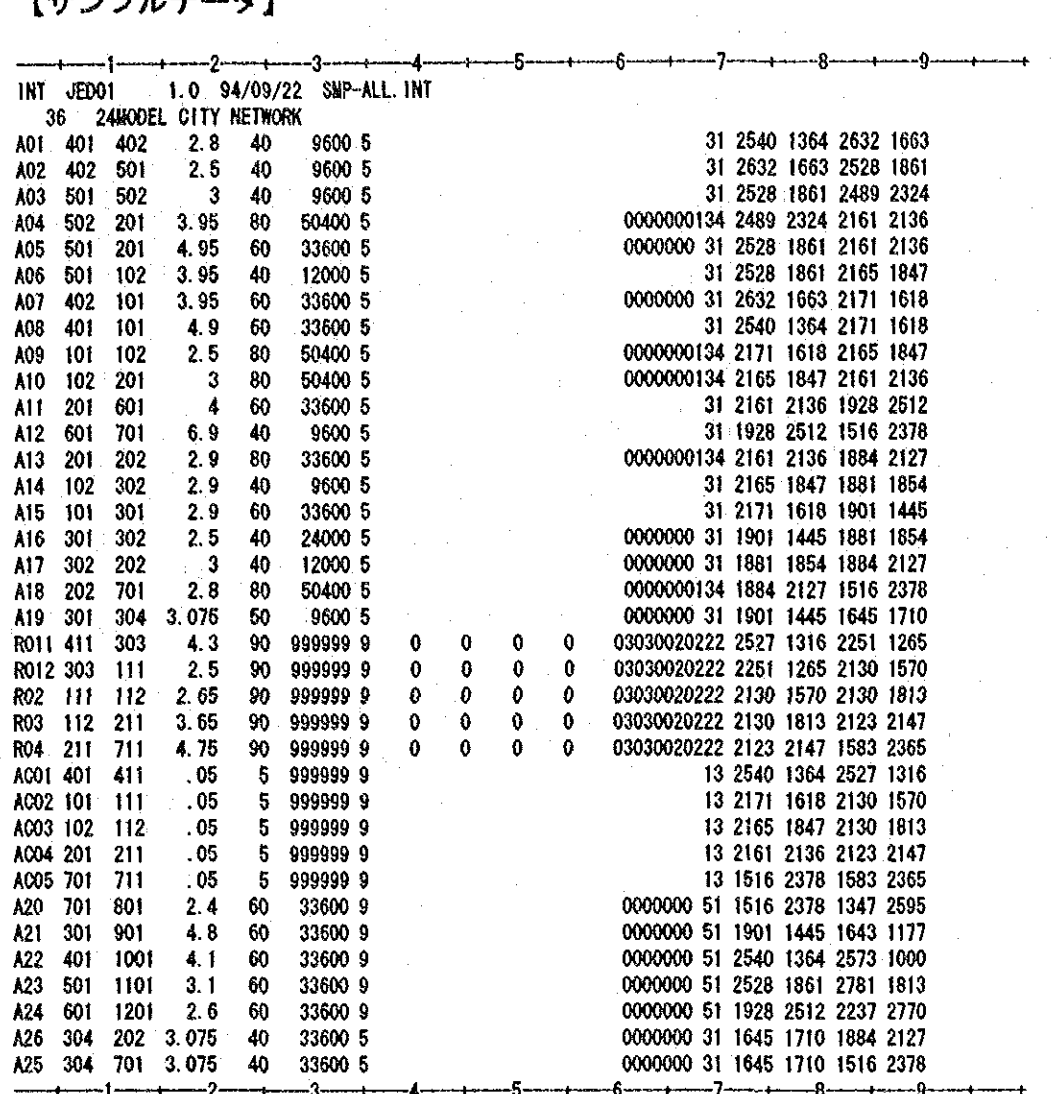

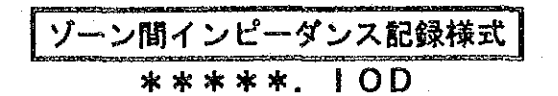

#### データの概要  $1_{\odot}$

配分結果として出力されるソーン間インピーダンス (ゾーン間時間距離等) である。ここで出 力されるインピーダンスは、最終配分回の最短経路探索で用いられた一般化費用である。そのた め、料金抵抗などを一般化費用に含めている場合は、抵抗を含めた一般化費用としてのインピー ダンスとなる。なお、多車種の配分では、配分条件データで指定した基準となる車種によるイン ピーダンスであり、OD表の形式で出力される。

### 2. データファイルの構成

データファイルは、以下の4種類で構成されている。

- **① ヘッダー情報** 処理モジュール及びバージョン情報、データ形式、作成年月日などから構成されるデータ でユーザには直接関係ないものである。(記録様式は、需要予測パッケージのデータ共通 仕様による)
- ② データ規模情報 ゾーン数、OD表形式、OD表名称から構成されるデータ
- ③ インピーダンスの記録様式情報 インピーダンスの記録様式をFORTRANの入力様式の記述規則に従って記載したものである。
- (4) インピーダンス インピーダンスの本体であり、OD表の形式及び記録様式に従って記載されたものである。

### 3. データ記録様式

### 3. 1 データ規模情報

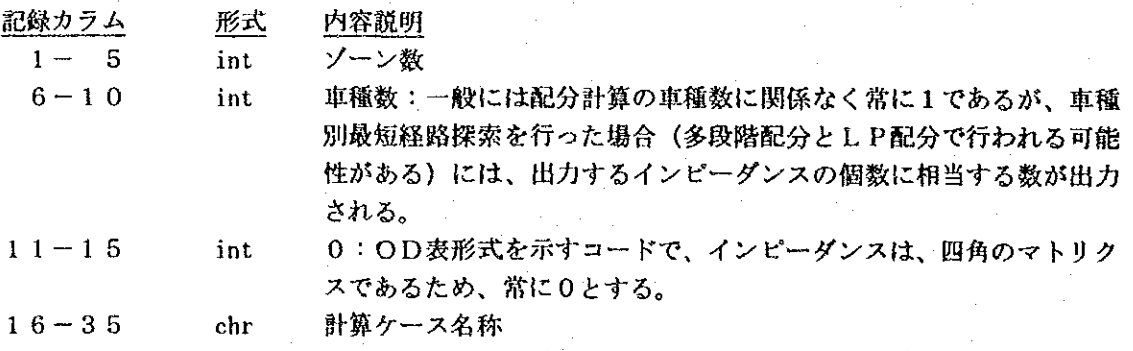

### 3. 2 インピーダンス記録様式

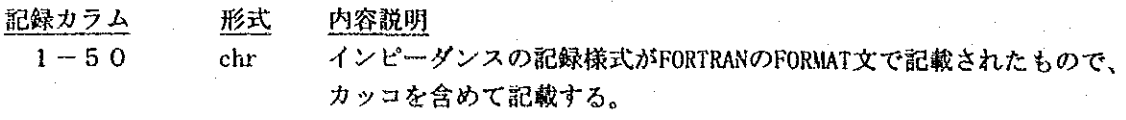

ここに (1615) と記載している場合、ゾーン間インピーダン スデータの読み込みは、ソーン数をNZ、インピーダンスを読み込む変 数をIMPとすると、

FOR  $I=1$  TO NZ

READ(5, FMT) (IMP(I, J), J=1, NZ)

NEXT I

として実行できる。なお、FMTはここで入力されたフォーマットで ある。

#### インピーダンスデータ  $3.3$

内容説明 記録カラム 形式  $(1615)$ インピーダンス(なお、記録カラムは、上記例の場合であり、ユー int ザーがインピーダンス記録様式で指示した記録カラムが使用され る。)

なお、車種数を2以上で与えた場合、インピーダンスデータは、車種数分繰り返す。

### 【サンプルデータ】

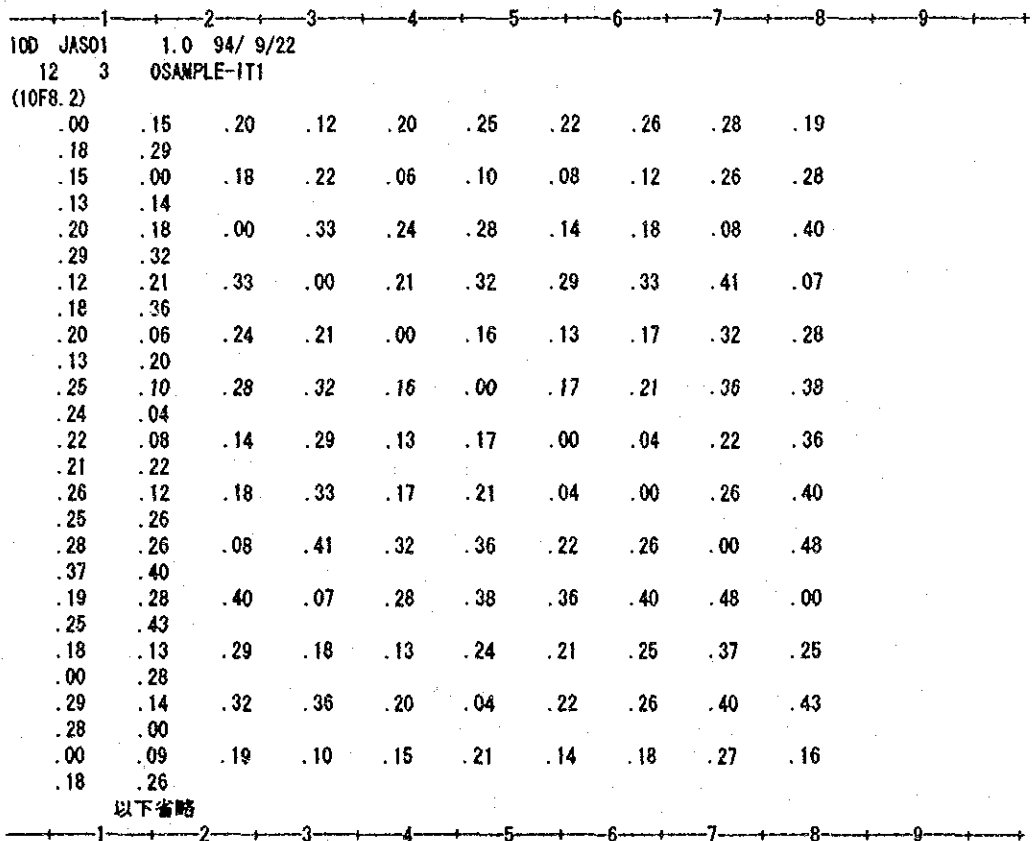
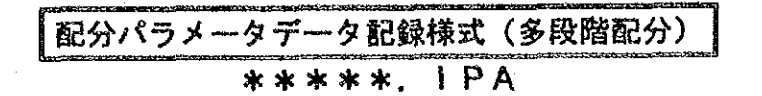

#### データの概要  $\mathbf{1}$ .

- 多段階分割配分計算用の配分条件を記載したデータである。このデータでは、配分計算を実施 する上でのオプションが指定できるようになっている。特に、ネットワークデータを一時的に変 更するような条件も記述でき、プロジェクト評価が容易に実施できる。

この配分パラメータデータファイルは、市販のエディターにより作成してもよいが、本パッ ケージに含まれている多段階配分パラメータエディタを用いると簡単に設定できる。

#### $2.$ データファイルの構成

データファイルは、以下の13種類で構成されている。なお、オプションとして指定する特定 リンクあるいはノードに対する情報などは、必要がなければ除外することができる。そのため、 ①~⑤のデータは、必ず入力し、その他のデータについては、データの種別を示す英文字を1カ ラム目に記載して入力することで区別している。

- (I) ヘッダー情報 処理モジュール及びバージョン情報、作成年月日などから構成されるデータでユーザには 直接関係ないものである。(記録様式は、需要予測パッケージのデータ共通仕様による)
- ② データ規模情報 リンク数、ノード数、ソーン数及び配分条件名称から構成されるデータ
- 3 一般条件データ 配分計算全体の一般的条件が記述されたデータである。
- (4) ゾーンデータ 発生点及び域内外を指示するデータである。
- 6 時間評価値データ 時間評価値、車種別速度補正値、基準車種などを設定するデータである。
- 6 速度計算式パラメータデータ BPR式、DAVY式のパラメータを指定するデータである。
- ⑦ 方向規制データ 進入方向規制、右左折抵抗(ターンペナルティ)を指示するデータである。
- 8 方向別交通量算定ノード指定データ 方向別交通量を算定するノードを指定するデータである。 ⑨ OD内訳算定リンク指定データ
- OD内訳を算定するリンクを指定するデータである。
- ⑩ 経路情報出力対象リンク指定データ 経路情報を出力する対象リンクを指定するデータである。
- 10 転換率式パラメータ修正データ 転換率式のパラメータを指示するデータである。
- (2) トリップ長分布修正データ トリップ長分布を算定するためのランクデータの一部を修正するためのデータである。 (3) リンク修正データ
	- ネットワークデータの一部を修正するためのデータである。

#### $3.$ データ記録様式

3. 1 データ規模情報

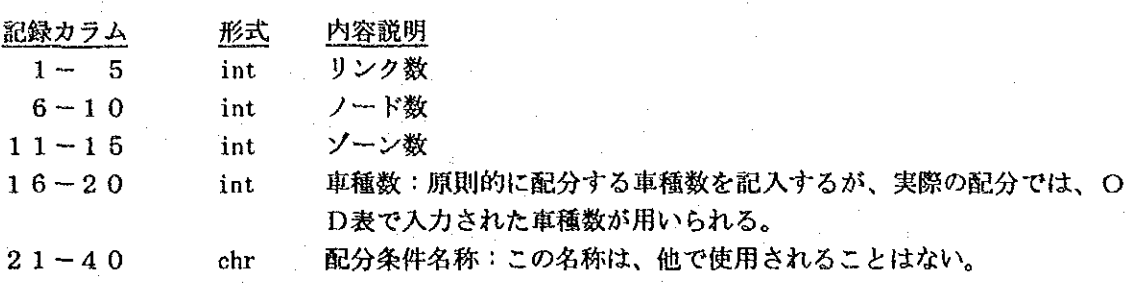

# 3. 2 一般条件データ インファイル

 $\sim 10$ 

一般条件データでは、各種オプションの有無に関する指定があり、このフラッグによって関係 データの有無を判断している。そのため、オプションを選択した場合、後述の関係データを付け なければならない。逆にオプションを指定しない場合は、関連データを除外する必要がある。

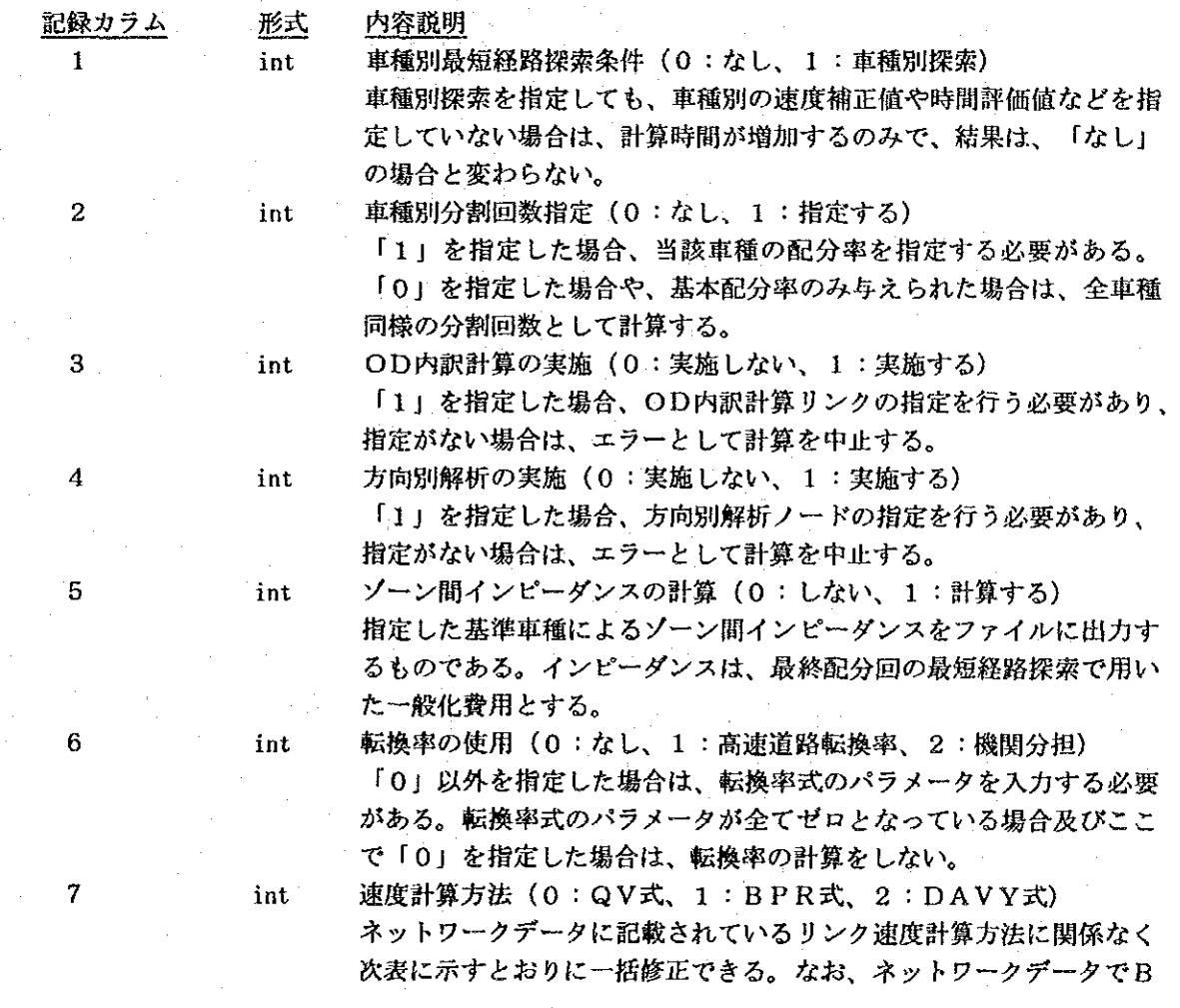

 $\sim 10^7$ 

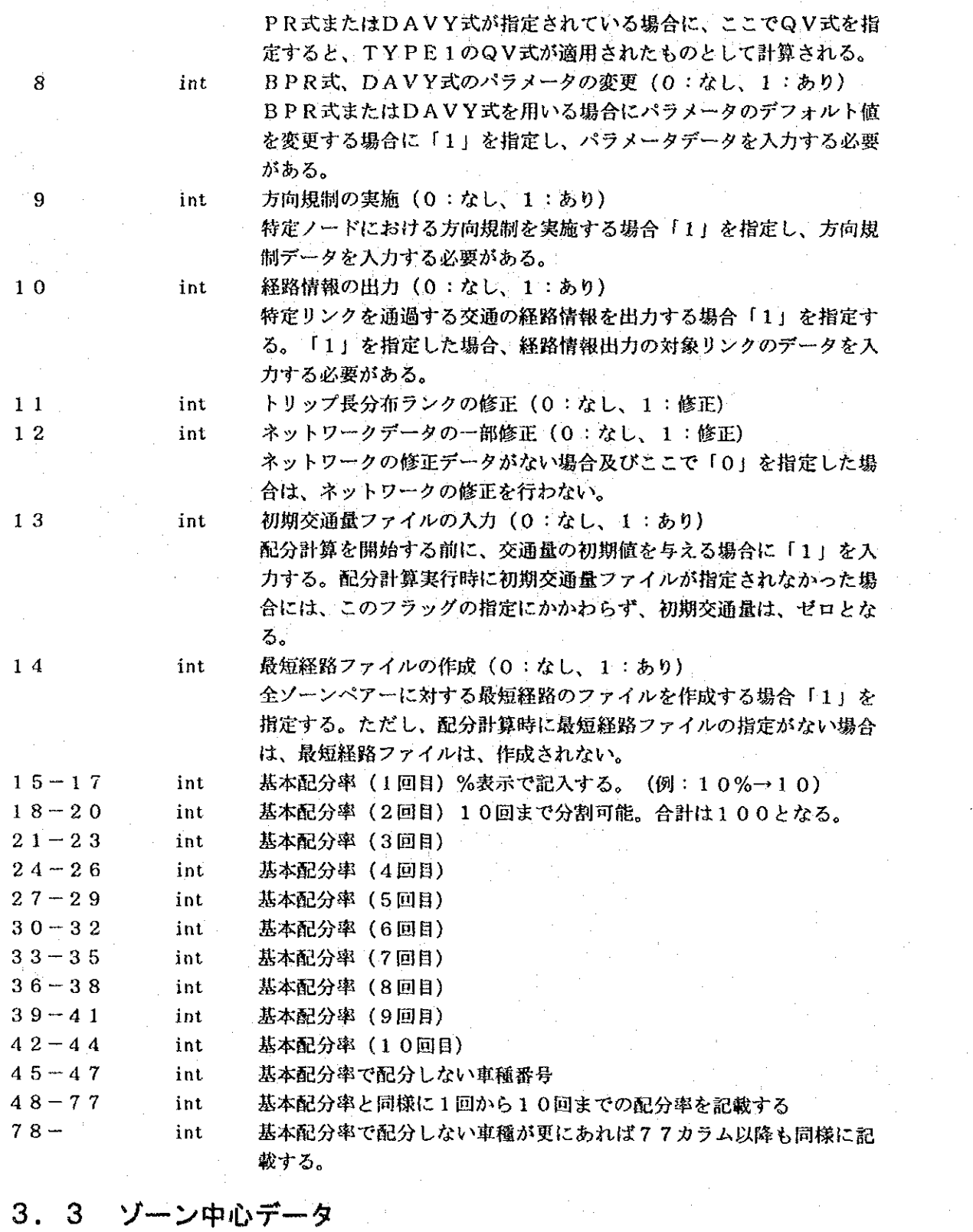

 $\label{eq:2.1} \frac{1}{\sqrt{2\pi}}\frac{1}{\sqrt{2\pi}}\frac{1}{\sqrt{2\pi}}\left(\frac{1}{\sqrt{2\pi}}\right)^{1/2}\frac{1}{\sqrt{2\pi}}\left(\frac{1}{\sqrt{2\pi}}\right)^{1/2}\frac{1}{\sqrt{2\pi}}\left(\frac{1}{\sqrt{2\pi}}\right)^{1/2}\frac{1}{\sqrt{2\pi}}\left(\frac{1}{\sqrt{2\pi}}\right)^{1/2}\frac{1}{\sqrt{2\pi}}\frac{1}{\sqrt{2\pi}}\frac{1}{\sqrt{2\pi}}\frac{1}{\sqrt{2\pi}}\frac{1}{\sqrt$ 

 $\sim$ 

# 3. 3 ゾーン中心データ

 $\mathcal{F}_{\text{max}}$  , and

 $\sim$ 

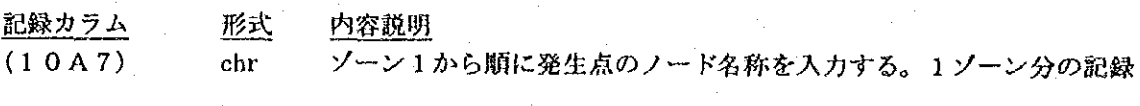

 $\sim 3^{\circ}$ 

 $\frac{1}{\sqrt{2}}$  and

カラムは5カラムが発生点のノード名称であり、続く2カラムが後述 する域内を示すマークに利用する。そのため、10ソーン毎に1レ コードとなるので、10ソーン毎に改行する。なお、ネットワーク データに記載したノード名称と同様の入力方法(左詰め、右詰めな ど)に注意する。 城内外交通を出力する場合の城内ゾーンを示すフラッグとして、城内

ゾーンについては、ノード名称の後に「\*」をつけるものとする。  $[M: 125 *]$ 

#### $3, 4$ 時間評価値データ

 $\frac{1}{2}$  ,  $\frac{1}{2}$ 

 $\sim 10^7$ 

 $\mu$  ,  $\sigma$  ,  $\mu$ 

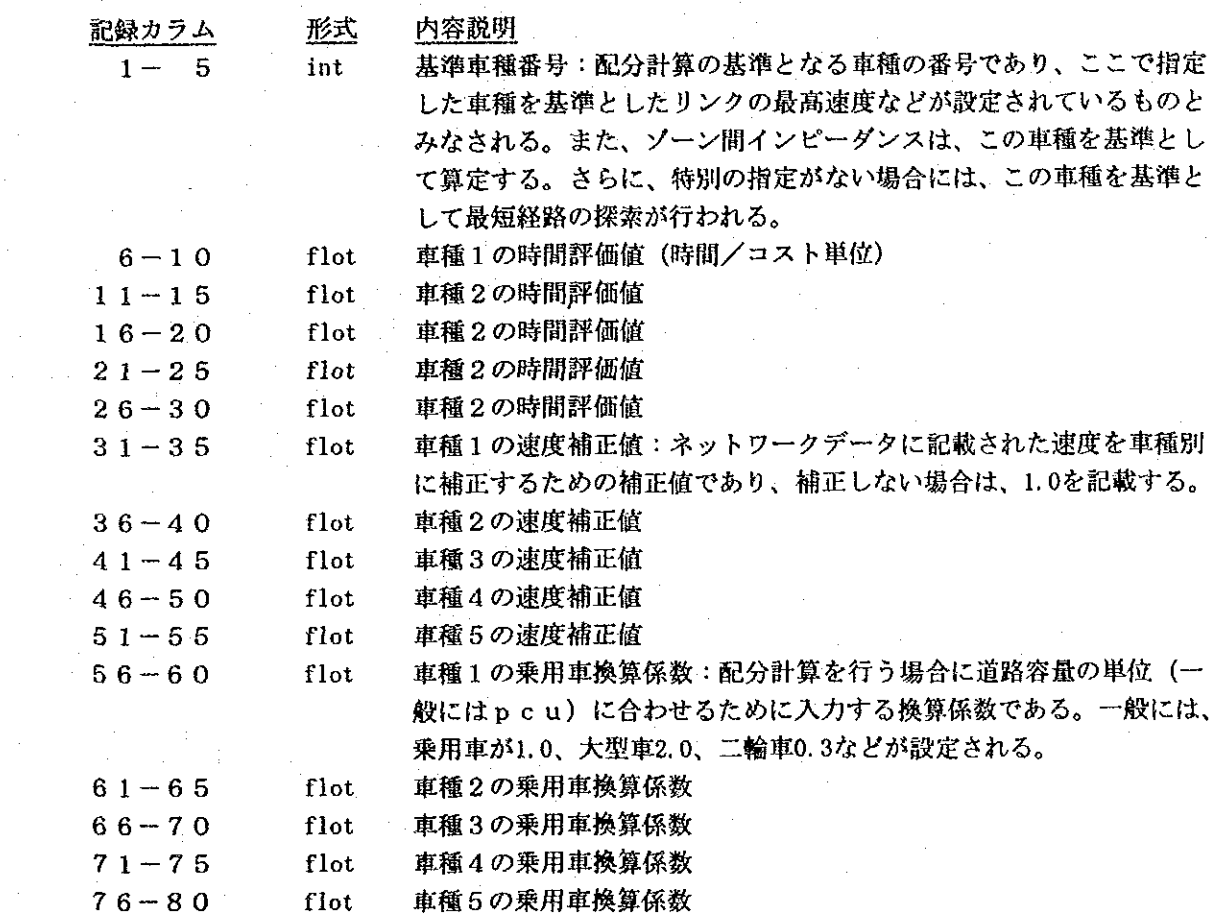

 $\label{eq:2.1} \frac{1}{2} \left( \frac{1}{2} \left( \frac{1}{2} \right) \left( \frac{1}{2} \right) \right) \left( \frac{1}{2} \left( \frac{1}{2} \right) \right) \left( \frac{1}{2} \left( \frac{1}{2} \right) \right) \left( \frac{1}{2} \right) \left( \frac{1}{2} \right) \left( \frac{1}{2} \right) \left( \frac{1}{2} \right) \left( \frac{1}{2} \right) \left( \frac{1}{2} \right) \left( \frac{1}{2} \right) \left( \frac{1}{2} \right) \left( \frac{1}{2$ 

#### $3.5$ 速度計算式パラメータデータ

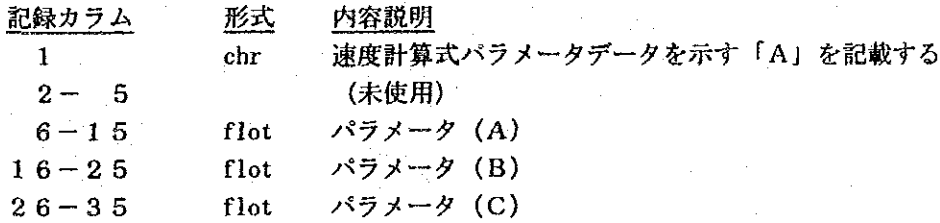

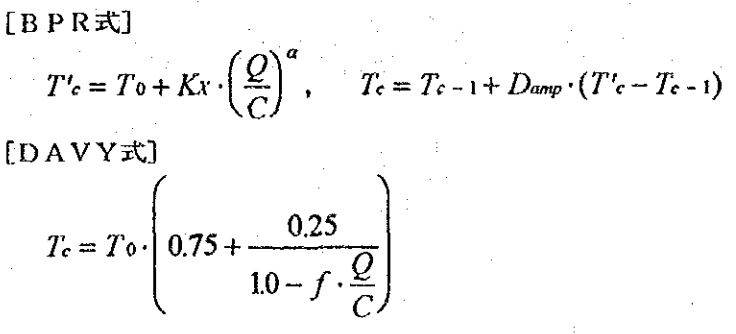

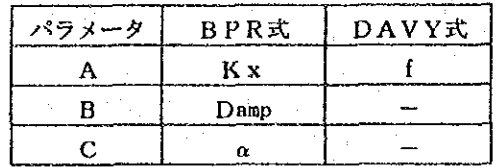

### 3. 6 方向規制データ

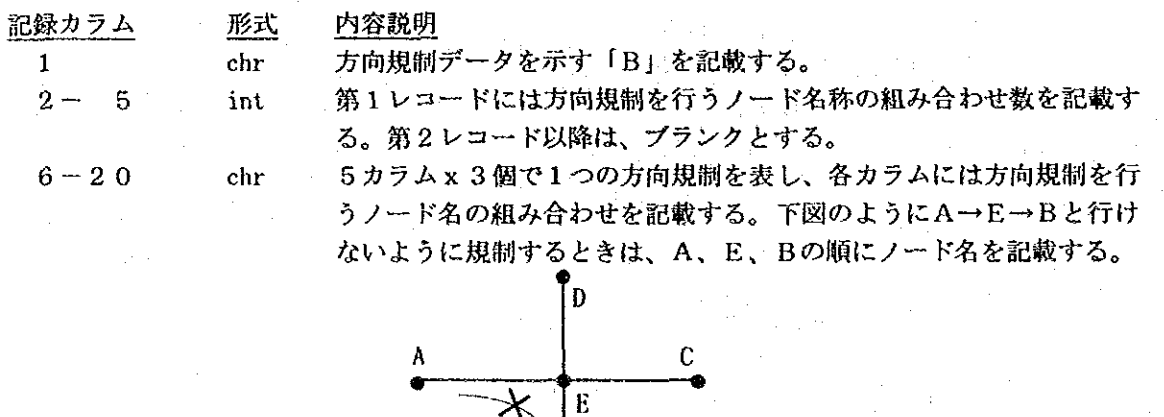

 $\mathbf{B}$ 

なお、第1レコードで指定した組数と実際に指定された組数が異なる 場合は、エラーとして配分計算は行わない。

 $21 - 25$ 

ターンペナルティを課す場合に右左折抵抗値を記載する。この欄がゼ ロの場合は、右左折禁止を意味するものとする。

#### 方向別交通量算定ノード指定データ  $3.$ 7

flot

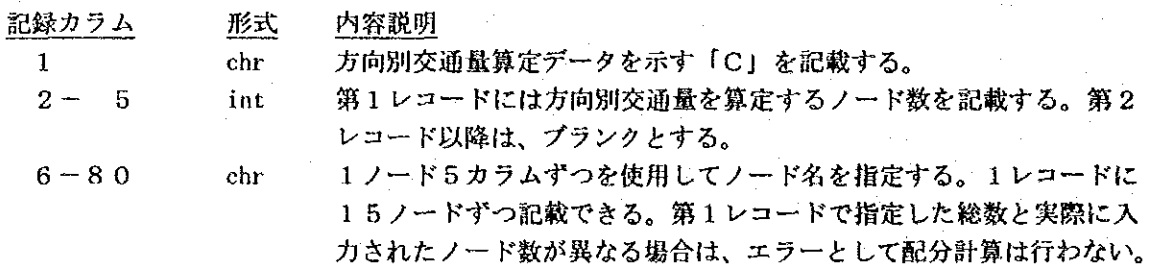

# 3. 8 OD内訳算定リンク指定データ

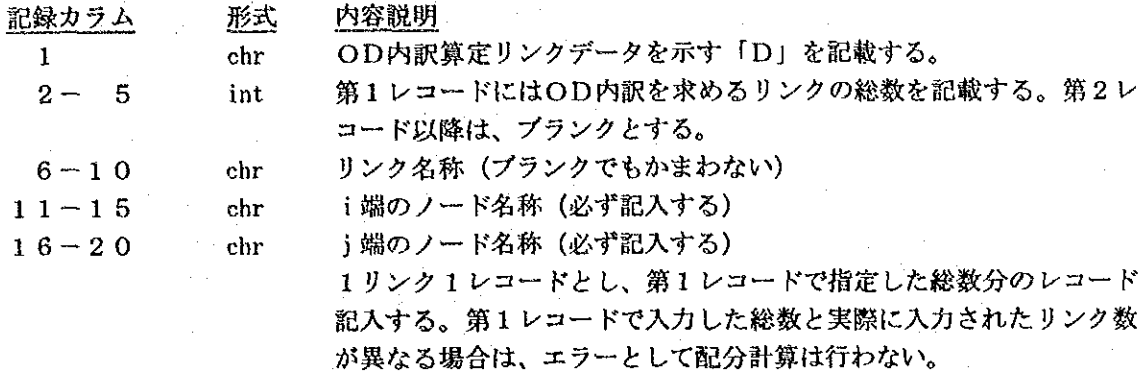

# 3. 9 経路情報出力対象リンク指定データ

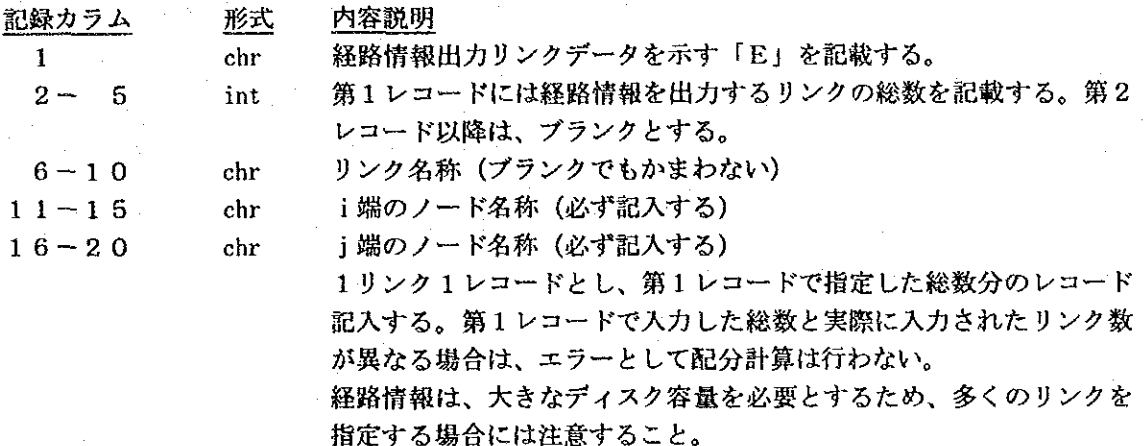

## 3. 10 転換率式パラメータデータ

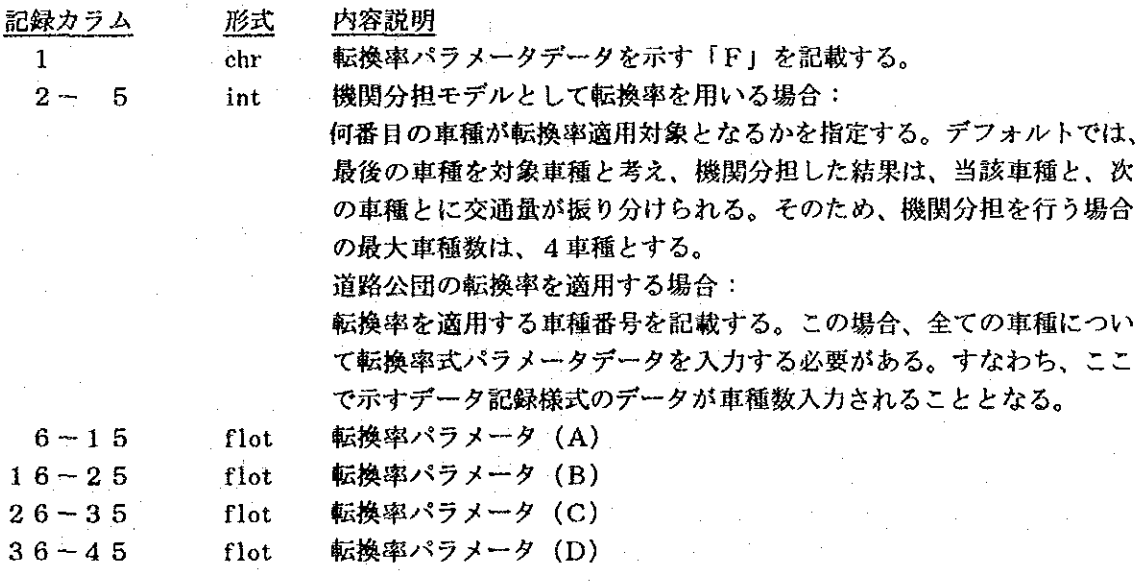

$$
46-55 \qquad \qquad \text{flat}
$$

転換率パラメータ (E) 転換率式のパラメータは、以下のとおりとする。 ・日本道路公団方式の転換率式

$$
P = \frac{K}{1 + \alpha \left(\frac{C}{t \cdot S}\right)^{\beta} / T'}
$$

・機関分担としての転換率

$$
P=\frac{1}{1+e^{\alpha+\beta t+\kappa}}
$$

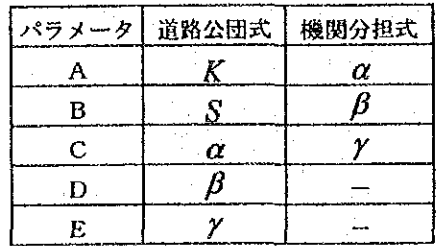

#### トリップ長分布ランク修正データ  $3<sub>1</sub>$  $11$

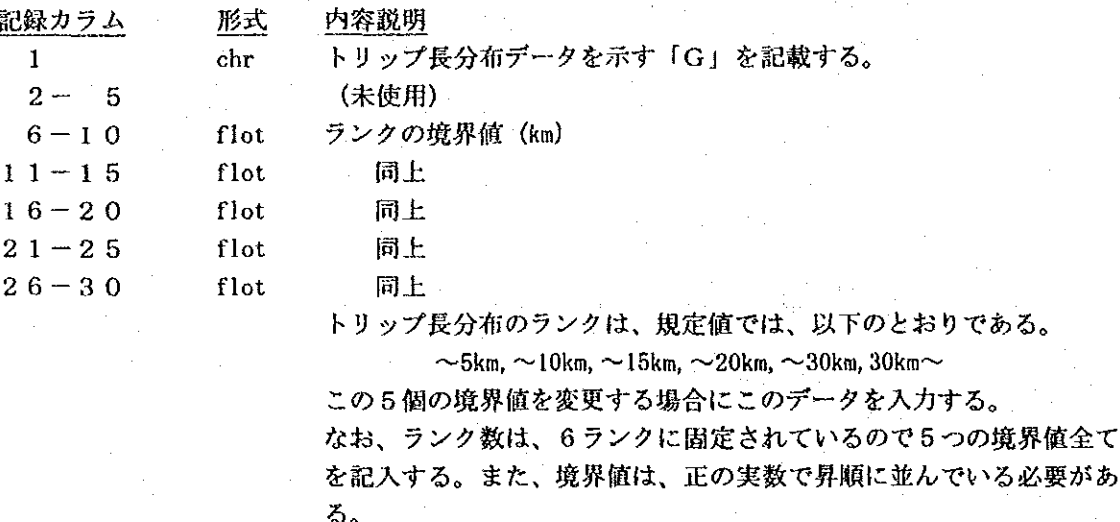

### 3. 12 リンク修正データ

ネットワークデータの内、特定リンクのデータを一時的に修正したい場合に利用するデータで あり、ネットワークデータの記録様式と同様で、1リンクを1レコードで表したものである。た だし、リンク両端のノード名及び修正個所のみ記入されたデータでよく、ブランクとなっている カラムについては、元のネットワークデータと同じとみなされる。例えば、最高速度のみ変更し たい場合、ノード名称(カラム6-15)及び最高速度(カラム21-25)のみ記入し、他は ブランクのままでよい。

このデータは、必要リンクのものだけ入力すればよく、基本的にはここで入力されたリンク データが優先されて処理が行われる。ただし、人力したデータに誤りや矛盾がある場合には、こ のデータは無視され、元のネットワークデータが用いられる。また、リンク名称の変更は、認め られず、たとえリンク名称が変更されていても、元のリンク名称が使用される。

### 【備考】

- 一般条件データなど、データ種別を示す英文字が付かないものについては必ずデータを作成 しなければならない。
- 速度計算式パラメータ以下のデータ種別を示す英文字の付いたデータは、必要に応じて作成 するが、必ずこのデータ様式に示した並び順となっている必要がある。これらの並びなどに 間違いがある場合、データエラーとして配分計算が実行しないことを原則としているが、た とえ実行されても結果が正しい保証はない。そのため、この配分パラメータデータの作成は、 多段階配分パラメータエディターで作成することが望ましい。

 $\sim 100$ 

【サンプルデータ】

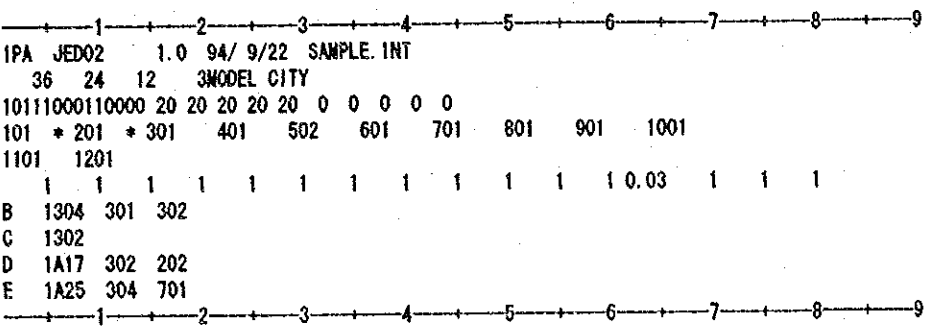

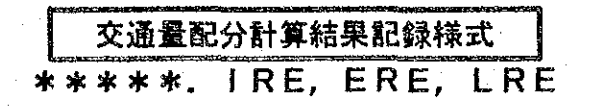

### 1. データの概要

道路交通配分計算結果のファイルであり、OD内訳、方向別交通量及びゾーン間インピーダン スを除く総ての情報が出力される。データにはリンク両端の座標値も出力されているため、この ファイルのみで結果の図化が可能である。

なお、配分結果のうち、OD内訳、方向別交通量及びゾーン間インピーダンス(ゾーン間時間 距離)は、それぞれ"?????.DOD "、"?????.DRE "及び"?????.IOD "として記録される。

#### データファイルの横成 2.

データファイルは、以下の3種類で構成されている。

- ① ヘッダー情報 処理モジュール及びバージョン情報、データ形式、作成年月日などから構成されるデータ でユーザには直接関係ないものである。(記録様式は、需要予測パッケージのデータ共通 仕様による)
- ② データ規模情報
- リンク数、ノード数、計算結果名称から構成されるデータ
- 3 リンク別配分結果データ 1リンク1レコードで配分結果を出力したものである。
- データ記録様式 3.

### 3. 1 データ規模情報

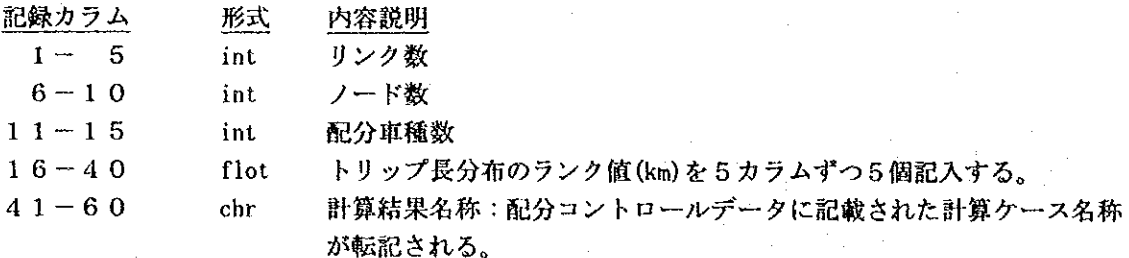

### 3. 2 ネットワークデータ

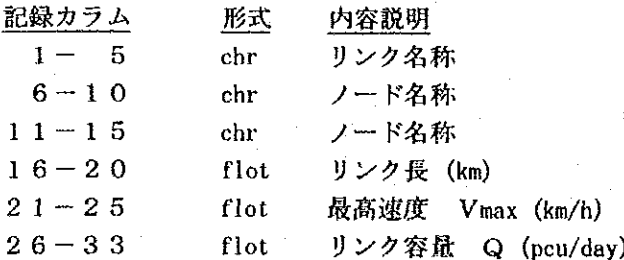

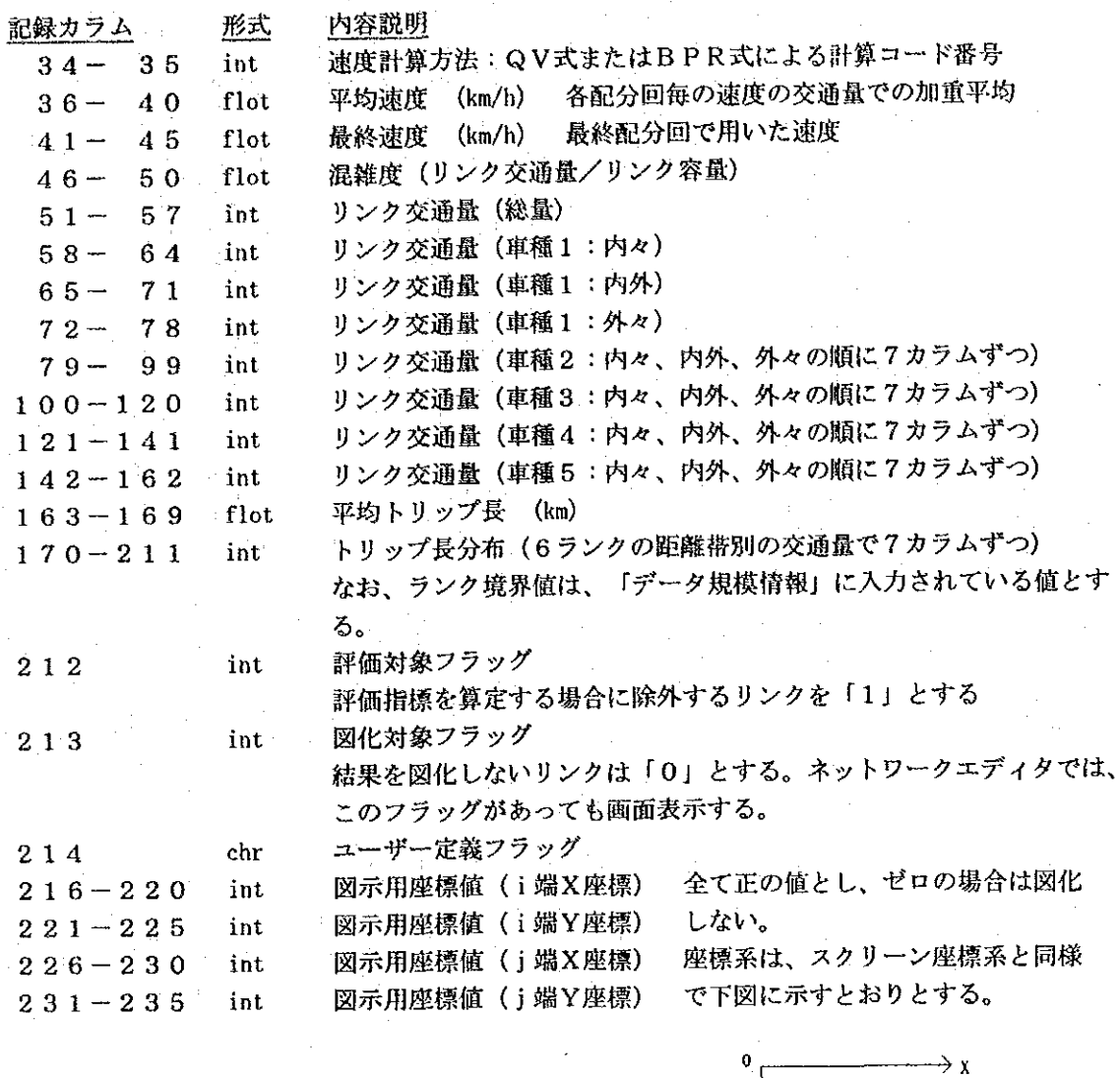

## 【備考】

 $\sim$   $\sim$ 

リンク別に算定される配分結果は、このファイルに総て出力され、他の情報をみることなく、  $\bullet$ 次の処理(図化、評価指標の算定など)が可能である。また、ここで算定された数値以外 (例:旅行速度、車種別総交通量など)は、このファイルをもとに簡単に算定できる。

Y

車種別交通量の内々、内外、外々は、配分パラメータファイルに指定した発生ノードの内々  $\bullet$ マークに従った交通量である。

#### $B-34$ 付録B データ記録様式

# 【サンプルデータ】

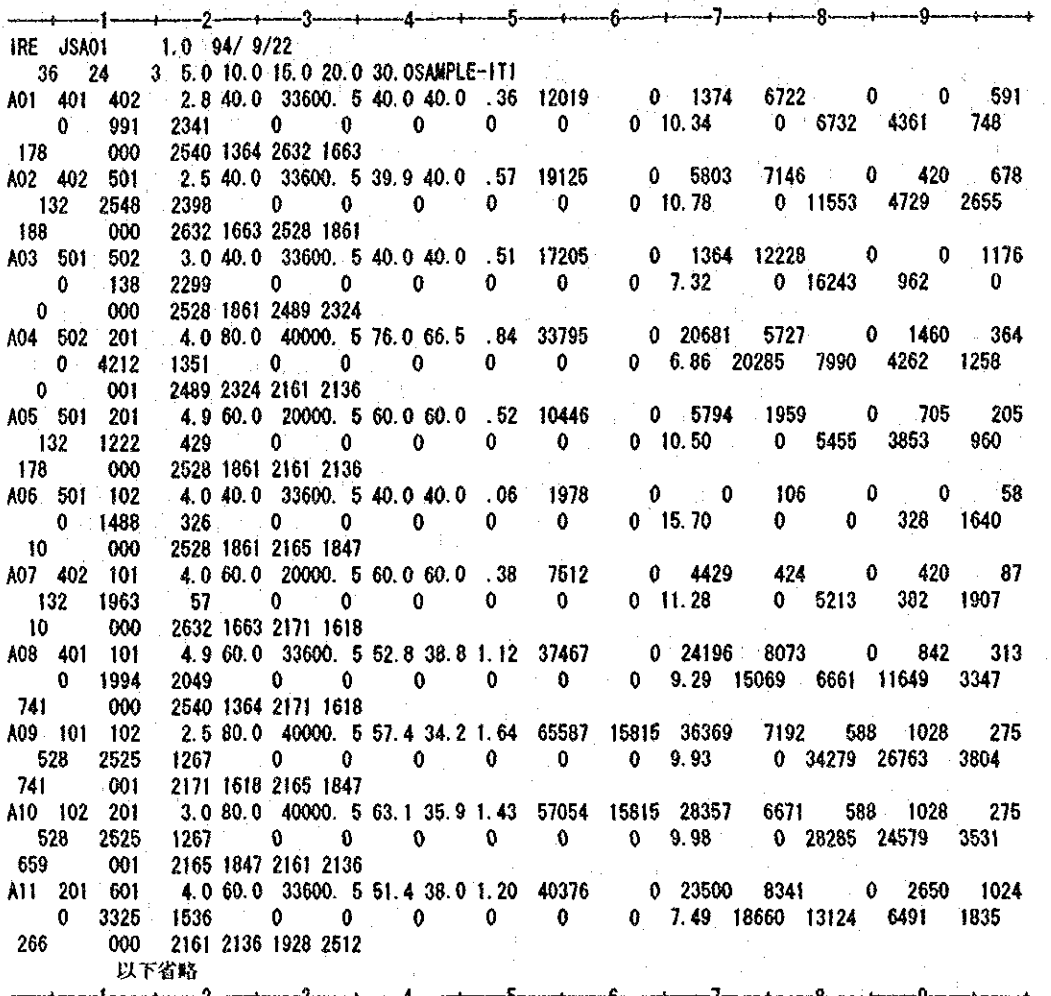

 $\sim$  at

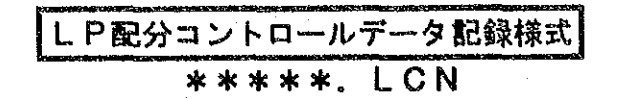

#### データの概要  $\mathbf{1}$ .

LP配分計算の方法を制御するデータファイルである。このデータファイルは、他の配分計算 コントロールデータと同様に入出力ファイル名を指定するものである。なお、実際のLP配分計 算では、このデータの他に、ネットワークデータや配分パラメータファイルなどが必要となる。

### 2. データファイルの構成

データファイルは、以下の3種類で構成されている。

- ① ヘッダー情報 処理モジュール及びバージョン情報、作成年月日などから構成されるデータでユーザには 直接関係ないものである。(記録様式は、需要予測パッケージのデータ共通仕様による)
- ② 計算ケース情報 計算方法、計算ケース名称から構成されるデータ 3 コントロールデータ
	- **入出力ファイル名が記載されたデータである。**

### 3. データ記録様式

### 3. 1 データ規模情報

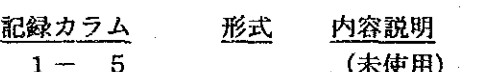

 $6 - 25$ chr 計算ケース名称

### 3. 2 コントロールデータ

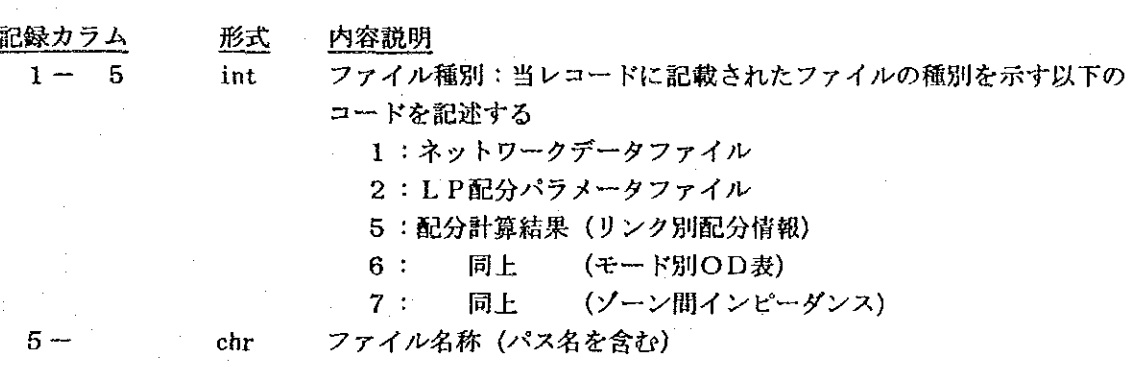

コントロールデータで指定するファイルの順序は自由であるが、計算に必要な全てのファイル と、結果として出力する全てのファイルを指定する必要がある。なお、ファイルが指定されてい ない場合は、以下のとおり処理される。

- 入力ファイルの未指定:計算を中止する。
- 出力ファイルの未指定:計算を実施するが、未指定のファイルは作成されない。  $\bullet$

# 【サンプルデータ】

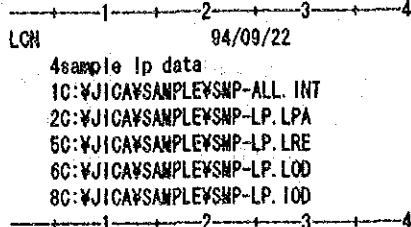

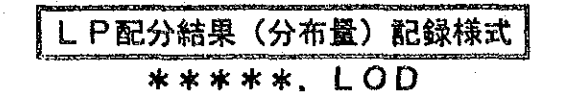

#### データの概要 1.

LP配分結果のうち、モード別、ODペア別発生集中量と費用、およびリンク・アトリビュー ト別量×延長(ton·kmに相当)を出力したものである。出力データの前半はOD表と目的関数の 値が示されており、後半はモード別に優先度を設けた場合のリンク・アトリビュート毎の輸送量 割当量が出力される。

#### $2<sup>2</sup>$ データファイルの構成

データファイルは、以下の4種類で構成されている。

- ① ヘッダー情報 処理モジュール及びバージョン情報、データ形式、作成年月日などから構成されるデータ でユーザーには直接関係ないものである。(記録様式は、需要予測パッケージのデータ共 通仕様による)
- ② データ規模情報 ODペアー数、モード数、アトリビュート数から構成されるデータ
- ③ ODペアー別輸送量・費用情報 ODペアー別の輸送量及び費用をモード別に出力したものである。全てのODペアーの出 力に続いて合計値が出力される。
- ④ アトリビュート別総輸送量距離情報 アトリビュート別の総輸送量×距離を求めるものであり、全てのアトリビュートの出力に 続いて合計値が出力される。

データ記録様式  $3.$ 

### 3. 1 データ規模情報

記録カラム 形式 内容説明  $1 - 5$ int ODペアー数  $6 - 10$ int モート数  $11 - 15$ アトリビュート数 int  $16 - 35$ chr 計算ケース名称

#### $3 \t2$ 〇Dペアー別輸送量・費用情報

ODペアー別の輸送量・費用データは、1つのODペアーについて1レコードで出力される。 1 レコードの構成は、ノードペアー名、輸送量、一般化費用の順であり、輸送量と一般化費用に ついては、モード別と全モードについてそれぞれ出力される。

また、全ODペアーの出力に続く最後のレコードとして全ODペアーの合計値が同様に出力さ れる。

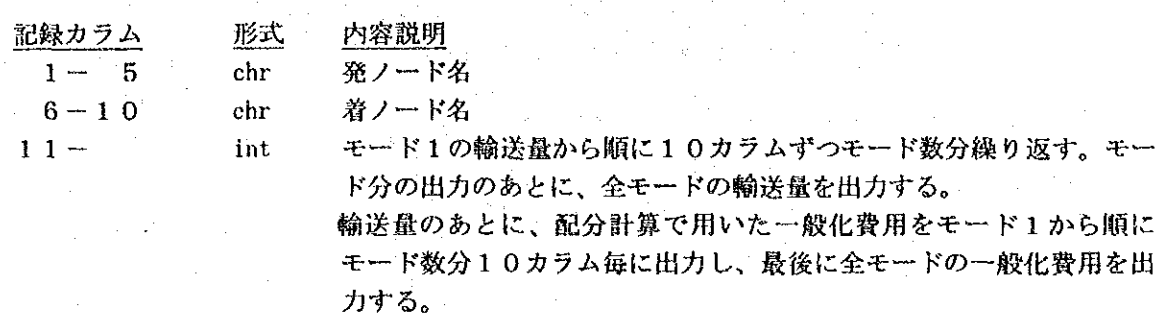

 $\frac{1}{2} \frac{1}{2} \frac{1}{2} \frac{1}{2}$ 

### アトリビュート別総輸送量距離情報  $3, 3$

アトリビュート別に輸送量x距離を出力したものである。1つのアトリビュートにつき1レ コードで出力される。また、全てのアトリビュートの出力に続き、全アトリビュートの合計値が 出力される。

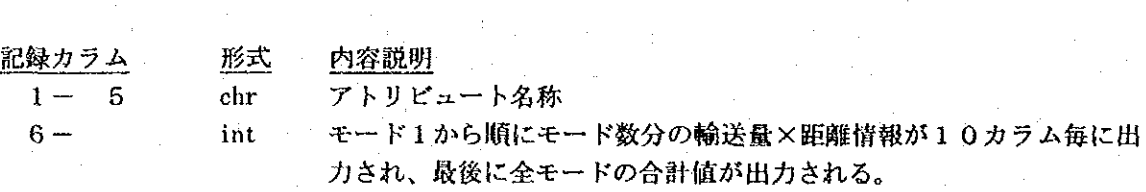

【サンプルデータ】

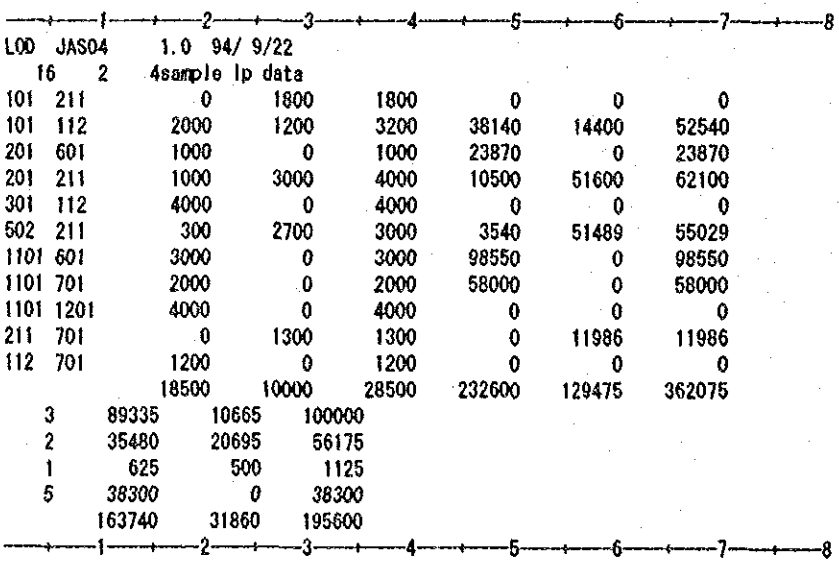

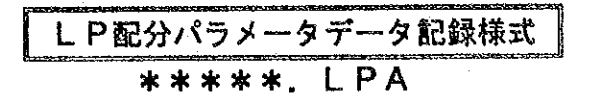

#### $1<sup>1</sup>$ データの概要

L P配分計算の配分条件を記載したデータである。このデータでは、配分計算を実施する上で のオプションが指定できるようになっている。

#### データファイルの構成  $2.$

データファイルは、以下の7種類で構成されている。なお、オプションとして指定する必要が なければ入力する必要はないが、①~④のデータは、必ず入力する。なお、オプションのデータ については、データの種別を示す英文字を1カラム目に記載して入力することで区別している。

- (I) ヘッダー情報 処理モジュール及びバージョン情報、作成年月日などから構成されるデータでユーザには 直接関係ないものである。(記録様式は、需要予測パッケージのデータ共通仕様による)
- ② データ規模情報 リンク数、ノード数、ゾーン数及びオプションとして指定するデータの数及び配分条件名 称から構成されるデータ
- ③ ゾーンデータ 発生集中点を指示するデータである。
- ④ 一般化費用パラメータデータ モード別の一般化費用を与えるものである。
- 5 積み替え基地データ 発生集中ゾーン以外に積み替え基地として仮の発生集中ノードを指定する場合に利用する データである。
- 6 リンクの輸送量規制データ 特殊リンクに輸送量の規制を行う場合に指定するデータである。
- ⑦ モード別分担率データ ゾーン別にモード間の分担率を指定する場合に入力するデータである。

### 3. データ記録様式

### 3. 1 データ規模情報

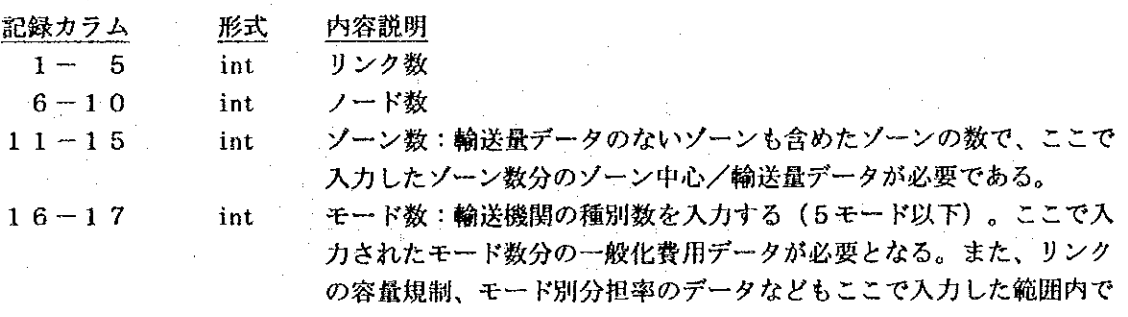

付録B データ記録様式  $B-40$ 

指定する必要がある。

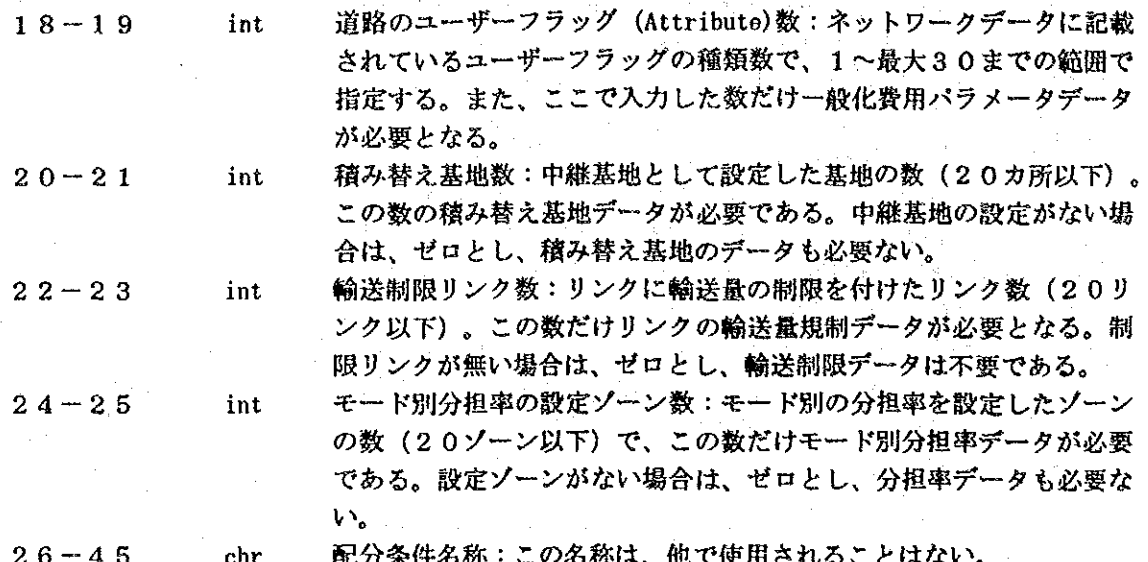

# 3. 2 ゾーン中心/輸送量データ

L P配分では、一般的に、全てのゾーンが発生点あるいは集中点となることはまれである。さら に、発生点となるものは集中点(逆も同様)となり得ないことなどから、ゾーン中心/輸送量 データとしては、発生または集中量の種別と量を入力する。なお、発生・集中点とならないソー ン中心(発生、集中量が無いソーン)については、発生・集中量を「ゼロ」とする。この場合、 発生集中フラッグは、意味のないものでありいずれのフラッグを記入してもよい。さらに、ソー ン番号順に記載する必要はないが、入力ミスを防止するため、ゾーン番号の昇順に入力すること が望ましい。

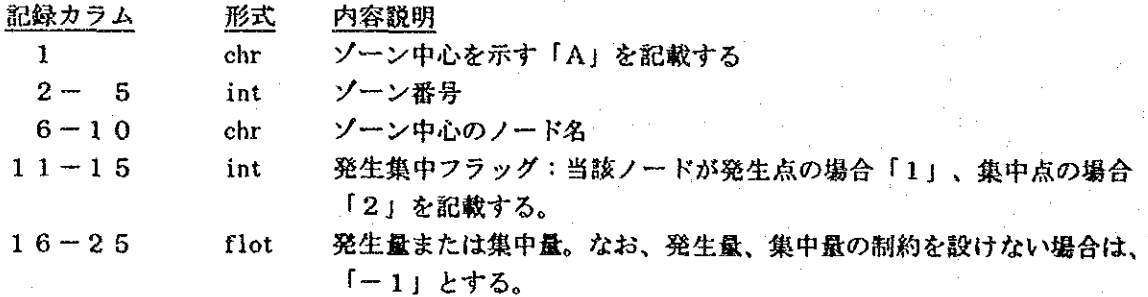

### 3. 3 一般化費用パラメータデータ

ゾーン間インピーダンスとしての一般化費用を

一般化費用=A\*距離 + B\*時間 +定数C

として算定する。このA, B, Cの各パラメータをネットワークデータに設定したユーザフラッ グ (Attribute) との関係で指定する。データは、フラッグ (Attribute) 毎に1レコードで記述 する。ここでパラメータが指定されないフラッグを持つリンクの場合、当該リンクのパラメータ として1番目に記載されたパラメータが流用される。設定できるフラッグの数は、30以下であ る。

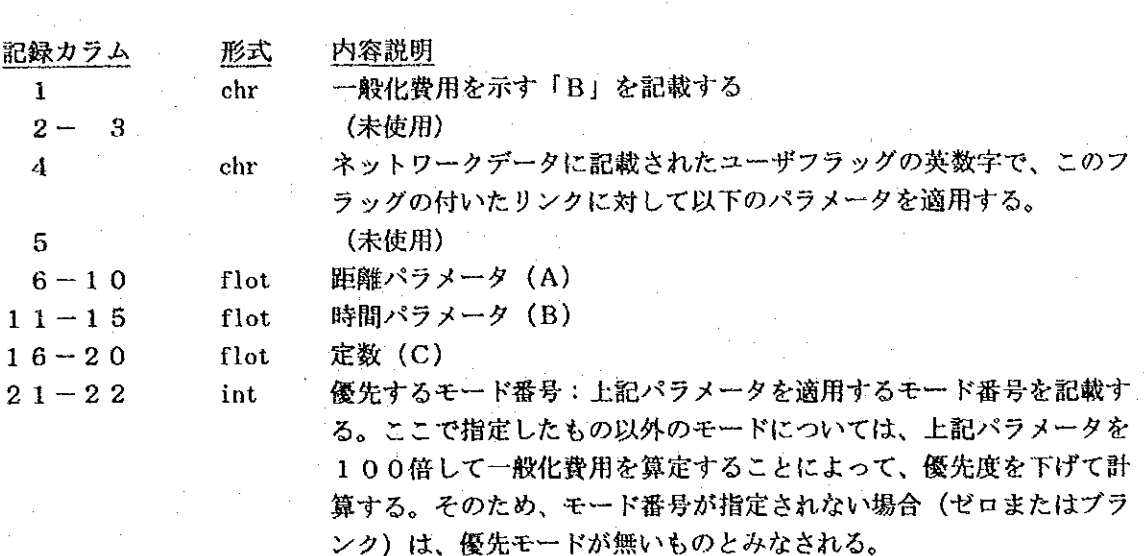

#### $3.4$ 積み替え基地データ

発生・集中ノード間を直接輸送する他に、一度中継基地に集積した後、再度輸送するような問題 では、積み替え基地の指定を行うと便利である。この積み替え基地として指定したノードは仮の 発生・集中点として自動的にモデル化される。なお、ここでは積み替え可能なモード間のデータ を指定し、指定されていないモード間での積み替えはできないものとして処理される。データは、 同一ノードであっても積み替えモード間毎に1レコードに記入する。最大20個まで。

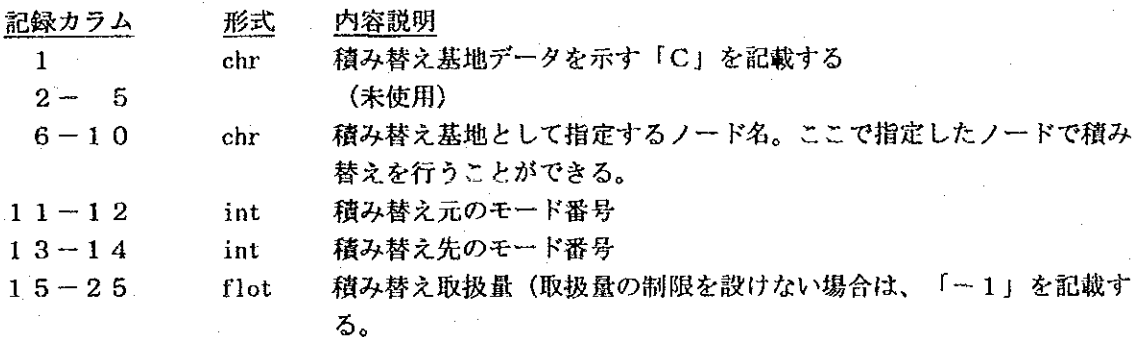

## 3. 5 リンクの輸送量規制データ

特殊なリンクでは、輸送モードによっては輸送量に限界が見られ、このような場合にリンクの輸 送量を規制するモデルが必要となる。このようなモデルとして、モード別に規制量を入力し、こ の規制量を超えた輸送ができないようにする。同一リンクであってもモード毎に1レコードに記 入する。最大20個まで。

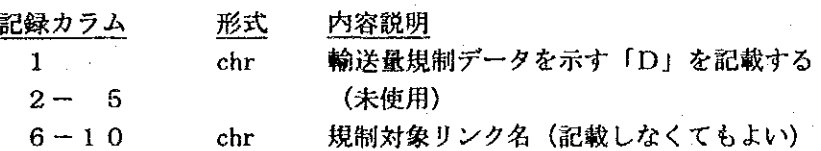

付録日 データ記録様式  $B - 42$ 

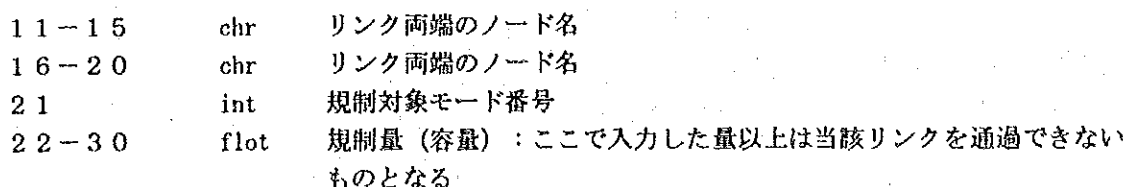

#### モード別分担率データ  $3.6$

発生・集中点(ゾーン中心)から輸送するモード別の分担率を指定できる。ここで指定する分担 率は、当該ゾーンから搬出・搬入する総量に対する最大分担率 (%) であり、この分担率を超え た輸送はできないものとする。また、分担率は、モード別に与えるものとし、全モードの分担率 の合計が100%となる必要はない。なお、分担率データは、指定する必要のあるゾーンのみ モード数分のデータを作成するものとし、作成したデータは、ソーン中心/輸送量データで指定 した発生量または集中量に対して適用される。最大20個まで。

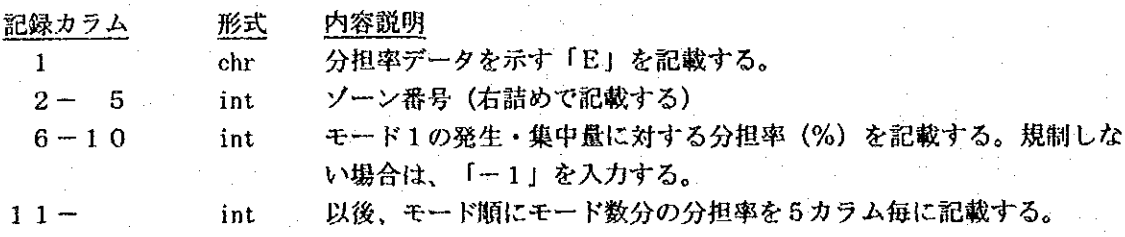

【サンプルデータ】

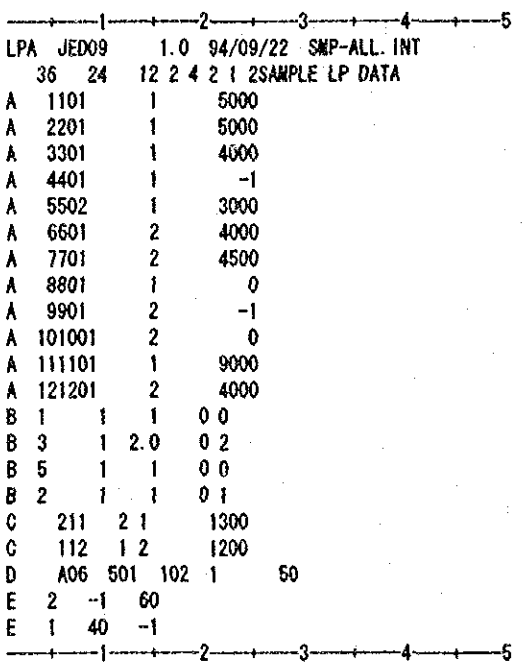

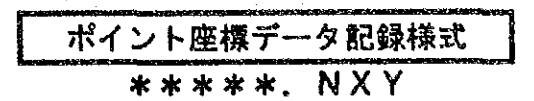

#### データの概要  $1.1$

ノードの座標などポイントの座標をまとめたものである。このデータは、主にネットワーク データを作成する場合にネットワークエディタに入力してノード座標を設定する時使用されるも のである。

#### $2.$ データファイルの構成

データファイルは、以下の3種類で構成されている。

- **① ヘッダー情報** 処理モジュール及びバージョン情報、データ形式、作成年月日などから構成されるデータ でユーザには直接関係ないものである。(記録様式は、需要予測パッケージのデータ共通 仕様による)
- ② データ規模情報 ポイント数、ポイントデータ名称から構成されるデータ
- (3) ポイント座標データ ポイント座標データの本体で、1ポイント1レコードとなっている。

#### - データ記録様式 З.

### 3. 1 データ規模情報

記録カラム 形式

 $1 - 5$ 

 $11 - 30$ 

内容説明 ポイント数

int

 $6 - 10$ 座標系のコード (下図に示す座標系のいずれかを指定) int

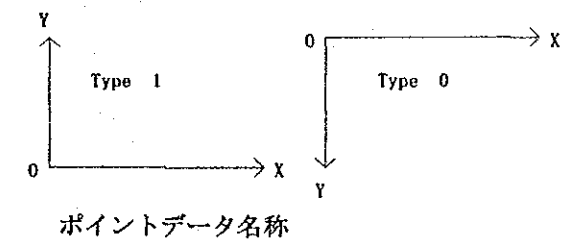

## 3. 2 ポイント座標データ

 $chr$ 

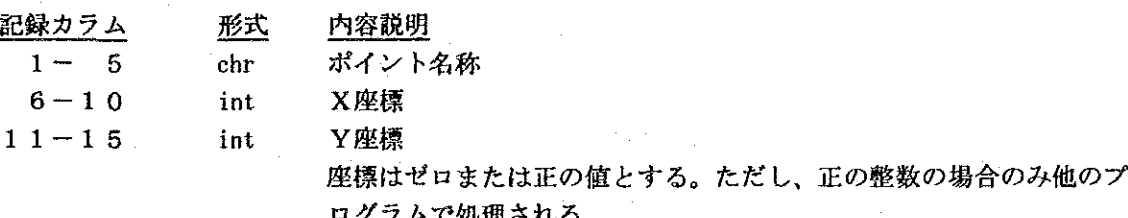

# 【サンプルデータ】

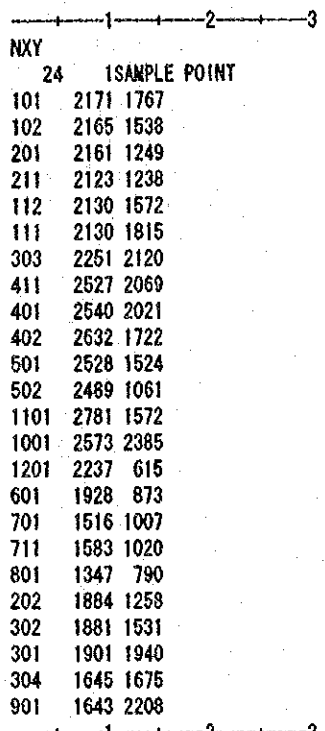

A

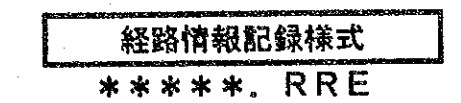

### データの概要  $1<sub>1</sub>$

配分パラメータデータで指定したリンクを通過する交通の経路及び交通量を出力したファイル であり、主にランプ間交通量の算定などに用いることができる。また、このファイルは、全OD ペアーに対する経路情報の出力でも用いられる。

#### データファイルの構成  $2<sup>1</sup>$

データファイルは、以下の3種類で構成されている。

- 1) ヘッダー情報 処理モジュール及びバージョン情報、データ形式、作成年月日などから構成されるデータ でユーザには直接関係ないものである。(記録様式は、需要予測パッケージのデータ共通 仕様による)
- ② データ規模情報

リンク数、計算結果名称から構成されるデータ

- 3 経路情報データ 指定リンクを通過する交通量及びゾーン間の通過ノードを1レコードで出力したものであ る。  $\hat{\mathcal{A}}$
- データ記録様式  $3.$

### 3. 1 データ規模情報

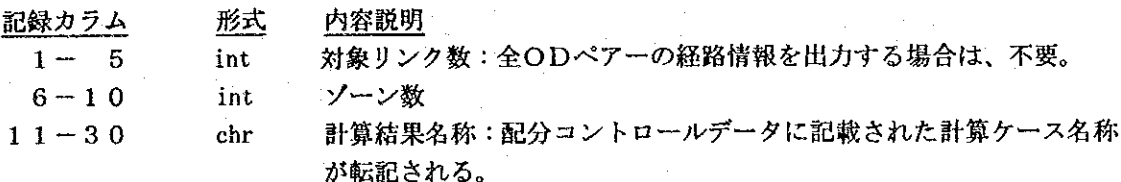

#### $3<sub>2</sub>$ 経路情報データ

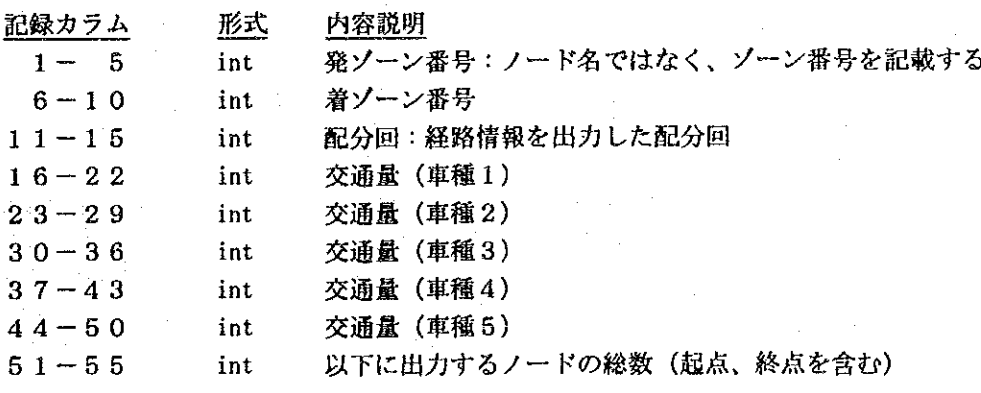

 $56 -$ 

#### 通過するノード名称 (起点から終点まで順に5カラムずつ記入)  $chr$

 $\mathcal{A}_\mathrm{c}$ 

 $\hat{\boldsymbol{\theta}}$ 

【サンプルデータ】

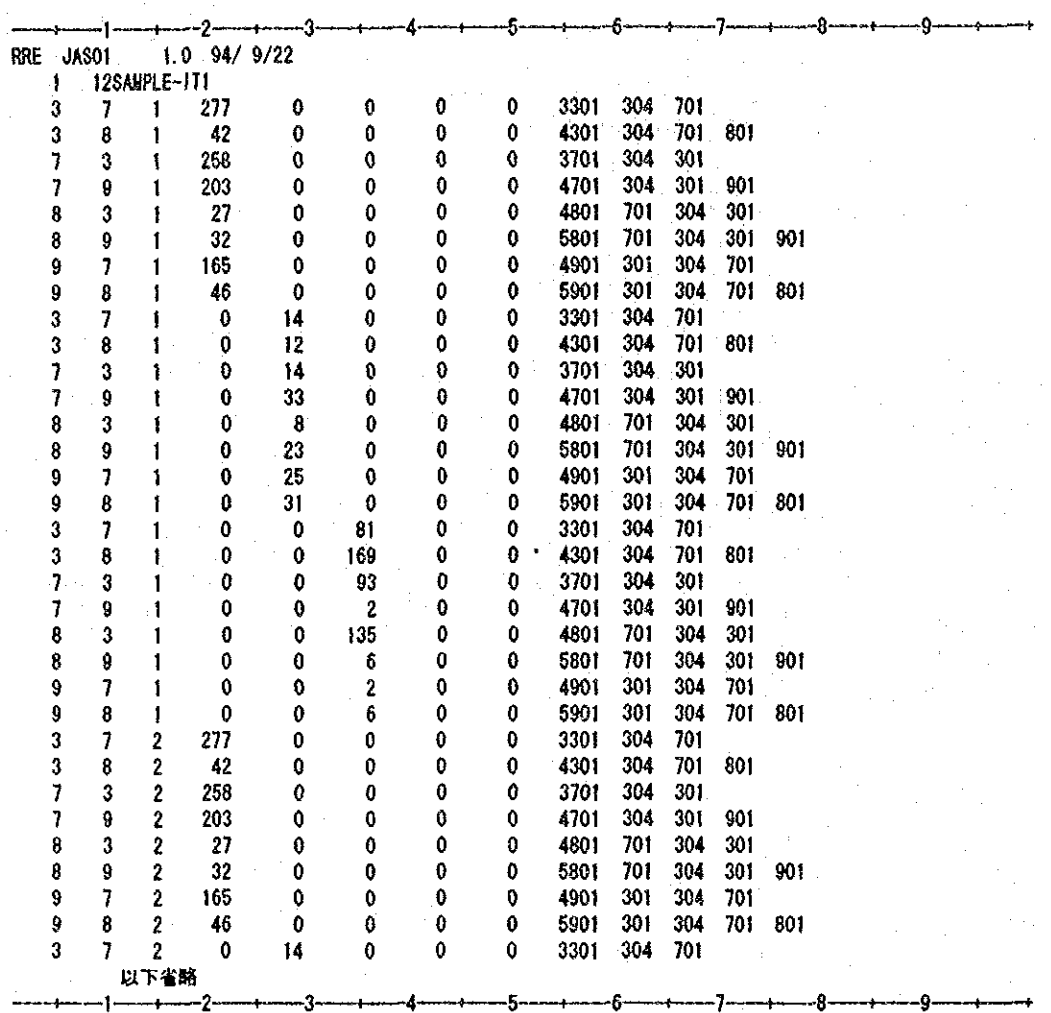

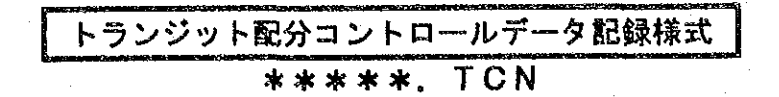

### 1. データの概要

トランジット配分計算の方法を制御するデータファイルである。このデータファイルは、他の 配分計算コントロールデータと同様に入出力ファイル名を指定するものである。なお、実際の配 分計算では、このデータの他に、ネットワークデータや配分条件ファイル、OD表などが必要と なる。

### 2. データファイルの構成

データファイルは、以下の3種類で構成されている。

- **① ヘッダー情報** 処理モジュール及びバージョン情報、データ形式、作成年月日などから構成されるデータ でユーザには直接関係ないものである。(記録様式は、需要予測パッケージのデータ共通 仕様による)
- ② 計算ケース情報 計算方法、計算ケース名称から構成されるデータ 3 コントロールデータ

入出力ファイル名が記載されたデータである。

### 3. データ記録様式

### 3.1 データ規模情報

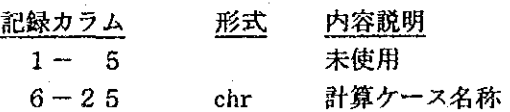

#### $3.2$ コントロールデータ

int

chr

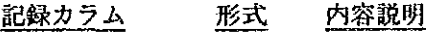

 $1 - 5$ 

ファイル種別:当レコードに記載されたファイルの種別を示す以下の コードを記述する 1:ネットワークデータファイル

- 2:ライン (ルート) データファイル
- $3:OD$ 表
- 4: 配分パラメータファイル
- 5:道路交通配分結果ファイル
- 6:配分計算結果 (リザルトファイル)
- $7:$ 同上 (リンク別車両台数データ)
- $8:$ 同上 (スキムファイル)

### $5 - 30$

ファイル名称 (パス名を含む)

コントロールデータで指定するファイルの順序は自由であるが、計算に必要な全てのファイル と、結果として出力する全てのファイルを指定する必要がある。ファイルが指定されていない場 合は、以下のとおり処理される。

- 入力ファイルの未指定:計算を中止する。  $\bullet$
- 出力ファイルの未指定:計算を実施するが、未指定のファイルは作成されない。  $\bullet$

【サンプルデータ】

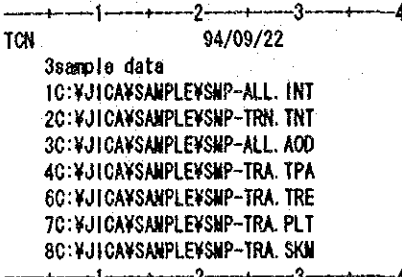

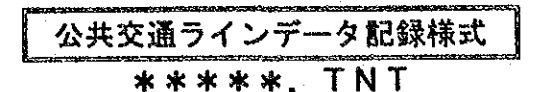

#### データの概要  $\mathbf{1}$ .

公共交通配分計算用のラインデータであり、ネットワークデータのノードを順に指定して公共 交通の路線を示したものである。なお、公共交通配分計算で用いる他のデータは、計算コント ロールファイル (???. TCN) 及び配分パラメータファイル (???. TPA) に記述する ものとする。

## 2. データファイルの構成

データファイルは、以下の3種類で構成されている。

① ヘッダー情報

処理モジュール及びバージョン情報、作成年月日などから構成されるデータでユーザには 直接関係ないものである。(記録様式は、需要予測パッケージのデータ共通仕様による)

- ② データ規模情報
- ライン数、モード数、ラインデータ名称から構成されるデータ
- 3 ラインデータ ラインデータの本体で、1ラインのデータが複数のレコードから構成されている。

### 3. データ記録様式

### 3. 1 データ規模情報

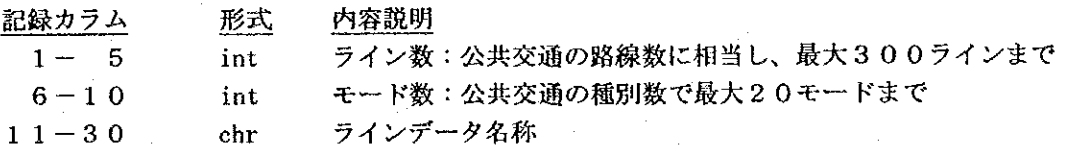

### 3.2 ラインデータ

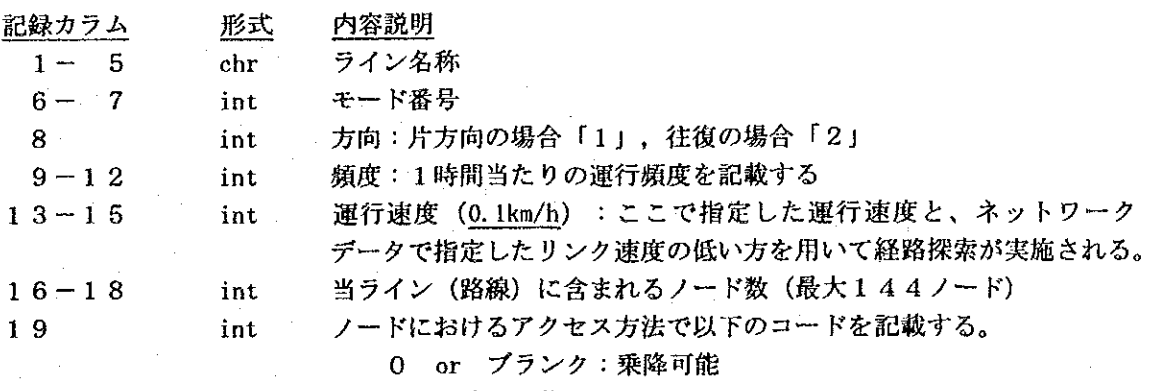

1 : 乗降不可能

 $chr$ 

2:乗り検えのみ可能

3:上りの乗車と下りの降車が可能

4:下りの乗車と上りの降車が可能

 $20 - 24$  $25 - 78$ 

以下6カラム毎にアクセス方法とノード名の記載を繰り返す。1レ コードに10ノード分づつ記載し、11ノード目は、先頭の18カラ ムはブランクとする。また、記載するノードの総数は、16-18カ ラムに記載された数とする。なお、路線がループしている場合は、最 後のノードとして最初のノードを再度指定する。

【サンプルデータ】

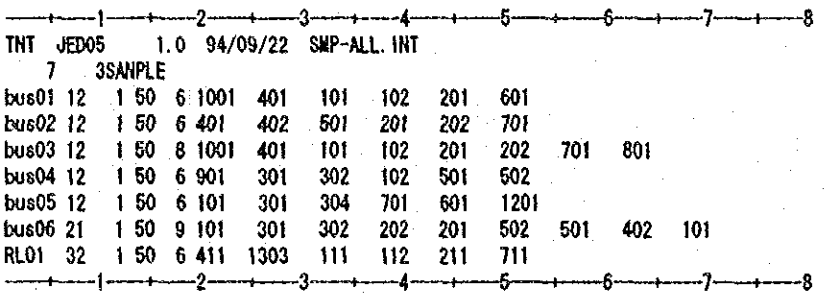

ノード名

### 配分パラメータデータ記録様式(トランジット配分) \*\*\*\*\* TPA

#### データの概要  $\mathbf{1}$ .

トランジット配分計算用の配分条件を記載したデータである。このデータでは、配分計算を実 施する上での各種オプションが指定できるようになっている。

#### データファイルの構成  $2<sub>1</sub>$

データファイルは、以下の8種類で構成されている。なお、1~7のデータは、必ず入力する 必要があり、6~⑦は、②で指定したデータ数必要となる。これらが相互に矛盾している場合、 計算は実行されない。

### ① ヘッダー情報

処理モジュール及びバージョン情報、作成年月日などから構成されるデータでユーザには 直接関係ないものである。(記録様式は、需要予測パッケージのデータ共通仕様による)

- ② データ規模情報 リンク数、ライン数、ソーン数などから構成されるデータ
- 3 オプションデータ 配分計算全般のオプションが記述されたデータである。
- 4 レポートデータ (1)
- ラインに関する詳細情報を指示するデータである。
- 6) レポートデータ (2) ノードに関する詳細情報を指示するデータである。
- 6) レポートデータ (3) ノード間利用交通に関する詳細情報を指示するデータである。
- ⑦ モード条件データ 交通機関(モード)別の仕様を指定するデータである。 8 ソーン中心データ
- ゾーン中心を指定するデータデータである。
- ⑨ ターミナルペナルティーデータ 乗り換え抵抗を設定するためのデータである。

#### 3. - データ記録様式

### 3.1 データ規模情報

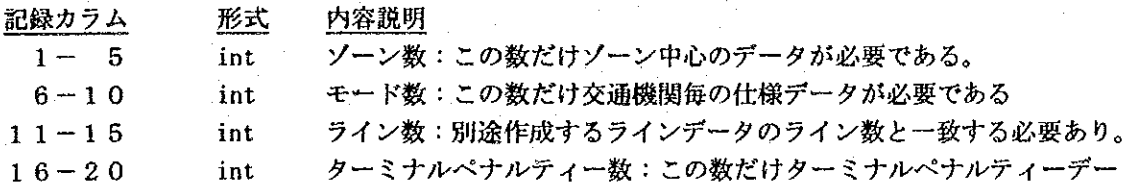

タが必要である。ゼロの場合ターミナルペナルティーデータは不要。  $21 - 50$ chr 配分条件名称:この名称は、他で使用されることはない。

### オプションデータ  $3, 2$

公共交通配分全般に関する各種オプションを指定するものである。

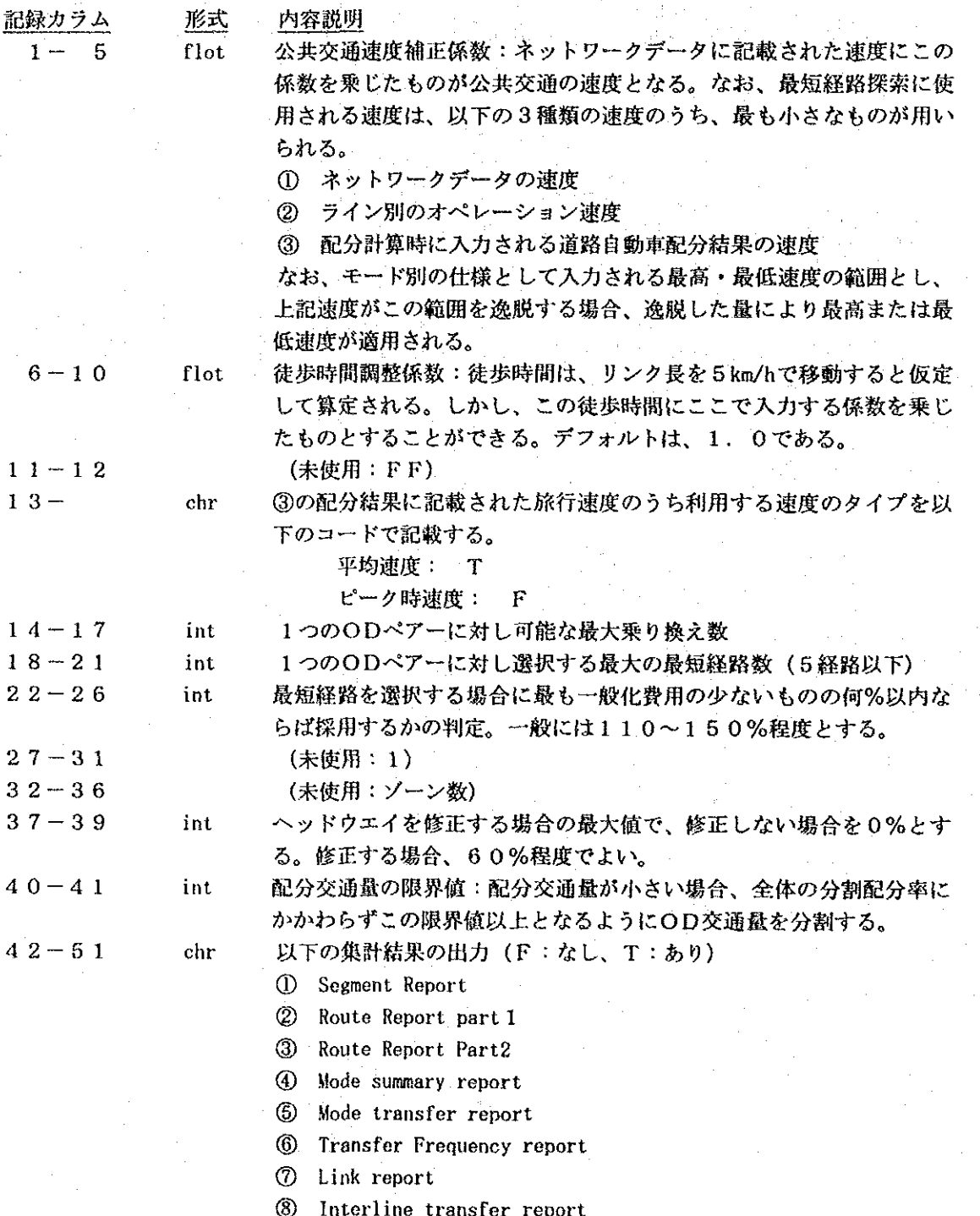

付録B データ記録様式  $B - 53$ 

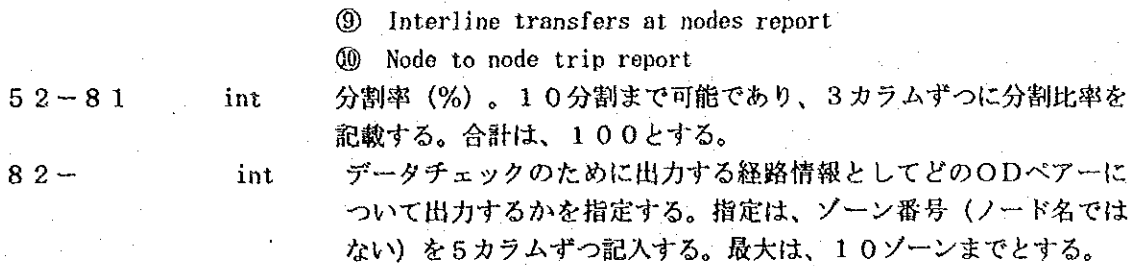

### 3. 3 レポートデータ (1)

公共交通のライン別の詳細情報が必要な場合にライン名を指定するものである。最大20ライ ンの指定ができる。なにも指定しない場合でも、ブランクの1レコードを記載する必要がある。

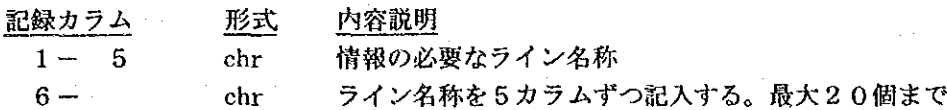

### 3. 4 レポートデータ (2)

乗り換えノードでの詳細情報が必要な場合にノード名を指定するものである。最大20ノード の指定ができる。なにも指定しない場合でも、ブランクの1レコードを記載する必要がある。

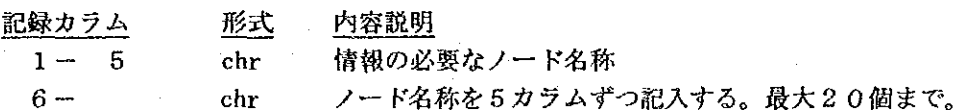

## 3. 5 レポートデータ (3)

ノード間の利用交通量の詳細情報が必要な場合にライン名を指定するものである。最大20ラ インの指定ができる。なにも指定しない場合でも、ブランクの1レコードを記載する必要がある。

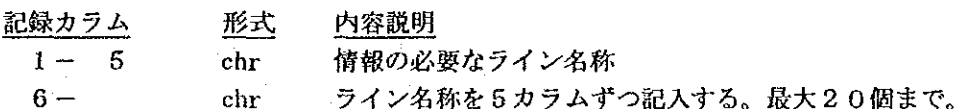

### 3. 6 モード別仕様データ

モードの種類別の一般条件を指定するデータである。データ規模情報で記載したモード数の データが必要である。

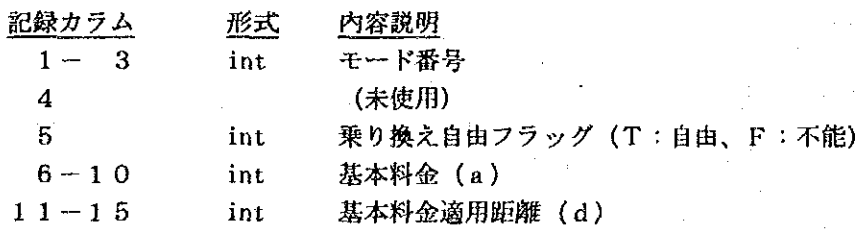

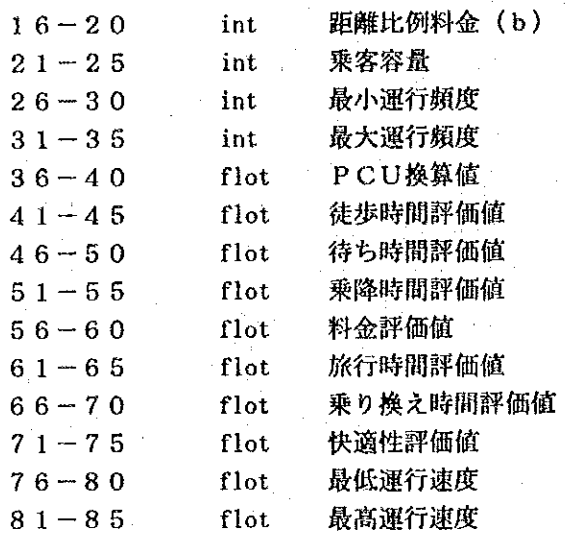

#### $3.6$ ゾ-ン中心データ

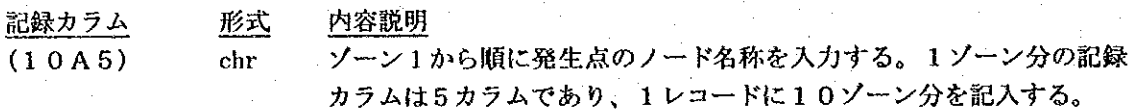

# 3. 7 ターミナルペナルティデータ

ターミナルペナルティーを課すノードについてライン間毎に1レコードで記入する。

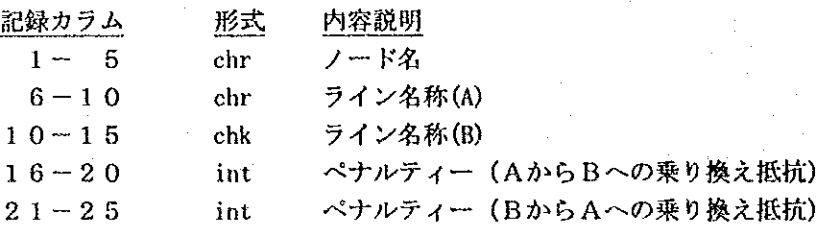

## 【サンプルデータ】

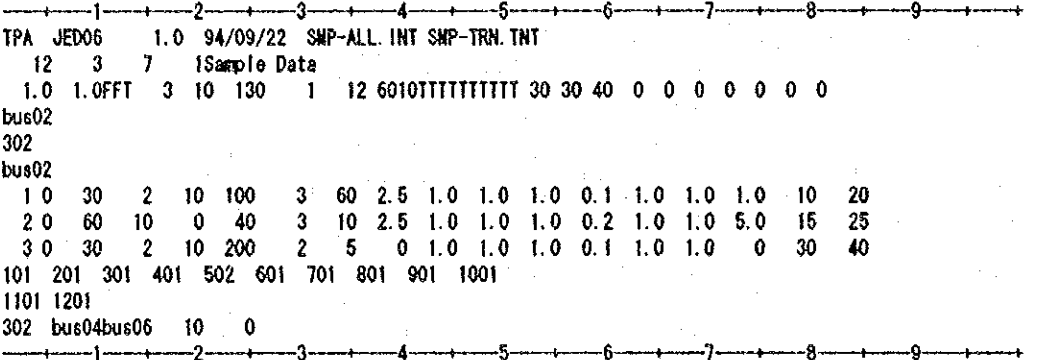

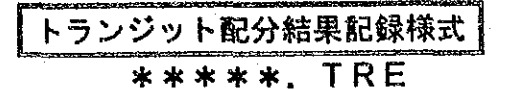

### 1. データの概要

トランジット配分結果が記載されたファイルである。中に含まれるレポートは11種類あるが、 配分パラメータファイルで指定したレポートのみが出力されている。なお、ノードレポートにつ いては、常に出力される。

#### データファイルの構成 2.

データファイルは、以下の13種類で構成されている。これらのうち、①~⑩は全ての結果が 出力されるが、1以降の結果は、配分パラメータファイルで指定したライン (ルート) あるいは ノードについてのみ出力されるものである。

### (I) ヘッダー情報

処理モジュール及びバージョン情報、作成年月日などから構成されるデータでユーザには 直接関係ないものである。(記録様式は、需要予測パッケージのデータ共通仕様による)

- ② データ規模情報 モード数、ライン数、ゾーン数などから構成されるデータ
- ③ ノードレポート ノード名、座標値、乗降客数が記載された結果である。
- 4) セグメントレポート ライン別方向別ノード別の乗降客数が記載された結果である。
- 6 ルートレポート (1) ライン別に結果を集計したものである。
- 6) ルートレポート (2) ライン別に一般化費用を集計したものである。
- の モードレポート 交通機関(モード)別に結果を集計したものである。
- (8) 乗り換えレポート (1)
- モード間乗降客数を集計したものである。
- ⑨ 乗り換えレポート (2) 乗り換え回数別乗降客数などを集計したものである。

### ⑩ リンクレポート

- ネットワークのリンク別モード別の乗客数を集計したものである。
- 1 乗り換えレポート (3) 指定したライン間の乗り換え乗降客数などを集計したものである。
- ⑫ 乗り換えレポート (4) 指定ノードでのライン間乗り換え乗客数を集計したものである。
- ⑬ ノード間ODレポート 指定ルートのノード間OD乗客数を集計したものである。

#### -タ記録様式 3. デー

### データ規模情報  $3.1$

形式 内容説明 記録カラム  $1 - 5$ int ソーン数 int モード数  $6 - 10$ ライン数  $11 - 15$ int ノード数:この数だけ次のノードレポートが記録されている。  $16 - 20$ int 配分条件名称  $21 - 50$ chr

### ノードレポート  $3.2<sup>°</sup>$

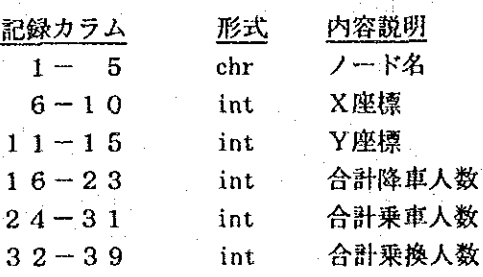

### セグメントレポート  $3.3$

・最初の3行はタイトル。各行の頭文字1文字は「N」。 ・以下のレコードは、次の2種類に分かれる。

1) ヘッダー

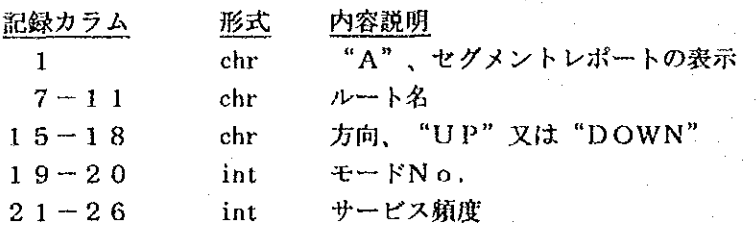

2) 木体

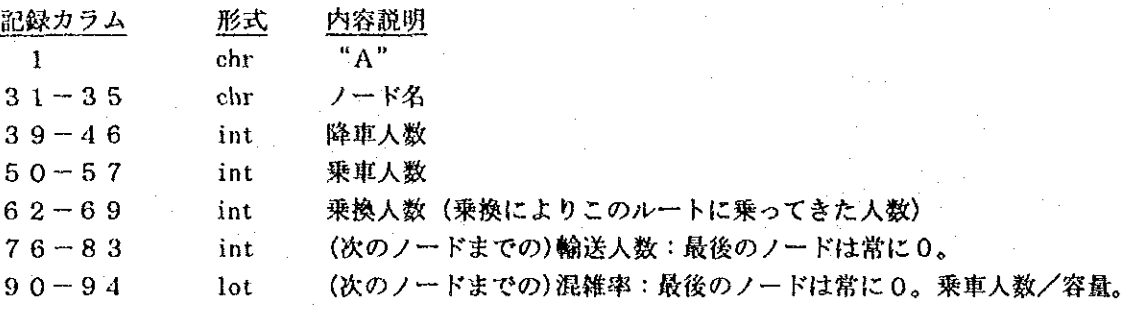

# 3. 4 ルートレポート I

・最初の5行はタイトル。各行の先頭1文字は「N」。 · TOTALは、上り下りの合計値が記載されている。

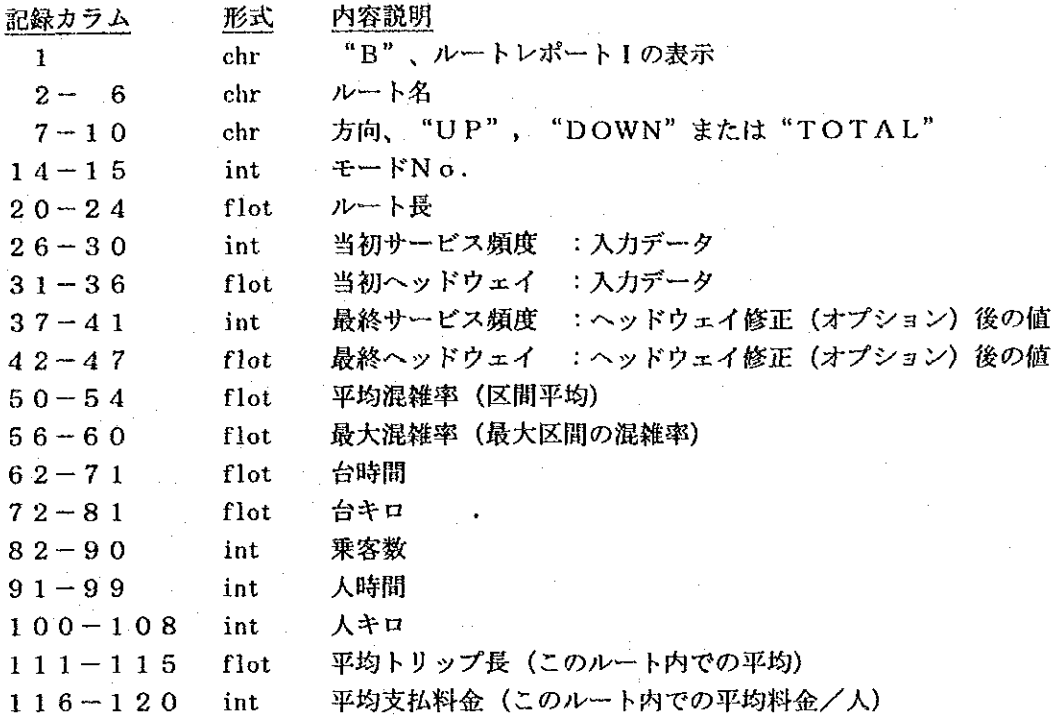

## 3. 5 ルートレポートII

・最初の6行はタイトル。各行の先頭1文字は「N」。

・以下のレコードは次の通り。

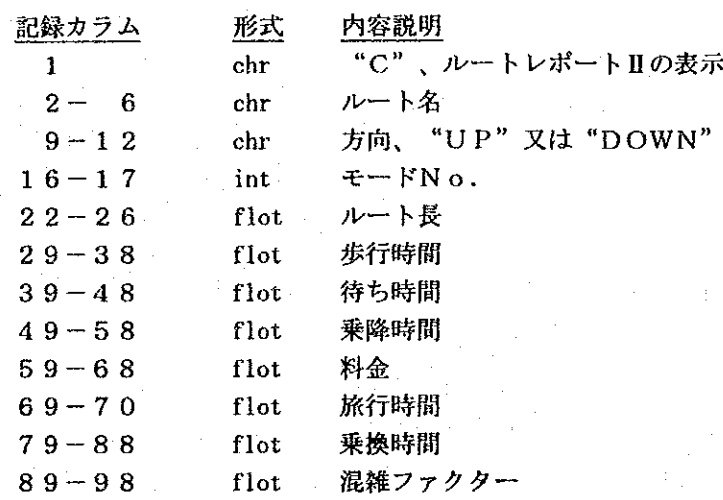

### モードレポート  $3.6$

·最初の6行はタイトル。各行の先頭1文字は「N」。

· TOTALの場合は、上下の合計値が記載される。

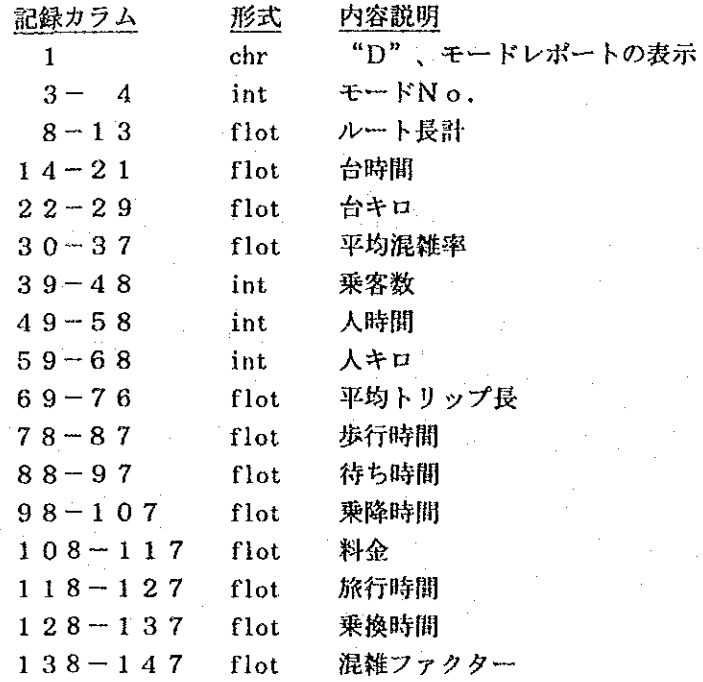

## 3. 7 乗換レポートI

·最初の4行はタイトル。各行の先頭1文字は「N]。

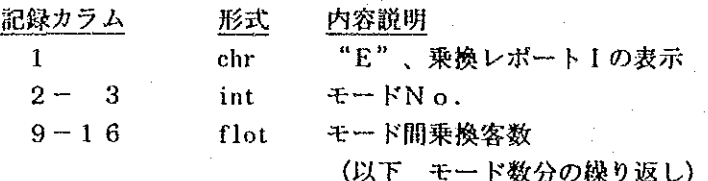

#### $3.8$ 乗換レポートⅡ

·最初の4行はタイトル。各行の先頭1文字は「N」。 ・以下のレコードは次の3種類に分かれる。

1) 本体

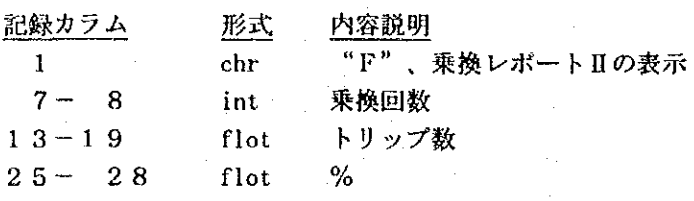

 $\ddot{\phantom{a}}$ 

 $\sim$   $\sim$ 

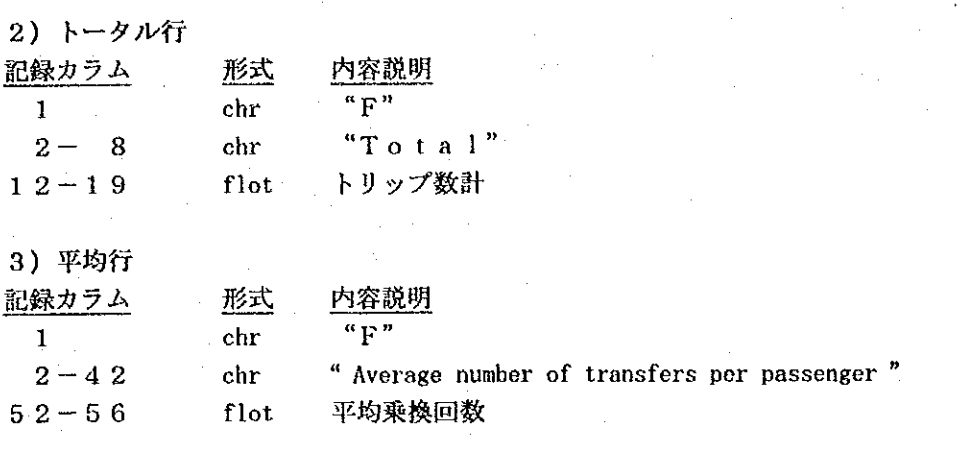

# 3. 9 リンクレポート

 $\sim$ 

·最初の4行はタイトル。各行の先頭1文字は [N]。 ・以下のレコードは次の2種類に分かれる。

1) 両方向交通量表示リンク

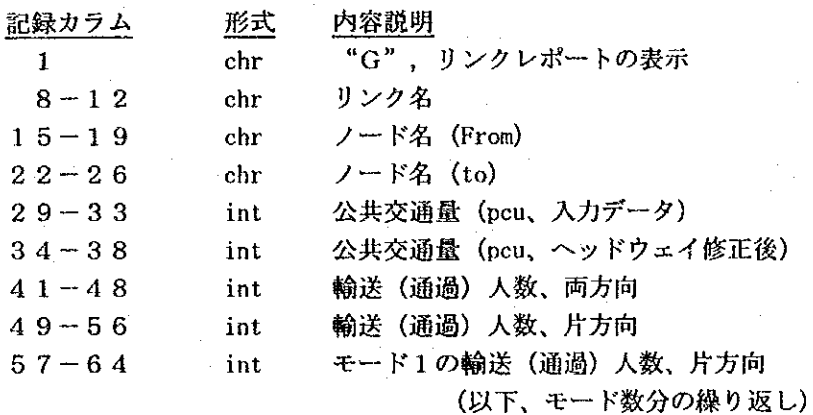

### 2) 片方向交通量表示リンク

 $\mathcal{L}(\mathcal{A})$  and  $\mathcal{L}(\mathcal{A})$ 

 $\sim$ 

 $\sim 1$ 

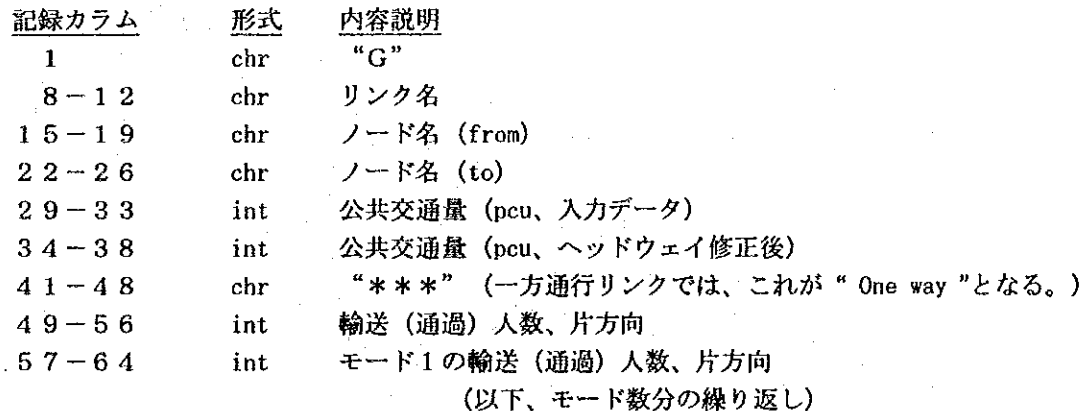

 $\mathcal{A}^{\mathcal{A}}$